## **ФЕДЕРАЛЬНОЕ ГОСУДАРСТВЕННОЕ БЮДЖЕТНОЕ ОБРАЗОВАТЕЛЬНОЕ УЧРЕЖДЕНИЕ ВЫСШЕГО ОБРАЗОВАНИЯ РОССИЙСКИЙ ГОСУДАРСТВЕННЫЙ УНИВЕРСИТЕТ им. А.Н. КОСЫГИНА (ТЕХНОЛОГИИ. ДИЗАЙН. ИСКУССТВО)**

**На правах рукописи**

## **РАЗИНА ЕКАТЕРИНА ИГОРЕВНА**

## **РАЗРАБОТКА НАУЧНО-ОБОСНОВАННОЙ ГРАФИЧЕСКОЙ ИНФОРМАЦИОННОЙ БАЗЫ ДЛЯ ИНТЕЛЛЕКТУАЛИЗАЦИИ ПРОЕКТИРОВАНИЯ КОНСТРУКЦИЙ ОБУВИ**

Специальность 05.19.05

«Технология кожи, меха, обувных и кожевенно-галантерейных изделий»

## **ДИССЕРТАЦИЯ**

на соискание ученой степени

кандидата технических наук

**Научный руководитель**

доктор технических наук, профессор

Костылева В.В.

Москва - 2022

# **СОДЕРЖАНИЕ**

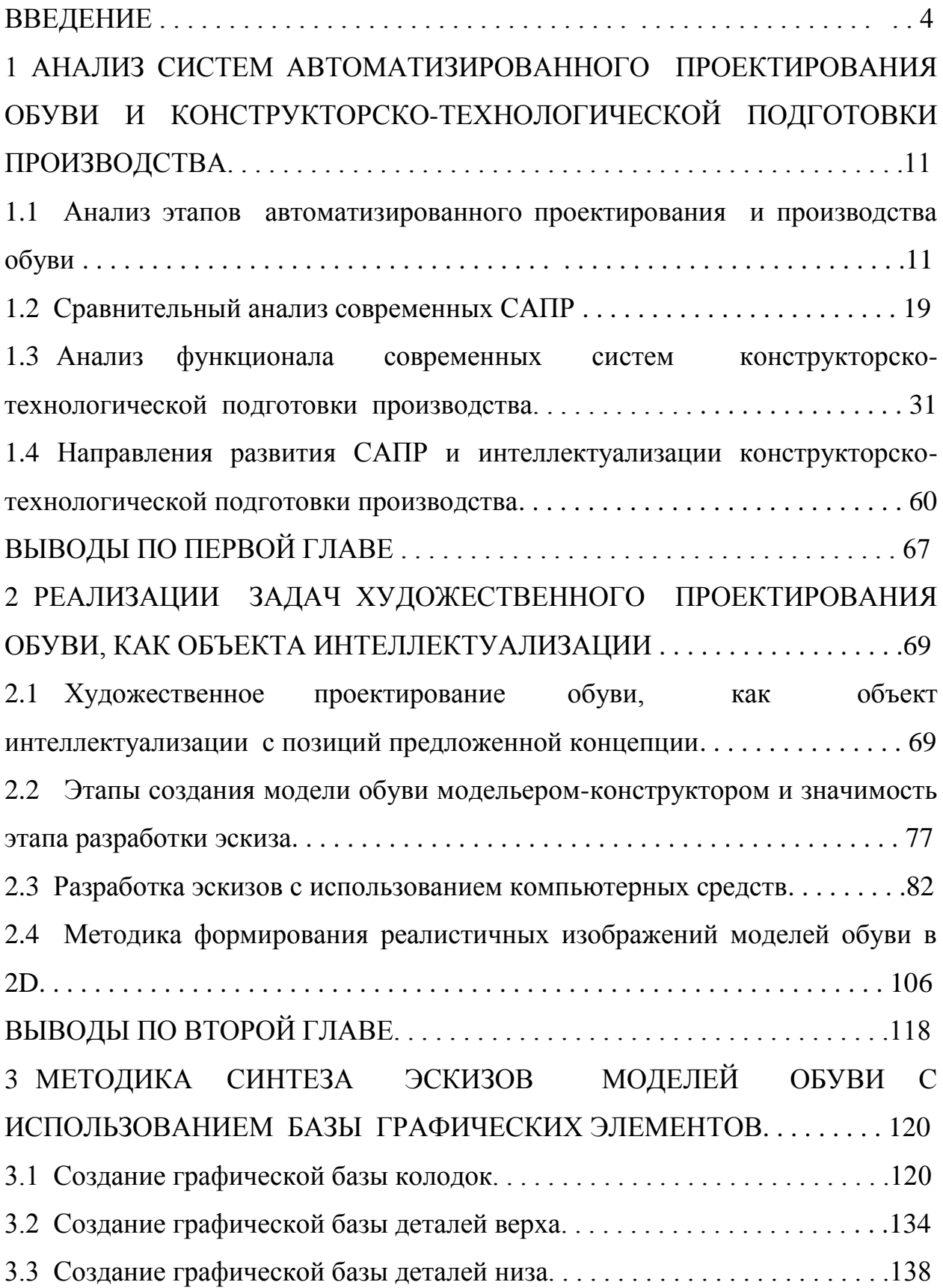

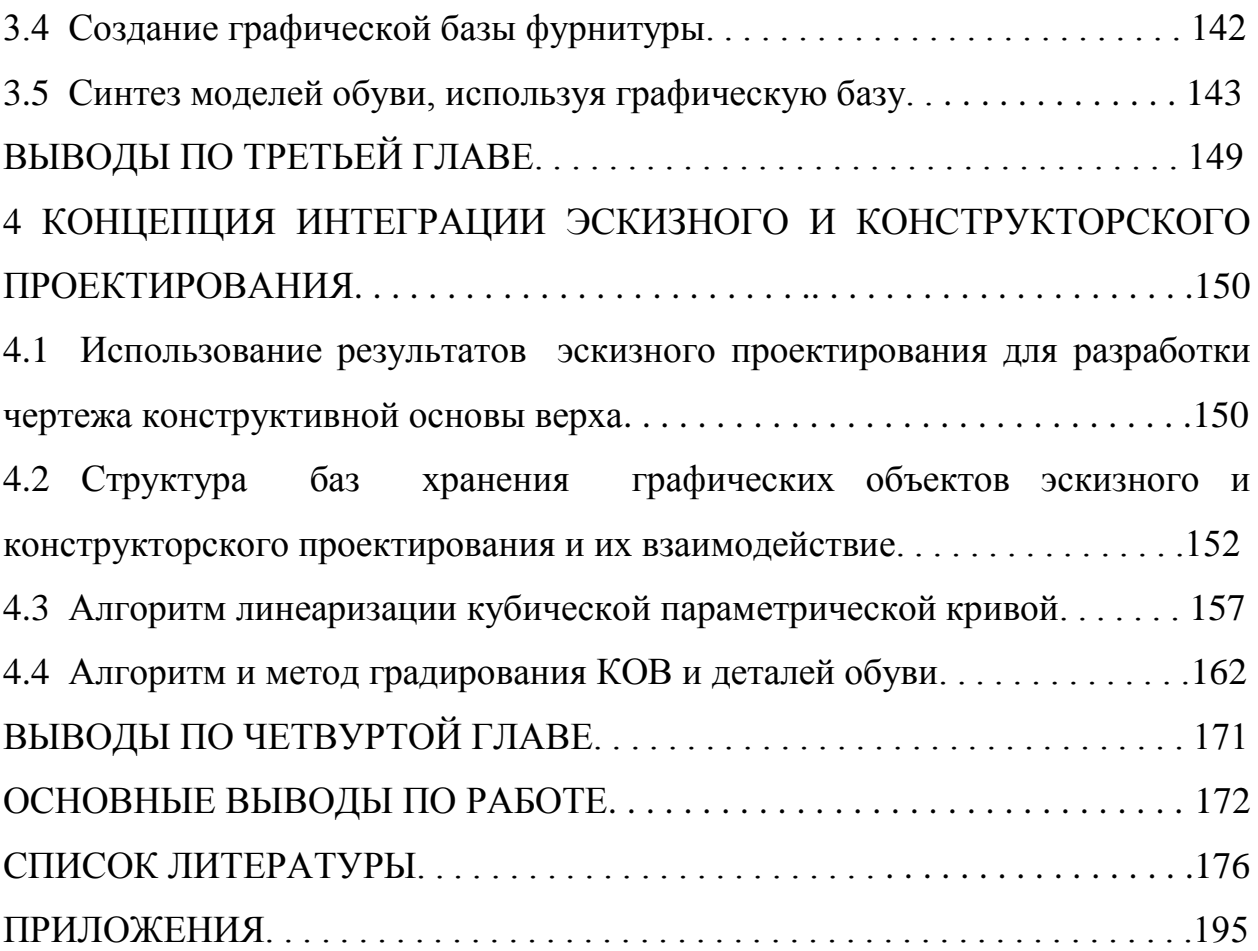

#### **ВВЕДЕНИЕ**

Развитие Актуальность темы. процессов проектирования  $\mathbf{M}$ изготовления обуви заключается не только в удовлетворении экономических интересов производителя, но в первую очередь потребителя, что является одним из основных положений стратегии маркетинга преуспевающих предприятий.

 $\bf{B}$ промышленности  $P\Phi$ 2035 «Стратегии развития ДО  $\Gamma$   $\rightarrow$ Правительством поставлены задачи повышения уровня технологического развития и цифровизации отраслей, ускорения коммерциализации новых технологий  $\boldsymbol{\mathsf{M}}$ продуктов, внедрения отечественного программного обеспечения [1], а основной целью развития легкой промышленности определено обеспечение устойчивости отрасли при ее интеграции в мировую систему. B промышленном производстве расширяется применение автоматизированных систем управления и контроля технологических процессов на всех производственных стадиях и видах производств. Компании предъявляют возрастающий спрос на инжиниринговые услуги и сервисы по внедрению информационных технологий.

Легкую промышленность характеризует широкий ассортимент и быстрая смена выпускаемой продукции. В то же время использование информационных технологий пока носит фрагментарный характер и только в отдельных случаях достигает комплексной информатизации предприятия в целом. В соответствии с Указом Президента Российской Федерации от 1 декабря 2016 года N 642, "... в ближайшие 10 - 15 лет приоритетами научно технологического развития Российской Федерации следует считать те направления, которые позволят получить научные и научно-технические результаты и создать технологии, являющиеся основой инновационного развития внутреннего рынка продуктов и услуг, устойчивого положения России на внешнем рынке, и обеспечат переход к передовым цифровым, интеллектуальным производственным технологиям, роботизированным системам, новым материалам и способам конструирования, создание систем обработки больших объемов данных, машинного обучения и искусственного интеллекта..» [2]. Это учитывается в стратегии развития легкой промышленности до 2025 г., где одним из направлений является поддержка модернизации производства для повышения производительности труда [3].

Созданные и применяемые в промышленности на данный момент зарубежные системы являются закрытыми, а публикации об используемых в этих системах математических методах и алгоритмах, способах и методиках проектирования носят рекламный характер и не позволяют совершенствовать такие системы самостоятельно. В соответствии с приказом Минкомсвязи России №96 от 01.04.2015 «Об утверждении плана импортозамещения программного обеспечения» «… максимальная доля импортного ПО для промышленности (PLM, CAD,CAM, CAE) к 2025 году должна составлять − 50%...» [4]. Несмотря на высокий прогресс в сфере компьютерных технологий: новые методы, способы и инструменты, повышающие эффективность выполнения поставленных перед проектировщиком задач, актуальность проблемы совершенствования САПР обуви остается высокой.

Таким образом, проведение теоретических и экспериментальных исследований, направленных на создание новых методов и отечественных систем автоматизированного проектирования в целом, и отдельных модулей, в частности, в обувной промышленности является актуальной научно-практической задачей.

**Гипотеза исследования.** Повышение качества и сокращение сроков проектирования обуви тесно связано с расширением возможностей САПР и совершенствованием их функционала. Разработка подсистемы эскизного проектирования позволит конструктору гармонизировать дизайнерскую деятельность в интегрированной модульной САПР обуви, обеспечивающей условия сквозного проектирования новых моделей изделий.

**Степень научной разработанности проблемы.** Существенный вклад в решение проблем развития и совершенствования проектирования и производства обуви, повышения ее эргономических показателей качества внесли Зыбин Ю.П., Ключникова В.М., Кочеткова Т.С., Калита А.Н., Фукин В.А., Лыба В.П., Горбачик В.Е., Бекк Н.В., Карабанов П.С. и др., в научных трудах которых разработаны методологические основы создания конструкций обуви, методы и средства их оценки, в том числе с использованием цифровых, компьютерных и информационных технологий.

Диссертационная работа отвечает формуле специальности «Технология кожи, меха, обувных и кожевенно-галантерейных изделий» …«сложившаяся область науки и техники, включающая в себя изучение и теоретическое обоснование сущности и способов изготовления изделий легкой промышленности, обладающих необходимыми эксплуатационными и эстетическими свойствами». В части области исследований диссертационная работа соответствует п. 12 «Разработка теоретических основ проектирования обуви, кожгалантереи и других изделий из кожи, в том числе автоматизированного» и п. 14 «Разработка теоретических основ информационных технологий в кожевенно-обувной промышленности, направленных на разработку САПР и АСУ ТП» паспорта научной специальности 05.19.05 – Технология кожи, меха, обувных и кожевенногалантерейных изделий.

**Объектом исследования** являются теория и практика процессов проектирования обуви, САПР обуви.

**Предметом исследования** являются этапы эскизного и конструкторского проектирования моделей обуви, конструкции обуви и колодок

**Целью работы** является разработка научно-обоснованной графической информационной базы для интеллектуализации проектирования конструкций обуви.

Для достижения поставленной цели в работе:

 проведен анализ отечественных и зарубежных автоматизированных систем плоскостного (САПР 2D) и объемного (САПР 3D) проектирования обуви;

 проведен анализ функционала современных графических редакторов для разработки способа формирования реалистичных эскизов моделей обуви;

 представлена концепция организации конструкторскотехнологической подготовки сквозного гибкого автоматизированного производственного процесса;

разработаны:

- структура и база данных графических элементов моделей обуви;

- методика синтеза новых моделей обуви на основе базы данных графических элементов;

- методика формирования реалистичных изображений колодки, деталей и конструктивных элементов модели обуви;

 предложен алгоритм оптимизационной задачи линеаризации кубических параметрических кривых;

 предложена концепция корректировки контуров деталей-аналогов (прототипов) для проектирования конструктивной основы верха (КОВ) новой модели обуви;

разработаны алгоритм и метод градирования деталей обуви;

 сформулированы направления развития концепции организации конструкторско-технологической подготовки сквозного гибкого автоматизированного производственного процесса.

**Методы исследования** и технические средства решения задач.

Исследования базировались на комплексном системном подходе к решению задач конструкторской подготовки производства обуви с использованием возможностей современных средств компьютерной техники и информационных технологий. В ходе выполнения работы использованы теоретические основы и современные научные исследования в области технологии и конструирования обуви, разработки систем автоматизированного проектирования, теории геометрического моделирования и компьютерной графики. Информационно-теоретической базой работы послужили труды отечественных и зарубежных ученых в исследуемой и смежных областях, научно-техническая и справочная литература.

**Научную новизну** исследований составляют:

 структура организации базы графических элементов эскизного проектирования;

методика синтеза новых моделей обуви на основе графической базы;

 методики формирования реалистичных изображений колодки, деталей и конструктивных элементов модели обуви;

 алгоритм оптимизационной задачи линеаризации кубических параметрических кривых;

 концепция корректировки контуров деталей-аналогов при построении конструктивной основы верха новой модели обуви;

 алгоритм и метод градирования конструктивной основы верха и деталей верха и низа обуви.

**Теоретическая значимость** работы заключается в разработке алгоритмов и методов:

градирования конструктивной основы и деталей верха обуви;

 оптимизационной задачи линеаризации кубической параметрической кривой.

## **Практическую значимость** работы имеют:

 базы графических элементов изображений колодки, деталей и конструктивных элементов модели обуви;

методики формирования реалистичных изображений колодки, деталей и

конструктивных элементов модели обуви.

Реализация подсистемы эскизного проектирования обеспечивает сокращение сроков разработки новых коллекций обуви, способствует повышению качества и конкурентоспособности отечественной продукции. Исследования проводились на кафедре художественного моделирования, конструирования и технологии изделий из кожи, в рамках научноисследовательских работ МГУДТ на 2014-2018 гг., проблема 2 «Проблемноориентированные исследования в области перспективных технологий и дизайна», Тема 2.7 «Исследования в области перспективных технологий и дизайна изделий из кожи», в рамках научно-исследовательских работ РГУ им. Косыгина на 2019-23 г.г., проблема 1 «Матричный подход к формированию цифровой индустрии 4.0 на промышленных предприятиях текстильной и легкой промышленности», Тема 1.2 «Развитие инновационного потенциала предприятий по производству изделий из кожи на основе современных цифровых технологий проектирования и быстрого прототипирования.

#### **Основные положения, выносимые на защиту**:

 концепция организации конструкторско-технологической подготовки сквозного гибкого автоматизированного производственного процесса;

база данных графических элементов моделей обуви;

методики:

- формирования реалистичных изображений колодки, деталей и конструктивных элементов модели обуви;

- синтеза новых моделей обуви с использованием предложенной графической базы;

 концепция корректировки контуров деталей-аналогов конструктивной основы верха новой модели;

 алгоритм оптимизационной задачи линеаризации кубической параметрической кривой;

 алгоритм и метод градирования конструктивной основы и деталей верха обуви.

#### **Апробация и реализация результатов работы.**

Основные научные результаты проведенных исследований докладывались и получили положительную оценку на заседаниях кафедры Художественного моделирования, конструирования и технологии изделий из кожи ФГБОУ ВО «РГУ им. А.Н. Косыгина», Всероссийской научной студенческой конференции «Инновационное развитие легкой и текстильной промышленности», 04-06 апреля 2017 г. Москва, Всероссийской научной студенческой конференции «Инновационное развитие легкой и текстильной промышленности», 17-19 апреля 2018 г. Москва, Международном научнотехническом Форуме «Первые международные Косыгинские чтения» 11-12 октября 2017 г., Москва, Всероссийской научной конференции молодых исследователей с международным участием, Москва, 2021. Дипломы ряда конференций различного уровня свидетельствуют о состоятельности предлагаемых в диссертации решений. Отдельные результаты работы переданы АО «Егорьевск-обувь» и ЗАО «МОФ «Парижская коммуна», о чем свидетельствуют имеющиеся в приложении к диссертации акты. **Публикации.** Основные положения научно-квалификационной работы (диссертации) опубликованы в 8 печатных работах, 3 из которых опубликованы в научных рецензируемых изданиях, рекомендованных ВАК при Минобрнауки России.

**Структура и объем работы.** По своей структуре научноквалификационная работа (диссертация) состоит из введения, четырех глав, выводов по каждой главе, общих выводов по работе, списка литературы, приложений. Работа изложена на 197 страницах машинописного текста, содержит 72 рисунка, 1 таблицу. Список литературы включает 178 библиографических и электронных источников.

# 1 АНАЛИЗ СИСТЕМ АВТОМАТИЗИРОВАННОГО ПРОЕКТИРОВАНИЯ ОБУВИ И КОНСТРУКТОРСКО-ТЕХНОЛОГИЧЕСКОЙ ПОЛГОТОВКИ ПРОИЗВОЛСТВА

# 1.1 Анализ этапов автоматизированного проектирования и производства обуви

С появлением электронно-вычислительных машин закономерным этапом развития проектирования внедрение стало систем  $(CA\Pi P),$ автоматизированного проектирования которые призваны непрерывно повышать технический и эстетический уровень проектируемой способствовать продукции; унификации  $\boldsymbol{\mathrm{M}}$ стандартизации узлов; обосновывать требования  $K$ конструкции **V3Л0В**  $\mathbf{M}$ технологическим процессам, интеграции автоматизированных процессов проектирования и управления технологическими процессами, существенно сократить сроки и стоимость разработок конструкторов и технологов. Основные теоретические и практические положения по реализации проектных планов с применением ЭВМ, средств автоматики и информационного обеспечения, направленных на реальное воспроизведение образца (эталона) и создание условий для массового и качественного изготовления обуви нашли отражение в работах [5-19]. Теоретические разработки охватывают широкий круг вопросов, связанных с проектированием обуви для решения задач ускорения цикла, повышения качества производственного продукции, экономии материалов. САПР позволяют находить более выгодные технические и экономические решения при внедрении новых моделей, способствуя повышению интеллектуального уровня специалистов, мобильности процесса проектирования ассортимента обуви, совершенствованию  $\phi$ <sub>O</sub> $\mu$ конструкторской документации. Системы допускают создание 2D или 3D виртуальных моделей на экране монитора с инструментарием для 2D или 3D моделирования и периферийными устройствами для получения готовой конструкторско-технологической документации, что обеспечивает наиболее полную увязку процесса художественного конструирования с процессом технического проектирования обуви [20].

Известно. ЧТО использование систем автоматизированного проектирования позволяет повысить технико - экономические показатели изделий, сократить сроки проектирования, повысить производительность труда, уменьшить энергозатраты, транспортные издержки, сэкономить материалы в проектах. Таким образом, современные предприятия в большой степени заинтересованы в использовании такой САПР, которая бы позволяла за короткий промежуток времени высококачественно выполнить как можно больше этапов проектирования, заложенных в данную систему.

Так. большинство существующих систем ориентировано на конструкторскую часть проектирования обуви, но высокая вероятность автоматизации эскизного проектирования открывает новые возможности создания прогрессивных, более функциональных САПР.

Для совершенствования компьютерного проектирования обуви необходимо проанализировать различные САПР обуви, рассмотреть их функциональные возможности, выделить наиболее удачные решения задач проектирования и т.д. Анализируя работы таких систем [21-42], в структуре большинства из них можно выделить:

1. Этап конструкторской разработки. Его составными частями являются[43]:

автоматизированное создание эскиза модели (как двухмерного, так и трехмерного), однако этой функцией обладают лишь некоторые, наиболее современные системы, которые позволяют созданный таким образом эскиз автоматически преобразовать в плоский чертеж, что исключает этап ввода в компьютер разработанного заранее чертежа. К таким системам относятся CAIIP Teseo фирмы NAXOS [34], CAIIP Shoemaker фирмы Delcam Crispin [32], CAIIP Shoemaster фирмы Atom Group [28] (трехмерный эскиз); работа над автоматизацией получения чертежа КОВ, разработанного на компьютере двухмерного эскиза модели, ведутся в РГУ им. А.Н.Косыгина [43-45];

- ввод чертежа в компьютер (как автоматический – с помощью сканирующих устройств (чешская система PARMEL и др.), так и полуавтоматический – с помощью дигитайзера (FRIENDLY 2 D (Италия), российская САПР АСКО – 2D[24-26] и др.);

автоматизация построения конструктивных линий, припусков, элементов конструкции, дополнительных (наколы, сборочные «чертёжки») и вспомогательных (гофры, «ножи») элементов;

деталировка;

градирование чертежа;

- вывод на печать пакета шаблонов деталей конструкции требуемых размеров и полнот.

Последние четыре операции осуществляются практически всеми современными САПР обуви.

2. Этап технологической разработки. Отправной точкой этапа служат выходные данные первого этапа работы системы. На этом этапе осуществляется:

- определение площадей деталей;

- определение процента использования материалов на модель и нормы расхода материалов (для определенного вида, площади и сорта материалов);

автоматическая раскладка деталей модели на заданный материал по выбранной схеме (покомплектная, на два или три комплекта и т.д.);

расчет и вывод на печать затрат основных материалов на заготовку верха обуви (в том числе по размерам и полнотам, сортам и площадям кож);

разработка технологических карт сборки заготовки обуви, включающих в себя выбор технологических операций и их последовательности, а также оборудования и разряда рабочего, расчет потребности вспомогательных материалов, определение длительности технологического цикла и т.д.

3. Этап автоматизированной разработки оснастки производства:

- программы для фрезеровальных станков с ЧПУ (для создания колодок, палет, пресс-форм и т.д.);

4. Этап автоматизированного производства обуви:

автоматический разруб и раскрой материалов;

- сборка заготовок на швейных машинах – автоматах;

- программы для управления автоматическими линиями производства обуви.

Так как целью анализа различных САПР в данном случае является совершенствование автоматизированного проектирования обуви, рассмотрим и сравним лишь этап конструкторского проектирования САПР и частично технологический, хотя затрагиваются и другие структурные составляющие изученных систем.

**Разработка эскиза модели обуви с использованием компьютерных средств** является первым этапом автоматизированного проектирования модели обуви. Здесь же можно создать эскизы моделей конструктивноунифицированного ряда (КУР). При создании эскиза модели с использованием графических средств компьютерного проектирования, в том числе пользуясь разработанной для выполнения эскизного проектирования базой (колодок, деталей верха и низа обуви), художник – модельер определяет конструктивное решение заготовки верха модели обуви (во многих случаях он разрабатывает и конструкцию низа обуви). Эскиз, полученный с использованием средств машинной графики, является основой для выполнения следующего этапа проектирования обуви – разработки конструктивной основы верха (и, во многих случаях, построения чертежей деталей низа).

Разработка чертежей конструктивной основы верха модели может производиться несколькими способами. Так, все чертежи могут быть выполнены вручную, а затем введены в компьютер с помощью различных средств (используя метод кусочно-линейной аппроксимации, производя ввод чертежей с помощью планшета – дигитайзера, а также сканера). Кроме того, контуры конструктивных членений можно создавать на компьютере: введенную наносить  $\overline{MX}$ на уже предварительно одним **ИЗ** выше перечисленных способов в память машины условную развертку колодки после всех необходимых преобразований и с основными конструктивными точками и линиями.

Автоматизацию проектирования конструктивной основы верха модели обуви можно осуществить, используя специальный графический редактор, оснащенный функциями проектирования линий, получения симметричных отображений, проектирования производных контуров (контуров припусков и т.д.), проектирования специальных объектов типа наколов, гофр, контуров декоративных строчек или перфораций, а также определения основных и вспомогательных линий или участков градирования в зависимости от применяемой системы градирования. Для этих целей существует несколько программных пакетов, специально разработанных для конструирования обуви. В основном такие пакеты для проектирования обуви включают в себя создание и работу с чертежом, оценку материалоемкости конструкции и операцию градирования чертежа.

В качестве входной может служить информация, считанная с чертежа конструктивной основы верха  $(KOB)$ , выполненного традиционным способом, или контуров условной развертки боковой поверхности колодки (в этом случае проектирование всех конструктивных членений производится уже с использованием графического редактора). При этом устройством ввода графической информации служит дигитайзер (планшет). Кроме того, входной информацией может выступать результат автоматизированной

разработки моделей верха (трёхмерный эскиз) после развёртки боковой поверхности в случае использования соответствующей графической программы. Также для ввода чертежа есть возможность применять сканер. Но в этом случае необходимо растровое изображение, полученное с помощью сканера, перевести в векторное. В РГУ им. А.Н. Косыгина [46-49] для этих целей разработан метод трассировки данных, позволяющий перейти от совокупности точек растрового изображения к узловым точкам векторного изображения и соединяющим их линиям (прямым или сплайновым). В качестве устройства вывода служит принтер. В зависимости от размеров разрабатываемой конструкции, желательно иметь как принтер, так и планшет формата не меньше А 3+.

Блок деталировки, как правило, встроен в блок проектирования конструктивной основы верха. Деталировка предполагает последовательный выбор наименования деталей, образующих конструкцию, и указание контуров, соответствующих этим деталям. В результате можно посмотреть отдельные детали как отдельные замкнутые контуры. На этом этапе производится расчет площади деталей для последующей оценки материалоемкости конструкции.

Детали подкладки и межподкладки строятся с использованием чертежа КОВ, а также выделенных деталей с учетом отступов или припусков относительно наружных деталей верха обуви.

**При выполнении градирования** исходными данными является исходный размер и полнота колодки, на которую создан чертеж, (в метрической или штихмассовой системе), а также те размеры и полноты, на которые следует отградировать исходный чертеж. При этом на чертеже обязательно должна быть нанесена основная и вспомогательная оси градирования.

При конструкции выполнении расчёта материалоемкости автоматизируется определение процента использования материала (чаще всего наружных деталей верха) и нормы расхода материала на комплект.

Задав все необходимые для работы программы данные (площадь кожи, ее сорт, величину межшаблонных мостиков, значения укладываемости деталей, размеры и полноты, на которые необходимо выполнить расчёт), получают значение процента использования материала, норму расхода на пару для заданных размеров и полнот, а также всю необходимую документацию на модель (паспорт), в том числе площади деталей, их количество на пару и т.д.

**Разработка** технологического процесса  $\mathbf c$ использованием **КОМПЬЮТЕРНЫХ** средств предполагает формирование технологической карты модели, в которой указаны: наименование операции, оборудование, вспомогательные материалы, разряд рабочего, время выполнения операции. Работа технолога на специализированном пакете будет выглядеть так: сначала технолог выбирает из базы моделей ту модель, на которую нужно разработать технологическую карту, задаёт или корректирует перечень операций. Затем из соответствующих баз данных он выбирает оборудование на каждую отдельную операцию (если это нужно), вспомогательные материалы, и т.д. В результате работы такой системы технолог получает документы – технологические карты сборки заготовки верха или обуви, которые выдаются пользователю [50-54].

Существует множество роботизированных систем для изготовления обуви, большинство операций в которых автоматизировано, а управление работой осуществляется с помощью встроенных микрокомпьютеров или специализированных процессоров.

Автоматизированное вырубание деталей можно отнести к наиболее важным из них. Для выполнения процесса требуется предварительное изготовление резаков. Эта операция может осуществляться на программноуправляемом оборудовании. Программируемые прессы-автоматы (преимущества использования ИХ высокая производительность,  $\overline{\phantom{m}}$ оборудования). относительная простота  $\overline{M}$ надежность Программы вырубания деталей формируются на специальном программируемом устройстве по схемам раскладок.

Автоматизированное вырезание деталей является альтернативой процессу вырубания. В качестве исполнительного инструмента в таком оборудовании используют луч лазера, струю воды, вибронож, фрезы. - При таком раскрое режущий инструмент последовательно вырезает детали. Созданные компьютерные раскладки передаются специальным программам, которые формируют рациональную траекторию обхода и вырезания.

Существуют экспресс-системы ДЛЯ раскроя cpa<sub>3V</sub> после компьютерной раскладки деталей такая система позволяет производить раскрой на реальной коже, нанося на нее с помощью проекционной системы разработанную раскладку. Вырезание производит нож или пробойник. При использовании такой системы можно обходить пороки. Один из примеров экспресс-система итальянской фирмы TESEO [34].

Еще один тип автоматизированного оборудования - швейные автоматы для сборки плоских заготовок верха обуви. Такие автоматы управляются встроенной ЭВМ. В качестве оснастки используются палеты алюминиевые листы с вырезанными проёмами - контурами деталей и строчек. (например, швейная машина Pfaff - 402 кл. 2-го поколения или автоматическая швейная машина ORISOL ONS-3525 для автоматической сборки заготовок верха обуви [55]).

Существует ещё множество примеров использования средств автоматизации при изготовлении обуви - от сушильных камер и агрегатов для влажно-тепловой обработки и фиксации до машин для взъерошивания затяжной кромки и т.д., например, ринк-системы [56,57].

Помимо применения компьютерных средств для выполнения изложенных выше задач (создание эскиза, чертежа, градирование, оценка материалоемкости конструкции, трудоемкости, разработка технологических карт и т.д.), они широко распространены в обувной промышленности и для решения других задач. Так, автоматизация распространяется на:

**- разработку моделей низа** - чертежи подошв, каблуков, других комбинированных объемных деталей с возможностью проектирования ходовой поверхности;

**- проектирование пресс-форм** (как для формования отдельных деталей низа, так и для изготовления обуви;

**- процедуру градирования колодок, деталей и пресс-форм** с разработкой программ для фрезерных станков и другого оборудования с числовым программным управлением;

**- получение развёртки боковой поверхности и следа колодки** переход от трёхмерного объемного изображения к плоской развертке.

Очевидно, что применение компьютерных средств при проектировании и производстве обуви играет большую роль, а автоматизированные методы, совершенствуясь постепенно вытесняют традиционные способы.

Выше приведены основные объекты автоматизации в обувной промышленности. В рамках настоящей работы интерес представляют современные САПР, сравнительный анализ которых и освещается в следующем разделе диссертации.

### **1.2 Сравнительный анализ современных САПР**

Из всех известных САПР [22-42] заметно и выгодно отличаются итальянская системы TESEO фирмы NAXOS [34] , Shoemaster фирмы Atom Group[28] и Shoemaker фирмы Delcam [32] благодаря наличию блока трёхмерного проектирования. Системы TESEO и Shoemaster используются на отечественных предприятиях и доступны для анализа возможностей и функционала систем.

В блоке трёхмерного проектирования можно создавать наглядные и реалистичные трёхмерные эскизы моделей, применяя цвета, фактуру материалов, автоматически получая при этом положение линий конструктивных членений на плоской развёртке с поверхности колодки. Это, несомненно, является важным преимуществом данной системы.

Однако процесс трёхмерного эскизного проектирования сопряжен с использованием дорогостоящего оборудования для сканирования поверхности колодки как трёхмерного объекта (ввод информации о трёхмерном объекте в компьютер без такого оборудования является трудоёмким и продолжительным процессом, к тому же не отличающимся такой точностью, как при использовании сканирующих устройств). Применение данной системы требует больших материальных затрат и соответствующей подготовки персонала.

В трёхмерном блоке есть возможность интерактивной корректировки колодки. Так, изменение полноты и высоты каблука реально введённой в компьютер колодки может быть корректно выполнено с помощью компьютера посредством математических формул построения. Результатом такой корректировки могут быть данные для фрезерного станка с ЧПУ для автоматического изготовления спроектированной колодки. При этом она будет отвечать всем инженерным требованиям построения, что является несомненным достоинством данной системы. В то же время интерактивное изменение величины «приведения» или «отведения» носочной части колодки лишь отчасти оправдано, так как корректность данной процедуры определяется путем расчётов.

Вызывает вопросы этап создания трёхмерного эскиза колодки с использованием библиотеки колодок. В отличие от изменения полноты и высоты каблука внесенной в компьютер колодки, данная процедура

представляет собой состыковку различных частей разных колодок, введённых в компьютер (или созданных - откорректированных) ранее с целью создания ее нового эскиза. При этом простое сопоставление носочной и носочно-пучковой частей одной колодки и пяточной и геленочной другой с подгонкой габаритных контуров и изменением угла наклона носочной части не может быть средством создания колодки как инженерного объекта. В данном случае полученный трёхмерный объект можно использовать только в целях наглядности как вспомогательный. Разработанная таким способом компьютерная колодка без корректировок с соблюдением правил построения не может и не должна быть изготовлена. Поэтому применение (и, следовательно, наличие) всех этих операций не является обоснованным, так как результатом их будет являться лишь «картинка» колодки, которая не отвечает параметрам построения и, следовательно, не может быть использована для проектирования обуви.

Множество достоинств присуще блоку двухмерного конструкторского проектирования системы NAXOS. Так, это возможность вводить готовые детали конструкции с помощью сканера. Ввод же конструкции с помощью дигитайзера также отличается легкостью: для ввода линии необходимо лишь указать её начальную и конечную точки и провести визором по линии конструкции. Ввод соответствующей кривой производится автоматически. При этом контур будет плавным. Плюсом при построении припусков на обработку и сострачивание является возможность указания на чертеже направления построения припуска при помощи мыши, а не путем задания положительных или отрицательных значений. Есть возможность построения таких элементов, как блочки с заданным диаметром отверстия. Важным достоинством является автоматическое разворачивание линии конструкции относительно линии симметрии (перегиба) - например, разворот контура язычка относительно линии перегиба союзки при построении союзки с целым язычком. Очень удобно, что чертёж подкладки создается в том же окне, что и чертеж наружных деталей верха. При этом не надо заново вводить разработанную заранее вручную подкладку, а достаточно иметь в компьютере чертёж верха и основные линии построения подкладки, относительно которых можно создавать контуры подкладки.

Выгодно отличается результат операции «деталировка» в данной системе. Выполнение деталировки позволяет получить шаблон детали кроя со всеми необходимыми для создания резака (или задания пути режущему инструменту) элементами, такими, как гофры разной величины и формы (в том числе центральные и внутренние), наколы и т.д. Примечательно, что результатом деталировки могут быть и шаблоны деталей со всеми линиями сборки. Таким образом, все необходимые для вырезания и последующей сборки шаблоны требуемого вида получаются после процедуры «деталировка».

Определение материалоёмкости конструкции основано на автоматическом построении модельной шкалы. При этом размещение деталей комплекта можно использовать для раскроя, в том числе и автоматического.

Система «ShooseModel» (РГУ им. А.Н.Косыгина), как и САПР PARMEL, FRIENDLY 2D, Caligola-Comelz и  $ACKO - 2D$ , не имеет блока. В системе также отсутствует блок трёхмерного эскизного проектирования работа системы начинается с конструкторского проектирования. Ввод чертежа в компьютер, в отличие от остальных систем, достаточно трудоёмок и отличается большей сложностью, так как контур вводится поточечно, а конструкция состоит из множества контуров, необходимых для корректного построения припусков и деталировки. Построение припусков также сложнее, чем в остальных системах, так как необходимо задавать положительное или отрицательное значения величин припуска в зависимости от того, с какой стороны от основного контура он должен быть построен, что не очень удобно. При деталировке чертежа можно указать наколы, гофры, однако отсутствует возможность задать сборочные линии, а также форму и величину гофр. Чертежи подкладки и межподкладки необходимо вводить в другие окна, что является неудобным в случае, если определённые линии подкладки строятся относительно линий верха (например, как припуски). Это сложно и с позиции градирования чертежей, так как в этом случае нужно чётко задать основную и вспомогательную оси градирования, идентичные на всех чертежах. Плюсом системы является возможность задания приращения высоты голенища сапога при градировании.

При определении материалоёмкости конструкции система рассчитывает значения укладываемости деталей, их площади. Расчёт материалоёмкости производится на четыре сорта кожи. При этом задаётся площадь кожи, из которой будут выкраиваться детали конструкции. Удобным является то, что система предоставляет наиболее оптимальные схемы взаимной укладываемости одноимённых деталей, а также производит расчёт затрат материалов на комплект и процента их использования. Расчёт ведется на все нужные размеры и полноты. При этом автоматически создаётся вся необходимая документация на модель. Однако не составляется схема раскладки деталей комплекта на материале.

Привлекательна возможность распечатки чертежа модели, отдельных деталей, всех деталей после градирования и чертежей отградированных моделей, паспортов, результатов расчёта материалоёмкости и т.д.

Одним из основных достоинств системы является её невысокие стоимость и требования к оборудованию. Однако, как видно из изложенного выше, система не обладает всеми необходимыми для конструктора функциями, что в первую очередь влечет за собой невозможность создавать сборочные шаблоны деталей. Кроме того, работа в ней достаточно трудоёмка.

Анализируя систему PARMEL, необходимо отметить возможность ввода деталей конструкции в компьютер с помощью сканера. В конструкторской части система не имеет ярко выраженных достоинств и недостатков. Однако, заслуживает внимания блок расчёта затрат материалов на конструкцию. Здесь машина определяет схемы укладываемости деталей, производит все необходимые расчёты. При этом система рассчитывает как затраты основных материалов (кожа, подкладочная кожа), так и вспомогательных (нитки, клей, тесьма и т.д.). Кроме того, есть возможность ввести в компьютер габариты (форму) кожи, на которой нужно произвести раскладку. Машина автоматически формирует раскладку деталей модели на заданной коже и определяет расход материала. При этом результаты всех расчётов в виде таблиц можно распечатать. Помимо этого, в данном блоке проводятся расчёты всех затрат на производство продукции, включая зарплату рабочим и т.д. Таким образом, определяется себестоимость продукции, а затем и цена на её реализацию. То есть в данном блоке ведутся все необходимые экономические расчёты, что выгодно отличает систему от других.

Также система, в отличие от рассмотренных выше, содержит блоки разработки технологических карт и создания технической документации; автоматизированной разработки и изготовления оснастки производства – резаков, пресс-форм и т.д., что является важным её достоинством. Кроме того, система имеет сравнительно невысокую стоимость.

Важной отличительной особенностью системы FRIENDLY 2D в плане конструирования является возможность создания припусков с изменяемой величиной (этой же функцией обладает и система АСКО – 2D). Это очень удобно при создании контуров затяжной кромки, а также сложных припусков (например, часть припуска подкладки построена под обрезку, часть под выворотку) или технологически обоснованных вырезах в припусках. Процедура деталировки системы полностью отвечает всем требованиям конструктора и технолога (наличие сборочных линий, гофр, наколов и т.д.).

Операция градирования конструкции в данной САПР по сравнению с другими системами обладает рядом достоинств. Так, полностью решена проблема градирования голенища сапога как по ширине, так и по высоте с учётом заданной длины застёжки-молнии, как меняющейся на каждый размер на определенную величину, так и неизменной для двух или трёх смежных размеров и изменяющейся на нужную величину для следующих и предыдущих. Есть возможность задать чёткое положение или взаимное расположение определённых элементов конструкции независимо от градирования и даже не градировать определенные элементы, производя градацию для других. При этом любые особенности модели, которые необходимо соблюдать при градировании, учитываются системой, а градирование производится полностью автоматически, без дальнейшей ручной корректировки полученных чертежей. Можно отметить, что для конструктора это является очень важным плюсом системы по сравнению с остальными.

САПР Ассоль (РФ), как и система NAXOS содержит трёхмерный блок. При этом система лишь недавно была ориентирована на проектирование обуви; она предназначена для разработки широкого круга изделий: одежды, кожгалантереи, игрушек и т.д. В трёхмерном блоке создаётся объёмный эскиз изделия. Система может затем автоматически разворачивать поверхности на плоскость для получения чертежей. Кроме того, в блоке есть возможность наложения реальных материалов на построенную модель для визуальной оценки внешнего вида изделия. В этом заключается преимущество данной системы (как и системы NAXOS) по сравнению с остальными.

В отличие от остальных систем, в САПР Ассоль есть блок двухмерного эскизного проектирования – блок Дизайнер. Он позволяет осуществлять

работу с плоскими изображениями – эскизами или фотографиями изделий и материалов. Система дает возможность в реальном времени создавать новые колористические решения изделий с полной иллюзией объема. При этом двухмерное эскизное проектирование на порядок проще трёхмерного и не требует столь высоких материальных затрат на специальные устройства, такие, как трёхмерный сканер и т.д. Таким образом, можно автоматически создать компьютерный эскиз, который будет реалистичным и наглядным. Это - существенный плюс системы.

Выгодно отличает систему блок расчёта материалоёмкости и блок «Технолог». При расчёте материалоёмкости есть возможность составления как покомплектных раскладок, так и раскладок двух, трёх и более комплектов. Расчеты могут производиться разными способами. В системе можно разработать технологические карты изготовления модели, рассчитать загрузку оборудования, мощность потока, составить схему разделения труда И Т.Д.

Система АСКО – 2D (РФ), отечественная система [24-26] предназначена для автоматизации конструкторской части проектирования. Помимо этого, в системе есть возможность рисования графических эскизов обуви (двухмерные эскизы). Конструирование в данной системе отличается легкостью. Причём система позволяет осуществлять проектирование КОВ сразу после ввода в компьютер УРК по таким наиболее часто используемым конструкторами методикам, как ОДМО и Арс - Сутория: есть возможность расположить УРК относительно основной и внутренней систем координат в сетке базисных, основных и вспомогательных линий; произвести все необходимые корректировки УРК по линии кальцаты. Удобно выполняется ввод чертежа с помощью дигитайзера, построение припусков, в том числе и с переменной величиной (причём есть операция сглаживания углов припусков) и т.д. Деталировка осуществляется при наличии на деталях всех необходимых для кроя и сборки элементов (наколы, гофры, трафаретные

линии). Наиболее удачно в системе учтены и решены все сложности, возникающие в процессе градирования чертежа. Так, в процессе градирования есть возможность привязки к неизменной на все размеры (или несколько размеров) длине молнии; сохранении расстояний между определёнными элементами конструкции, ширины ремешков. Кроме того, можно градировать некоторые шаблоны через размер или оставлять один шаблон на несколько размеров в целях экономии резаков (как правило, это детали типа кожкармана, различные ремешки, декоративные настрочные детали). При этом система автоматически производит корректировку линий сборки отградированных шаблонов. Преимущество системы – удобство в процессе работы конструктора при качественном выполнении всех необходимых операций и сравнительно невысокая стоимость, по сравнению с зарубежными аналогами.

Lectra (Франция). Позволяет осуществлять двухмерное проектирование верха обуви, создавать раскладки, выполнять вырезание шаблонов, раскрой на рулонных материалах, производит расчёт себестоимости, составление технологической документации.

Torielli (Италия). Функции системы: дизайн, двухмерное проектирование верха обуви, градирование деталей верха, вырезание шаблонов, создание раскладок, проектирование палет; трёхмерное проектирование колодок, каблуков, пресс-форм, подошв; автоматический раскрой, сборка заготовок, изготовление колодок, пресс-форм, палет на оборудовании с ЧПУ.

ATOM + VICAM (Австрия). В системе осуществляется дизайн, двухмерное проектирование верха обуви, градирование деталей верха, вырезание шаблонов, создание раскладок, проектирование палет; трёхмерное проектирование колодок, управление системами для автоматической сборки заготовок верха, раскроя натуральных и синтетических материалов, изготовления пресс-форм, колодок, палет.

Cimtech (США). Трёхмерная система. Включает оцифровку колодки и линий конструктивных членений модели на трёхмерном устройстве ввода (при этом имеется возможность поворота колодки или модели относительно любой из трёх осей координат), корректировку формы колодки, автоматическое получение развёртки модели, трёхмерное градирование колодок. Двухмерный блок включает в себя проектирование верха и низа обуви, градирование деталей верха, вырезание шаблонов, раскладку, проектирование палет, автоматическую сборку заготовки верха обуви, раскрой при помощи оборудования с ЧПУ, возможность передачи данных заказчику по линиям дальней связи (Internet).

Ovic Lince (Италия). Дизайн, проектирование деталей верха обуви, программный механический раскрой шаблонов осциллирующим ножом. Система обеспечивает градирование деталей и формирование раскладок.

Micro Dеsign (США). Трёхмерная система позволяет вводить, создавать и вычерчивать эскизы, анализировать комбинации цветов, текстуру и менять их по мере надобности.

CAD CPC 303 (Германия). Система предназначена для создания оптимальных раскладок при вырубании деталей. Раскладки воспроизводятся на экране дисплея, координаты вырубаемых деталей записываются в память ЭВМ и используются в дальнейшем при вырубании деталей на станках с ЧПУ.

Grading Engineering System (США). Система градирования. Осуществляет следующие функции: оцифровка деталей, уточнение контуров деталей, ввод параметров градирования, градирование и оптимизация раскладок.

Station Pattern Nesting (США). Система для раскладки деталей. Обеспечивает раскладку деталей обуви в диалоговом (полуавтоматическом) режиме, выдает периметр деталей, процент использования материала, число деталей в одной раскладке, расчёт припусков на покрытие слоёв настила при вырубании деталей, смещение и разворот деталей, определение величины межшаблонных мостиков, формирование раскладок.

С точки зрения автоматизации конструкторского проектирования и, исходя из выше проведённого анализа, можно отметить, что проблема автоматизации собственно конструирования в САПР обуви практически решена: уже не вызывают сложностей такие действия, как создание сложных корректное градирование  $\mathbf{c}$ учётом особенностей припусков. **BCCX** конструкции, в том числе и нестандартное (например, градирование отдельных деталей осуществляется только по ширине или не производится вообще с одновременным градированием других деталей и т.д.), а также разработка комплектов шаблонов для кроя и сборки заготовки.

Как перспективное можно отметить автоматическое получение линий конструктивных членений в плоском виде после разработки эскиза модели. Данная проблема преобразования объёмного эскиза в плоский чертёж решена в ряде зарубежных систем [28,32,34].

Однако создание трёхмерного эскиза отличается высокой сложностью и требует наличия навыков создания трёхмерных изображений, а также достаточно больших затрат времени как с точки зрения собственно эскизного проектирования, так и с позиции ввода графической информации в компьютер (сканирование колодки и т.д.). Кроме того, необходимо иметь дорогостоящую аппаратуру.

Резюмируя вышеизложенное, выделенные характеристики систем автоматизированного проектирования, используемых в производстве обуви, можно свести в таблицу 1.1, из которой видно, что в настоящее время среди зарубежных систем не все имеют блок эскизного проектирования и нет специализированных отечественных обувных САПР 3D.

Целесообразно  $CAIP.$ ориентироваться на отечественные разрабатывая и совершенствуя как отдельные этапы так и проектирование обуви в целом. В отличие от трёхмерного эскизного проектирования,

| $N_2$          | <b>CAΠP</b>                         | Стран<br>a<br>произ<br>ВОДИТ<br>ель | Проект<br>ирован<br>ие | Встроенный<br>модуль<br>эскизного<br>проектирова<br>НИЯ | Внедрен<br>ие<br>на<br>обувных<br>предпри<br>ЯТИЯХ<br>$P\Phi$ |
|----------------|-------------------------------------|-------------------------------------|------------------------|---------------------------------------------------------|---------------------------------------------------------------|
| $\mathbf{1}$   | ACKO-<br>$2\mu$                     | $P\Phi$                             | 2D                     | отсутствует                                             | да                                                            |
| $\overline{2}$ | ShoesMo<br>del                      | $P\Phi$                             | 2D                     | отсутствует                                             | да                                                            |
| 3              | Ассоль                              | $P\Phi$                             | 2D                     | отсутствует                                             | да                                                            |
| $\overline{4}$ | <b>PARME</b><br>L                   | Слова<br>кия                        | 2D                     | отсутствует                                             | нет                                                           |
| 5              | <b>FRIEND</b><br>LY <sub>2D</sub>   | Итали<br>Я                          | 2D                     | отсутствует                                             | нет                                                           |
| 6              | <b>Naxos</b><br>(Teseo)             | Итали<br>Я                          | 3D, 2D                 | имеется                                                 | да                                                            |
| 7              | ClassiC<br>AD                       | Чехия                               | 2D                     | отсутствует                                             | да                                                            |
| 8              | Delcam-<br>Crispin<br>Shoemak<br>er | Велик<br>обрит<br>ания              | 3D                     | имеется                                                 | нет                                                           |
| 9              | Shoemas<br>ter                      | Велик<br>обрит<br>ания              | 3D, 2D                 | имеется                                                 | да                                                            |
| 10             | Rhinocer<br><b>OS</b>               | США                                 | 3D                     | имеется                                                 | нет                                                           |
| 11             | Caligola-<br>Comtlz                 | Итали<br>Я                          | 2D                     | отсутствует                                             | нет                                                           |

Таблица 1.1. Характеристики САПР обуви

создание плоского изображения характеризуется отсутствием указанных выше сложностей: это намного более легкий и быстрый путь эскизирования, не требующий дорогостоящего оборудования; грамотный пользователь легко усвоит процесс двухмерного эскизного проектирования. В связи с этим сформулируем концепцию последующих исследований настоящей диссертации.

Так как разработку двухмерного эскиза модели обуви можно легко осуществить, оптимальным было бы в результате создания такого эскиза автоматически получить на плоской развёртке поверхности колодки линии конструктивных членений модели (как в системе NAXOS). В этом случае работа конструктора в системе автоматизированного проектирования обуви начинается с эскизного проектирования, результатом которого будет плоская развертка с нанесёнными конструктивными линиями. Далее конструктор продолжает проектирование, внося необходимые изменения, строя вспомогательные контуры, припуски и т.д. Затем осуществляется деталировка, градирование чертежа и все необходимые расчёты. Таким образом, исключается предварительный этап разработки традиционного эскиза, создания чертежа вручную и его дальнейший ввод в компьютер. Кроме того, создаваемый компьютерный эскиз выгодно отличается от эскиза, выполненного вручную как удобством нахождения наиболее рационального конструктивного, цветового и фактурного решений, так и наглядностью, и реалистичностью.

Для реализации выдвинутой гипотезы, а также с позиций перспектив развития САПР, наиболее привлекательна система NAXOS, поэтому представим ее в следующем разделе диссертации**.**

## **1.3 Анализ функционала современных систем конструкторскотехнологической подготовки производства**

САПР обуви NAXOS (Италия), используемая на отечественных обувных предприятиях, имеет эргономичный дружественный пользовательский интерфейс. Поэтому проведем анализ функциональных возможностей системы. Ввод чертежей может проводится вручную или автоматически – при помощи сканера. Система осуществляет градирование конструкций, вычисление норм расхода материала, построение технологических карт. В программу могут вноситься коррективы (изменение параметров, геометрических инструментов и т.д.). Также в систему включен модуль САМ для автоматического раскроя материалов. Имеется каталог фотографий и комментарии. Возможен импорт и экспорт данных во всех стандартных форматах. Программа переведена на 22 языка и имеет полный справочник в сети Internet.

**Блок 3-х мерного проектирования** включает в себя следующие этапы:

- ввод поверхности колодки в компьютер при помощи 3D дигитайзераавтомата.

- построение линий конструкции. Их введение и изменение может производиться как в блоке 3D, так и в блоке 2D. При этом любое изменение будет автоматически перенесено из одного блока в другой.

Блок 3D имеет модуль создания реального вида модели, позволяющий использовать функции окрашивания, заливки фактурой, растушёвки, задания соответствующих толщин материалов. Используя данный блок для создания эскизов моделей, можно в короткий промежуток времени разработать виртуальную коллекцию моделей обуви.

**Блок 2-х мерного проектирования** включает в себя следующие этапы:

- ввод чертежей конструкций двумя способами: при помощи дигитайзера – ввод всего чертежа последовательно (дигитайзер – устройство ввода графической информации типа 2Д – полуавтомат) или автоматически, с помощью сканера (сканер – устройство ввода графической информации типа  $2II$  – автомат).

- конструирование и деталировка чертежа. Здесь все действия конструктора – построение линий конструктивных членений, припусков на сострачивание и обработку деталей, вспомогательных линий, осей симметрии, вспомогательных элементов (гофр, наколов и т.д.), деталировки чертежа, маркировки деталей и др., автоматизированы.

- в блоке «градирование» можно отградировать чертеж на нужные размеры и полноты в любой размерной системе. Есть возможность задать свои коэффициенты градирования. После градирования чертежа автоматически происходит процесс выделения деталей на указанные размеры и полноты.

- технологический блок выполняет следующие функции:

 определение норм расхода материалов. Производится при выборе типа материала и его размеров (внешних контуров, площади). Автоматическая раскладка производится покомплектно, учитывается схема оптимальной взаимной укладываемости однотипных деталей. Существует возможность ручной корректировки раскладки.

 разработка технологических карт. Технологические карты представляют собой графические таблицы деталей, норм расхода материалов, технологических операций и т.д. Их можно редактировать по усмотрению.

 автоматический раскрой материала. Программа обладает функциями САМ, разрабатывая маршрут для резки материала специальными автоматизированными устройствами (вибронож, лазер, струя воды, пробойник). Функция мультираскроя позволяет обрабатывать одновременно более одного размещения деталей при работе над одной моделью.

### **Функции блока 3-х мерного проектирования**

Первым этапом работы данного блока является **ввод в компьютер трёхмерного объекта** – колодки при помощи трёхмерного сканирующего устройства. Для осуществления ввода информации о поверхности колодки из меню программы, расположенного вертикально в левой части экрана, выбирается папка 3D, одной из составляющих которой является режим Digitalization (ввод), который необходимо выбрать для выполнения ввода колодки. Для ввода поверхности колодки в появившемся окне выбираются характеристики объекта: Колодка, Новая поверхность.

Далее производится непосредственное сканирование трёхмерной поверхности объекта. При этом на мониторе появляется трёхмерная координатная система с взаимно параллельными и перпендикулярными прямыми (вид разлинованного куба) и красный карандаш, представляющий рабочий орган трехмерного сканирующего устройства. Указатель мыши при этом отображается белой точкой. В процессе ввода колодки на мониторе образуется поверхность колодки (рис.1.1).

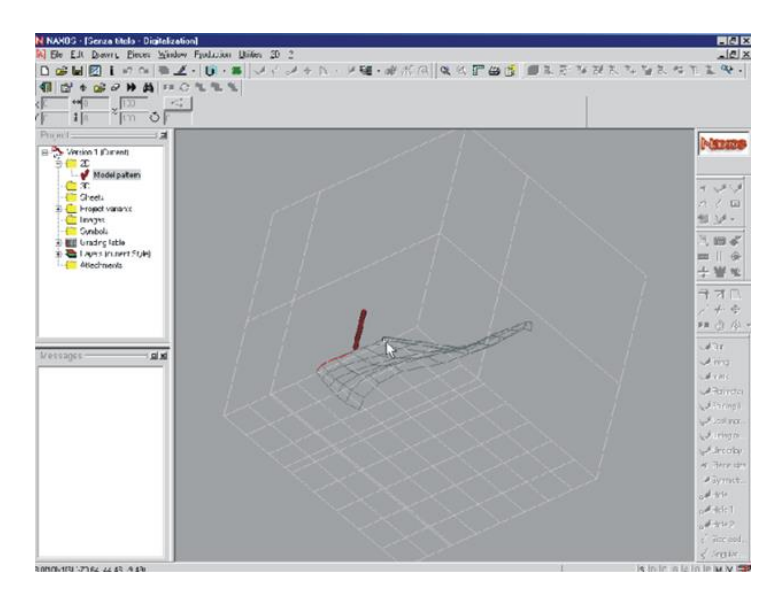

Рисунок 1.1. Экранная форма процедуры «Ввод боковой поверхности колодки»

Первоначально появляется наружная часть поверхности колодки без следа и базисной площадки. После этого производится распластывание наружной поверхности колодки. На экране это отображается как объект, включающий в себя деформированные после распластывания линии куба, заключённые внутрь колодки.

Причём горизонтальные линии отображаются синим цветом, а вертикальные – чёрным.

Преобразование объёмной поверхности колодки в плоскую развертку производится автоматически по специальной схеме, учитывающей особенности ручных способов получения развёрток колодок, (например, при помощи липкой ленты) (рис.1.2).

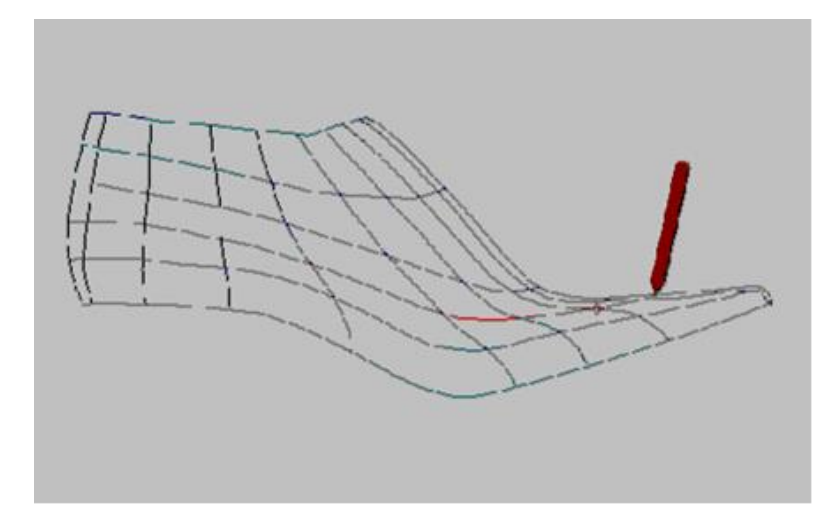

Рисунок 1.2. Получение развёртки боковой поверхности колодки

Следующим этапом является обозначение наиболее выпуклой точки пятки колодки (она выделяется красным цветом). Далее от этой точки проводится линия (красным цветом) по наружной боковой поверхности колодки к наиболее удаленной точке носочной части колодки.

После этой операции в объёмном виде отображается вся наружная часть поверхности колодки и внутренняя её часть от носочной части до базисной площадки (след колодки, базисная площадка и внутренняя часть поверхности колодки от базисной площадки до пяточной части колодки всё ещё не отображены на экране). Затем происходит вращение трёхмерного изображения части поверхности колодки. Далее при помощи элементов, содержащихся в папке 3D, в изображение добавляется стелька (след колодки), базисная площадка и внутренняя часть поверхности колодки от базисной площадки до пяточной части. Трёхмерное изображение колодки продолжает вращаться, при этом оранжевым цветом происходит выделение линии гребня колодки, следа, базисной площадки, середины пятки. Затем на изображении появляются линии кальцаты (союзки) и двух параллельных ей линий, линии косого взъёма, линии середины пяточной части (проводится вертикально через базисную площадку), линии канта (рис. 1.3).

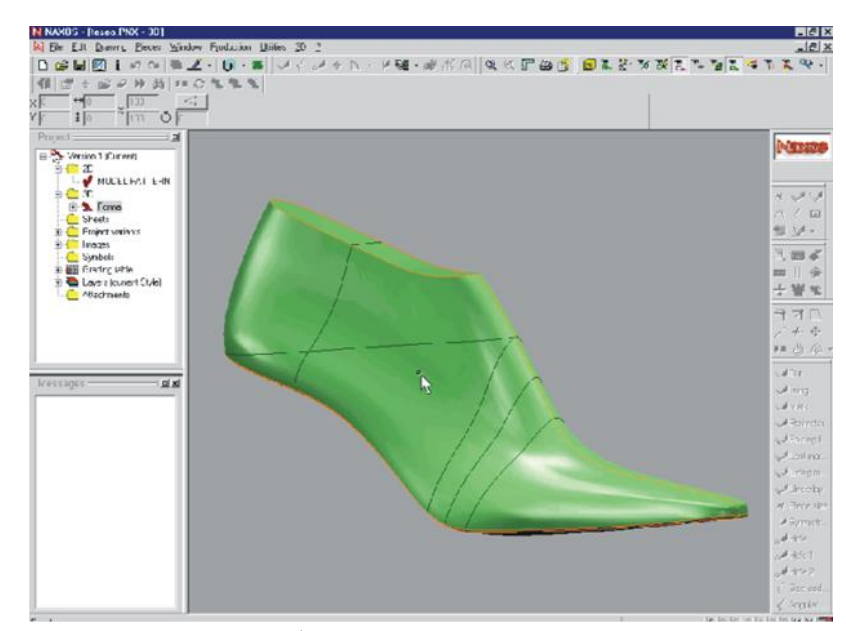

Рисунок 1.3. Экранная форма процедуры «Нанесение основных конструктивных линий на колодке»

Следующий этап – **получение плоских развёрток наружной и внутренней поверхностей и следа колодки**. Для этого в папке 2D выбирается операция Plaiting (распластывание). В появившемся окне выбирается тип распластываемых поверхностей (боковые поверхности, след), а также цвета наружных и внутренних контуров разверток (по умолчанию цвет наружных контуров зеленый, а внутренних – синий). Далее на экране появляется плоская усреднённая (кроме геленочной и пучковой частей по следу) развёртка боковой поверхности колодки с прямой, проходящей через наиболее выпуклую точку носка. Также на развёртке в области пяточной, геленочной и пучковой частей изображены три х-образных значка (голубой, зелёный, синий), относительно которых производится сопоставление и усреднение развёрток внутренней и наружной боковых поверхностей колодки (рис.1.4).
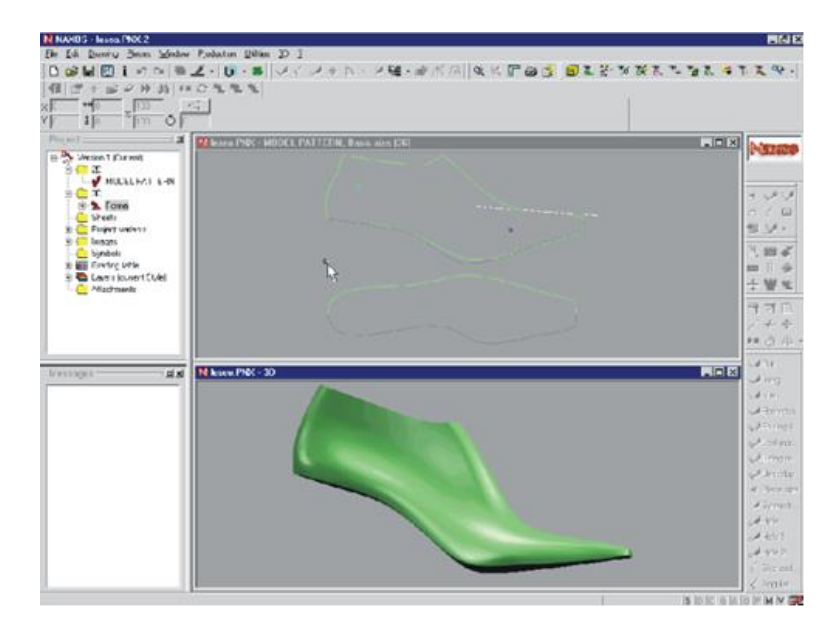

Рисунок 1.4. Экранная форма процедуры «Усреднение разверток»

В системе существует двусторонняя связь между плоской разверткой и объёмным изображением колодки. То есть все изменения, производимые на объёмном изображении, проявляются и на развёртке, и наоборот. На этой связи основано **создание эскиза модели – нанесение линий конструктивных членений** и отображение на развёртке. Но первоначально линии конструктивных членений можно наносить не на объёмное изображение колодки, а на плоскую развертку наружной поверхности колодки с нанесенными на неё линиями союзки, косого взъёма и т.д. Для этого в папке 3D выбирается команда Open (открыть) – открывается двойное окно, вверху которого – плоская разлинованная развёртка, внизу – объёмное изображение колодки. Затем показывается только объёмная картинка. Далее снова выбирается команда Digitalization, но в появившемся окне выбирается уже другой пункт – Наносить на поверхность (в отличие от предыдущего – Новая поверхность). При этом снова появляется плоская разлинованная развёртка и красный карандаш, с помощью которого наносится линия конструктивного членения. Затем программа спрашивает: перенести ли данную линию на объёмное изображение колодки. При положительном ответе на объёмном изображении колодки появляется созданная линия.

После этого снова появляется двойное окно, вверху которого – объёмное изображение колодки с нанесённой линией, а внизу – усреднённая развёртка боковой поверхности колодки с нанесённой линией и след (рис.1.5).

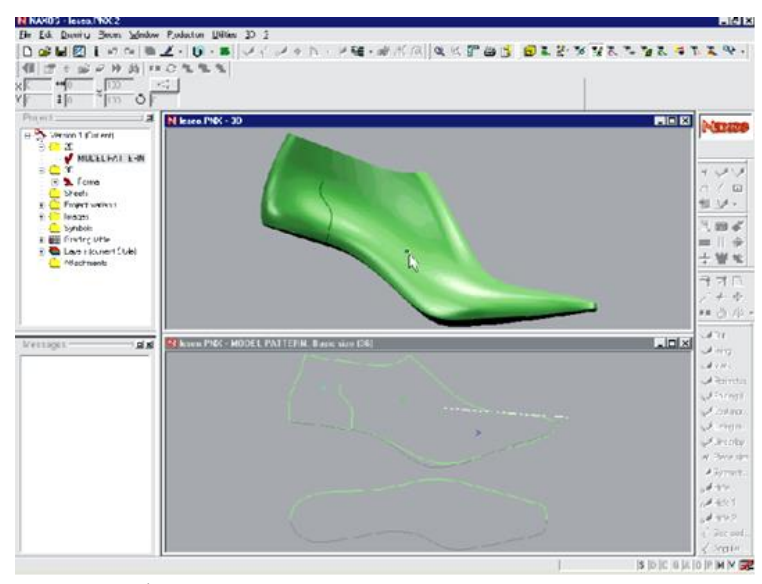

Рисунок 1.5. Экранная форма процедуры «Нанесение линий конструктивных членений на колодке»

Важным этапом работы в трёхмерном блоке системы NAXOS является **нанесение линий конструктивных членений на объёмное изображение колодки**. Для этого в главном меню программы (горизонтальная строка вверху экрана) выбирается Drawing (рисование), а затем 3D линии. При этом на объёмном изображении колодки оранжевыми линиями выделяются линии гребня, середины пятки, следа, базисной площадки. Так, при построении линии канта и линии овальной вставки (конструкция полуботинок на резинках с овальной вставкой) необходимо поставить точку на линии середины пятки – высоту берца, а далее по точкам и соединяющим их линиям создается требуемая линия конструктивного членения, заканчивающаяся в носочной части колодки на линии гребня. Линия наносится на наружную поверхность колодки. Для корректировки созданной линии её необходимо выделить, а затем корректировать по точкам. Чтобы линия конструктивного членения была нанесена и на внутреннюю поверхность колодки, при выделенной линии выбирается функция симметрии. Таким образом, линия отображается и на внутренней стороне колодки. Далее наносятся все остальные линии конструкции описанным выше способом. Затем в папке 3D выбирается команда «распластывание». При этом все линии конструктивных членений, нанесённые на объёмную колодку, отображаются на плоской развертке боковой поверхности колодки. Визуально это представляется в двойном окне, в верхней части которого изображен объёмный вид конструкции, а в нижней – плоский (рис.1.6).

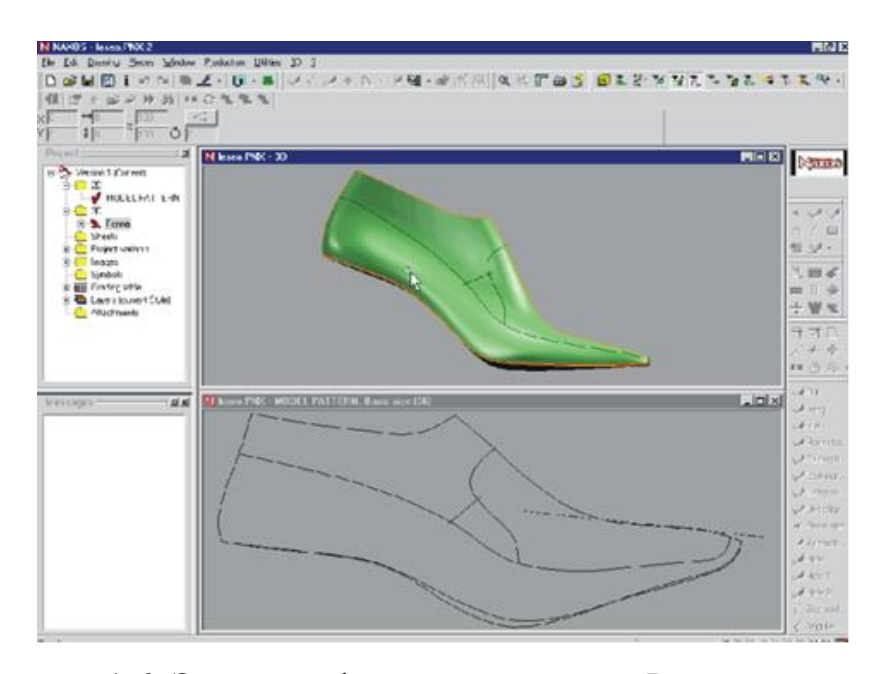

Рисунок 1.6. Экранная форма процедуры «Распластывание»

В случае внесения изменений в конструкцию в объемном виде (изменение положения и кривизны линий) они отображаются и в плоскости – на усреднённой развертке. Точно также при изменении линий в плоском виде они отображаются и на объёмном эскизе. Важной характеристикой наглядности объёмного изображения модели обуви является ее реалистичность.

В системе это достигается при помощи специальных заливок, которые могут быть введены в компьютер путем сканирования поверхности различных реальных материалов.

Также машина сама рассчитывает и визуализирует падение освещения на колодку (свет, тень, полутень, блики), которое в зависимости от положения и вращения колодки интерактивно меняется. Для придания трёхмерному эскизу реалистичности необходимо в главном меню выбрать «Рисование», затем – «Поверхность». После чего последовательно выделит весь контур детали. При этом по умолчанию она закрашивается в изумрудный цвет. Следует отметить, что на детали сразу же появляются блики, тени и т.д. Чтобы изменить заливку детали, нужно в папке текстур выбрать требуемую и применить её для выделенной детали (рис.1.7).

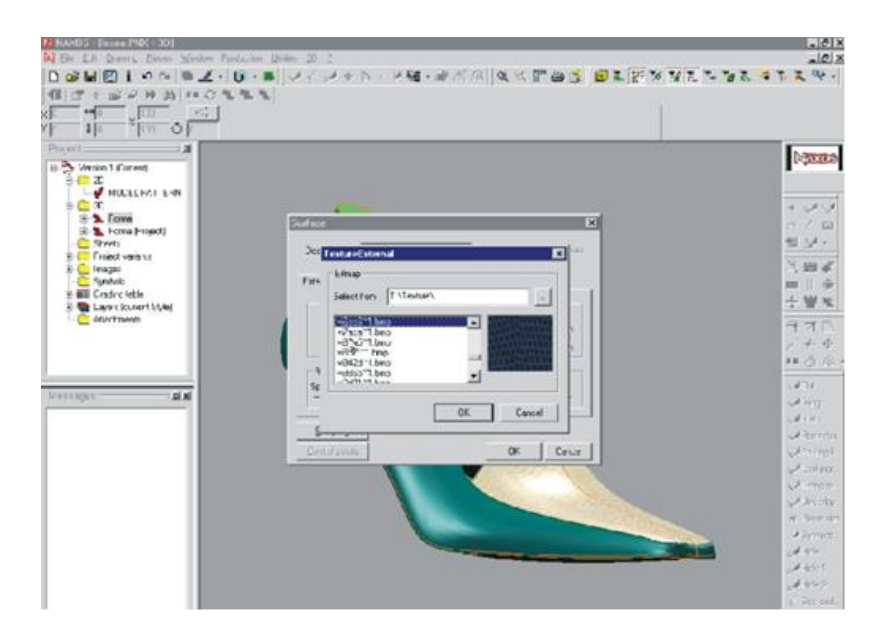

Рисунок 1.7. Экранная форма процедуры «Выбор фактуры для заливки деталей модели»

Аналогично заливаются другие детали модели. Далее из папки Heels (Каблуки) добавляется нужный каблук, затем подошва. Потом эскиз модели помещается на горизонтальную поверхность. Следующим этапом является исчезновение колодки: на экране остаётся трёхмерный эскиз модели, причём на нём отображается и внутренняя сторона модели (например, кант и часть внутреннего берца), которая ранее была закрыта колодкой.

Существенным достоинством программы является то, что созданный эскиз можно рассмотреть со всех сторон, причём при его вращении положение света на трёхмерных поверхностях модели, как указывалось выше, будет меняться (рис.1.8).

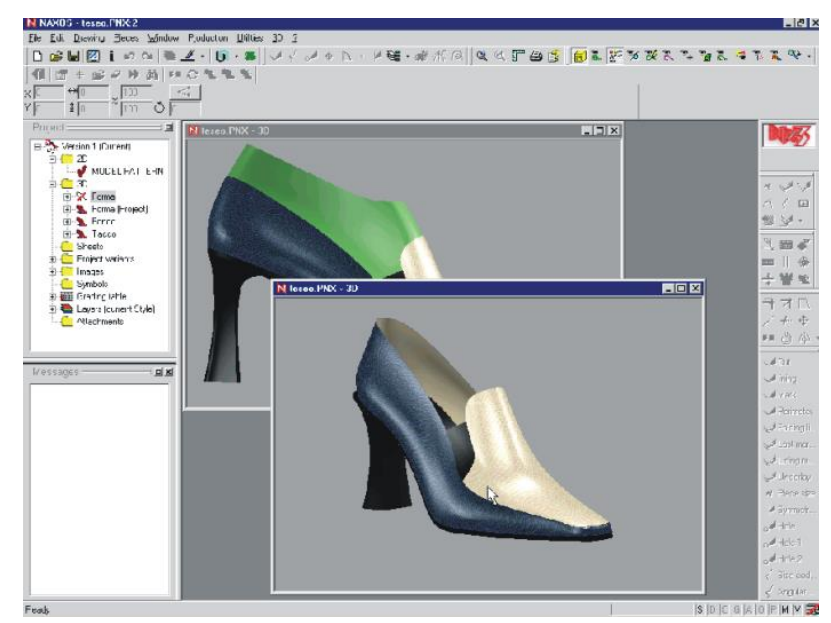

Рисунок 1.8. Экранная форма процедуры «Готовый эскиз модели»

Еще одна важная функция блока – **возможность модификации трёхмерных изображений колодок**. Для этого необходимо иметь библиотеку колодок. При осуществлении модификации колодки нужно выбрать команду Модифицировать. Тогда изображение колодки преобразуется в структуру линий, подобных триангуляции (параллельные линии, соединённые ломаными в виде треугольников). Далее появляется окно с тремя пиктограммами, изображающими различные типы модификации колодки.

Так, первая пиктограмма задает высоту приподнятости пяточной части колодки. При задании нового значения колодка преобразуется: новая структура изображается зелеными линиями, а исходная – серыми (рис.1.9).

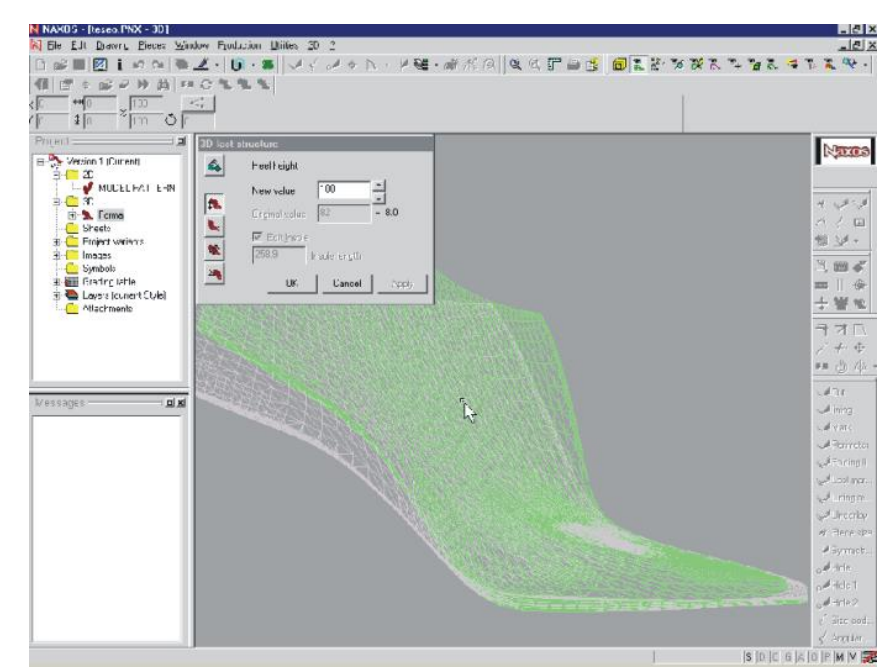

Рисунок 1.9. Экранная форма процедуры «Изменение высоты приподнятости пяточной части колодки»

Вторая пиктограмма задает величину приподнятости носка колодки над горизонтальной поверхностью опоры. При изменении значения появляется новое объёмное изображение структуры колодки. Третья пиктограмма задает полноту (ширину следа колодки в пучках). При задании нового значения объёмное изображение структуры колодки также преобразуется в соответствии с этим значением параметра.

Помимо этого, можно создавать новую колодку, используя отдельные элементы колодок, содержащихся в библиотеке. Для этого на объёмное изображение исходной колодки выводятся все необходимые основные и вспомогательные линии при помощи команды главного меню. Затем выбирается та линия, которая будет являться границей стыковки частей различных колодок. Так, при изменении формы носочной части исходной колодки на форму носочной части другой колодки из библиотеки выбирается и выделяется линия пучков, затем из папки 3D, в которой находится папка трёхмерных изображений колодок, выбирается нужная колодка и на ней также выделяется линия пучков. Далее носочная часть второй колодки заменяется носочной частью первой (рис.1.10).

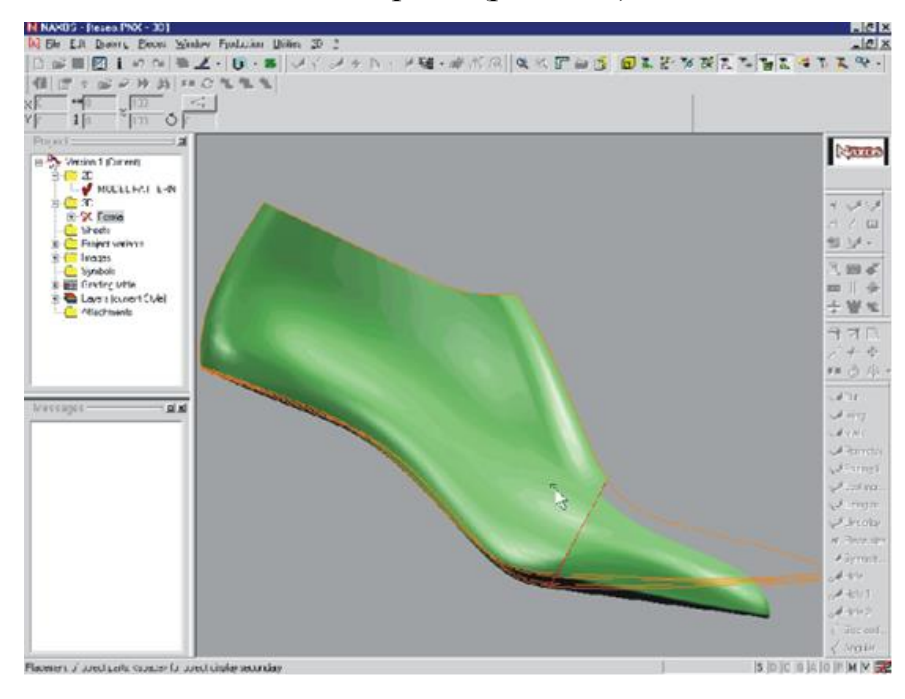

Рисунок 1.10. Экранная форма процедуры «Изменение формы носочной части колодки»

При замене формы носочной части колодки для устранения несостыковок возможны дальнейшие преобразования. Эти преобразования отображаются во всплывающем окне как преобразования по осям х, у и z. Так, можно менять угол расположения носочной части относительно исходной колодки (эту операцию чаще всего необходимо производить в том случае, если у исходной и выбранной колодок разная высота приподнятости пяточной части). Кроме того, можно «двигать» новую носочную часть вперёд или назад, т.е. удлинять или укорачивать её относительно линии пучков. Помимо этого, есть возможность задавать значения для преобразования «приведения» или «отведения» носка –разворота его внутрь и наружу соответственно – (вид сверху) относительно продольной оси следа колодки  $(pnc.1.11)$ .

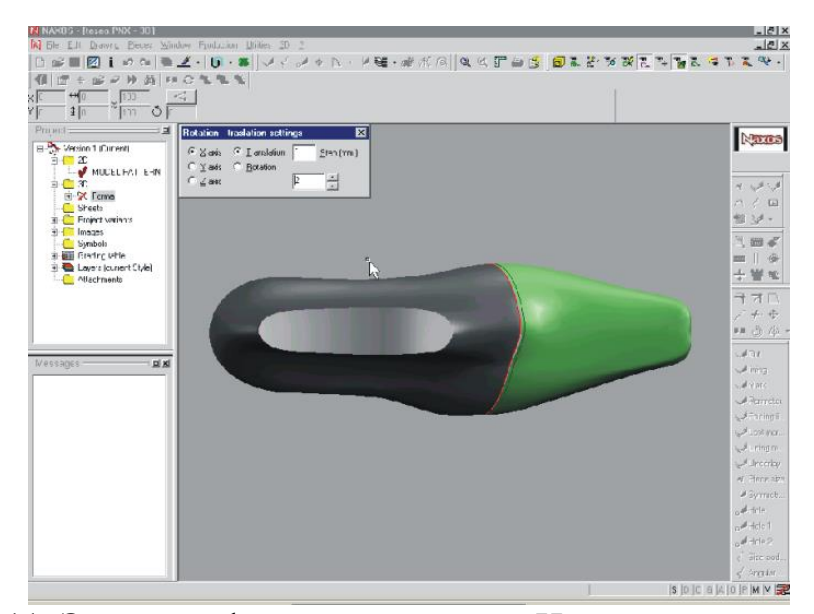

Рисунок 1.11. Экранная форма процедуры «Изменение положения носочной части колодки»

Путём всех представленных выше модификаций колодки можно получить совершенно новое трехмерное тело. Используя его как объект для создания компьютерных трёхмерных эскизов моделей обуви и как исходную информацию для фрезерных станков с ЧПУ, на которых данная колодка может быть изготовлена и стать реальным объектом – оснасткой производства.

Примеры подобного функционала 3D САПР обуви других фирм проиллюстрированы на рисунках 1.12-1.15.

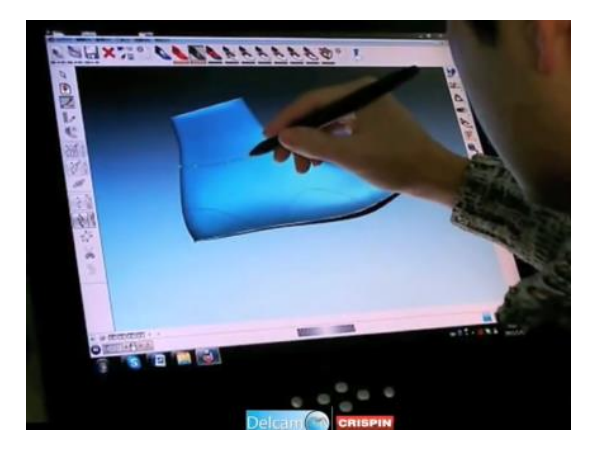

Рисунок 1.12. Delcam Crispin Shoemaker. Прорисовка контуров модели

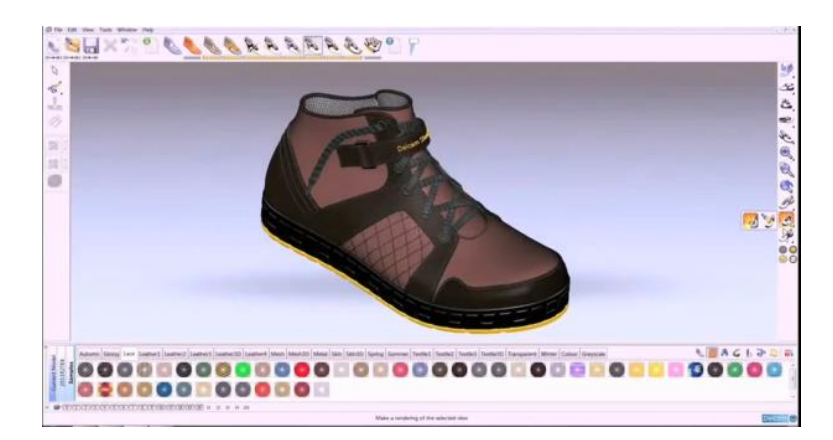

Рисунок 1.13. Delcam Crispin Shoemaker. Подбор материалов и цвета

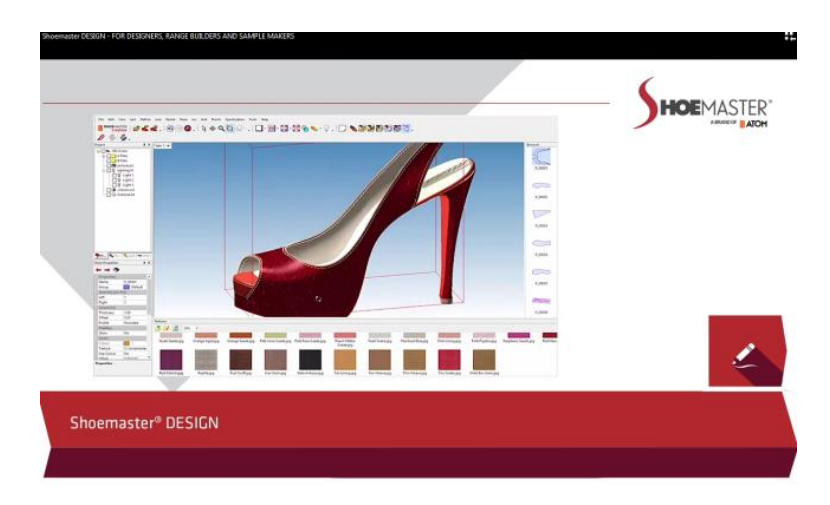

Рисунок 1.14. Shoemaster Design. Проектирование эскиза

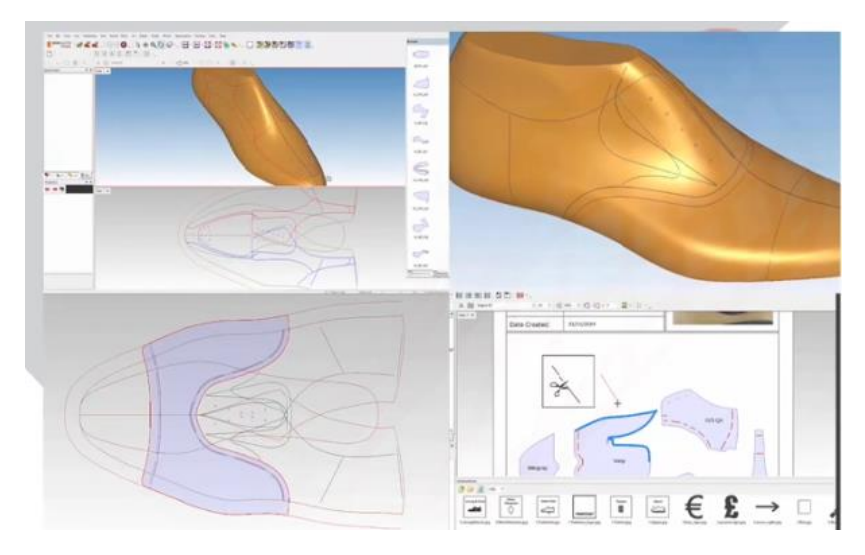

Рисунок 1.15. Shoemaster Engineer-pro Получение развертки конструкции

#### **Функции блока 2-х мерного проектирования**

Для проектирования модели в двухмерном блоке первоначально необходимо ввести в компьютер чертёж модели, выполненный вручную заранее, или развёртку боковой поверхности колодки с необходимыми для построения чертежа точками и линиями, для которой требуется создать конструкцию модели – в случае, если проектирование конструктивной основы верха изначально будет осуществляться в данном блоке.

Чертёж вводится в компьютер при помощи дигитайзера последовательно. Однако в программе существует возможность при наличии уже готовых шаблонов деталей конструкции (если чертёж и деталировка выполнены традиционным способом) вводить эти детали по отдельности при помощи сканера. Данный способ ввода целесообразно производить для таких целей, как определение площадей деталей комплекта, оценки материалоемкости конструкции и составления покомплектных раскладок на выбранных материалах.

**Для ввода чертежа модели** необходимо в папке 2D меню программы выбрать режим Model pattern (чертеж модели), а далее в меню, содержащем пиктограммы, появившемся вертикально в правой части экрана, выбрать режим Perimeter (периметр). Далее при помощи визора дигитайзера осуществляется последовательный ввод контуров. Для ввода контура чертежа первоначально нажатием кнопки визора ставится точка в начале контура, затем визор ведётся чётко по линии чертежа, а для завершения ввода линии также нажатием кнопки визора ставится точка. Программа сама по двум точкам и пути визора по чертежу проведёт плавную кривую линию, отображающую реальную линию чертежа. Следует отметить, что все линии, вводимые в компьютер, надо пересекать с линиями, которые стыкуются с данными таким образом, чтобы края линий продолжались за точки пересечения. Так вводятся все необходимые для конструирования линии: на примере полуботинка с настрочной союзкой это линии пяточного

закругления, наружной и внутренней частей следа, гребня колодки, канта, отрезного носка, задинки, союзки, язычка (рис.1.16).

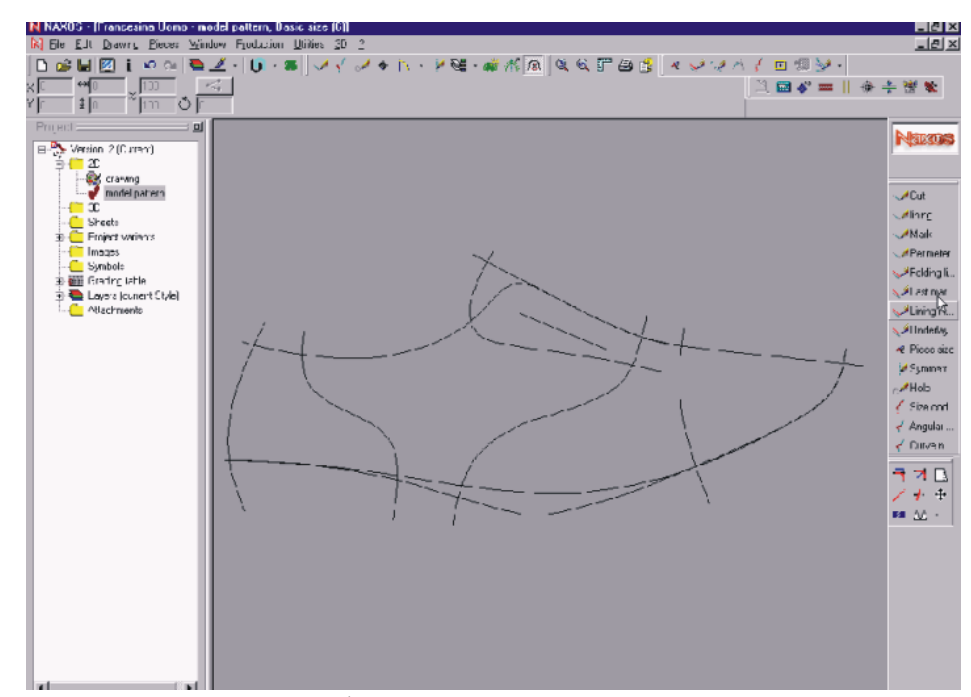

Рисунок 1.16. Экранная форма процедуры «Ввод основных линий для разработки чертежа»

Следующий этап работы в блоке конструирования – **построение припусков на обработку краёв деталей, сострачивание деталей и затяжную кромку**. Для построения припусков на обработку деталей в правом вертикальном меню нужно выбрать режим Folding line (припуск на обработку), а затем в появившемся окне задать величину припуска (например, 4 мм). Далее контур, к которому надо построить припуск, выделяется, а затем указывается направление, в котором нужен припуск. На экране припуск отображается голубым цветом. Таким образом строятся припуски на обработку для всех нужных контуров (рис.1.17). При построении припуска на затяжную кромку следует выделить контур следа развертки, а затем выбрать в правом меню режим Last mar (припуск на затяжку). По умолчанию задано значение 16 мм. Данную величину припуска можно менять. После выбора величины припуска контур припуска автоматически пристраивается ниже линии следа.

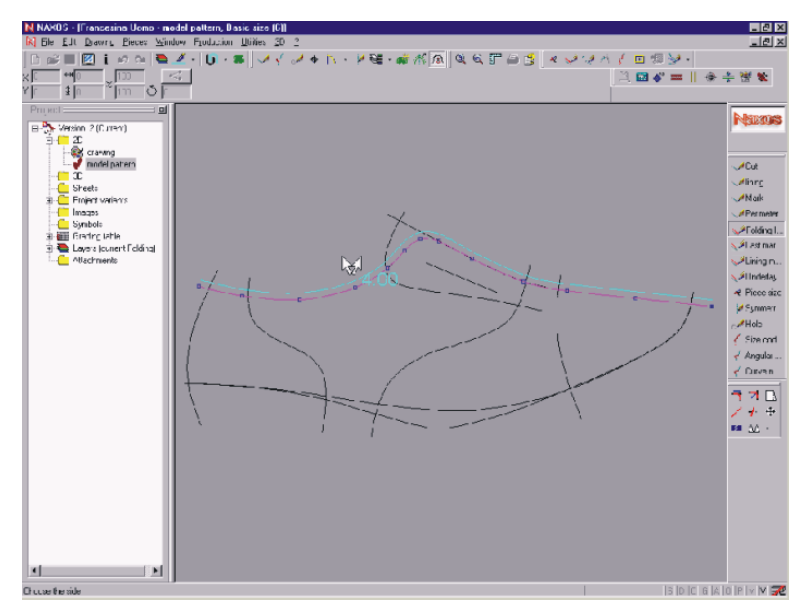

Рисунок 1.17. Экранная форма процедуры «Построение припусков на обработку»

В случае асимметрии наружного и внутреннего контуров следа те же действия производятся и со вторым контуром. Припуски на затяжку отображаются в окне программы красным цветом (рис.1.18).

Для получения контуров припусков на сострачивание деталей в правом вертикальном меню выбирается режим Underlay (припуск на сострачивание). Затем задаётся значение припуска в мм (значение, установленное по умолчанию – 9 мм). Точно так же, как и при построении припусков на обработку, необходимо выделить контур, к которому надо провести припуск, а затем направление построения припуска. Контур припуска отображается на экране жёлтым цветом. Так строятся все нужные припуски на скрепление деталей.

**Для построения чертежа подкладки** необходимо перейти в режим Lining (подкладка) правого вертикального меню. Линии подкладки могут вводиться относительно линий верха при помощи дигитайзера или строиться по примеру припусков. Они отображаются на экране белым цветом (рис.1.18).

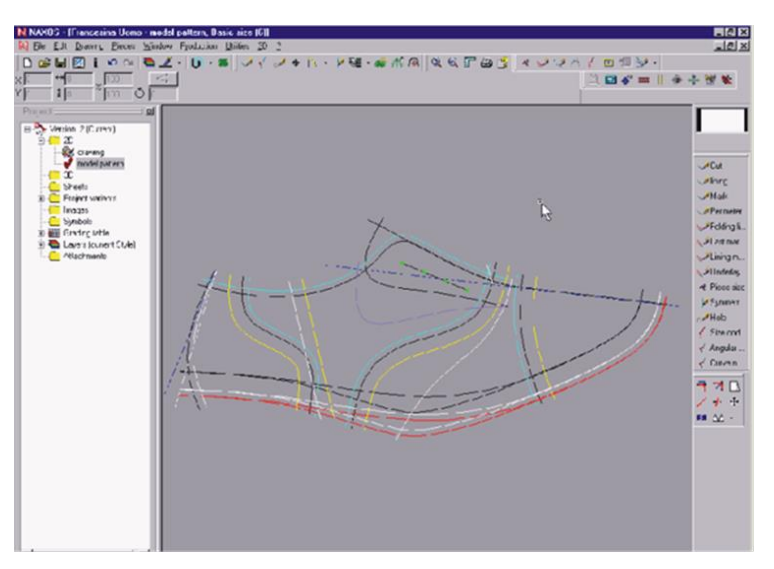

Рисунок 1.18. Экранная форма процедуры «Построение припусков на затяжку и чертежа подкладки»

Построение таких элементов, как **блочки**, производится относительно линии их расположения, введённой также, как другие контуры чертежа. Для создания блочек в правом меню нужно выбрать режим Hole (блочки). Диаметр блочки можно задавать. По умолчанию величина диаметра отверстия 1 мм. Также задаётся количество блочек. Далее с помощью визора на линии расположения ставятся крайние блочки. Остальные блочки программа через равные расстояния друг от друга разместит сама. Блочки изображаются на экране зелёным цветом.

Следующая функция – **построение линии симметрии и разворот относительно её нужных контуров**. Для построения линии симметрии в меню выбирается режим Symmetry axis (оси симметрии), затем Types symmetry (типы симметрии). Линия симметрии проводится при помощи визора дигитайзера так же, как и при введении контуров чертежа. В случае проведения линии симметрии союзки для полуботинка с настрочной союзкой ось проводится от носочной части (правее её) и к пятке – за берцы. Ось

симметрии (линия перегиба) отображается на экране синим цветом. Для того, чтобы развернуть относительно этой оси нужный контур (в нашем случае это контур язычка), данный контур выделяется. Он автоматически расположится относительно построенной оси. Таким же образом ось симметрии (линия перегиба) проводится и в пятке для получения контуров задинки с линией перегиба, а также для подкладки – для построения заднего внутреннего кармана с линией перегиба.

Следующий важный этап работы в двухмерном блоке **– деталировка чертежа**. Для этого в главном меню необходимо выбрать функцию Extract (деталировка). При этом на экране сбоку появляется окно детали (рис.1.19).

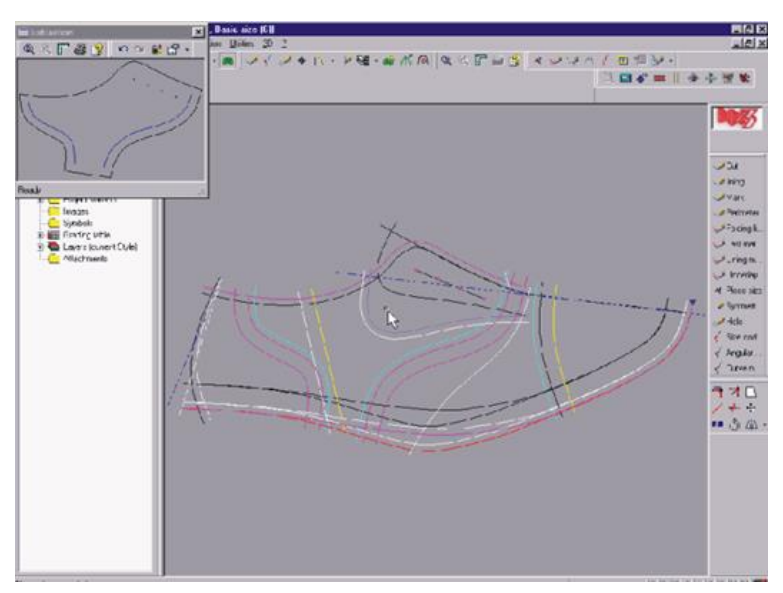

Рисунок 1.19. Экранная форма процедуры «Выделение контуров детали для деталировки»

Далее с помощью мыши последовательно выделяются все контуры детали. При их выделении данные контуры появляются в окне детали. Когда контуры образуют замкнутую фигуру, деталь полностью

отображается в окне детали. Но на этом выделение контуров не заканчивается. Далее в том же режиме выделяются все остальные элементы, которые будут присутствовать в детали: линии сборки заготовки, блочки. Они также автоматически отображаются внутри детали синим цветом. В случае, если деталь симметрична относительно линии перегиба (например, союзка, отрезной носок, задинка и т.д.), первоначально при вводе детали выделяется ось симметрии детали, затем все контуры, лежащие по одну сторону линии перегиба (как габаритные – линии кроя, так и внутренние – сборочные), а после этого все контуры, лежащие по другую сторону линии перегиба (в общем случае – повторное выделение исходного контура, который следует симметрично отобразить).

Следующим действием после выделения каждой отдельной детали является её обозначение. Для этого в появившемся окне характеристики деталей необходимо выбрать из списка названий деталей нужное или ввести его вручную. После этого название детали отображается в левом вертикальном меню в папке 2 D. Далее окно детали раскрывается на весь экран для проведения дальнейших действий: **построения внутренних и центральных гофр, приведения в технологичный вид линий сборки, наколов**. Для построения внутренней гофры (она ставится на затяжной кромке внутренней детали или внутренней стороны детали для маркировки внутренней стороны) в правом меню выбирается функция построения внутренней гофры, а затем с помощью мыши указывается её положение на нижнем контуре детали. Причём на таких деталях, как внутренний берец, внутренняя часть задинки и т.д., гофра имеет вид двух треугольных вырезов, а на отрезных носках, союзках – овального выреза. Гофры отображаются на экране красным цветом. Для создания центральной гофры выбирается соответствующая команда в правом вертикальном меню, затем мышью выделяется контур затяжной кромки и линия перегиба, на пересечении которых должна находиться гофра. Она отображается треугольным вырезом. Размеры гофр (ширину и глубину) можно менять. Наколы строятся подобно гофрам. В правом меню выделяется команда построения накола, а затем указывается место его расположения. Накол отображается на экране зелёной точкой (рис.1.20).

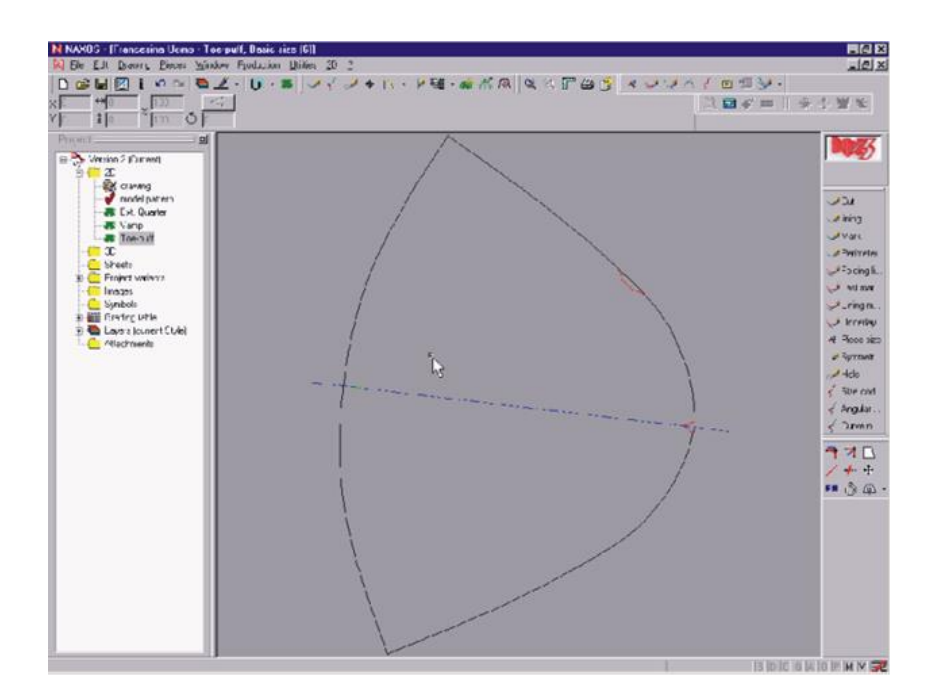

Рисунок 1.20. Экранная форма процедуры «Нанесение гофр и наколов»

Для создания на шаблонах деталей сборочных контуров нужного типа, необходимых для нанесения на детали линий сборки, в правом меню выбирается команда создания расстояний между прорезями в сборочной линии (размер зазора). В появившемся окне устанавливается требуемое значение в мм (по умолчанию значение 0 мм – линия непрерывна). Затем с помощью мыши на линии сборки выделяется участок зазора, на котором синий цвет линии сборки пропадает. Положение зазоров на всех линиях сборки детали указывается сразу (рис.1.21).

Такие действия проводятся над всеми наружными деталями верха и деталями подкладки, которые обеспечивают выполнение деталировки чертежа. Программа при этом автоматически определяет площадь деталей модели.

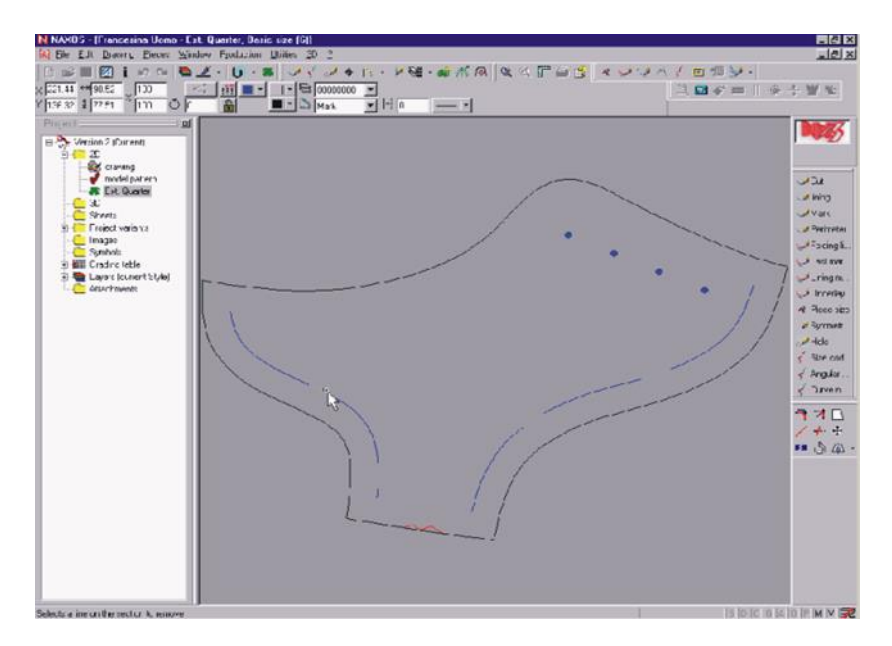

Рисунок 1.21. Экранная форма процедуры «Деталь со всеми сборочными элементами»

Одна **ИЗ** важнейших процедур ланного блока процедура градирования чертежа модели. Для осуществления градирования чертежа в левом вертикальном меню необходимо выбрать функцию Grading table (установки градирования), нажатием по ней правой кнопки мыши вызвать всплывающее меню и выбрать команду Properties (свойства). При этом появляется окно установок градирования (Grading table).

В первой закладке окна - Table general data (основные установки данных) выбираются основные параметры градирования. В данном окне можно выбрать размерную систему, а также род градируемой модели. Выбор производится путем выделения нужного признака конструкции. Например, для введённой конструкции выбирается английская размерная система (обозначенная так в данной САПР в окне перечня размерных систем), а модель является женской.

Следующая закладка окна - Size setting (установка размеров). Здесь имеется три шкалы с "ползунками": Basic (ось среднего размера) - для нашего примера значения на данной шкале от 2 до 10, а "ползунок"

устанавливается на 6 (т.е. конструкция, введенная в систему, 6-го размера). Вторая шкала – Minimum (шкала для установки минимального размера градирования). Здесь ползунок устанавливаем на 2, т.е. градирование будет осуществляться от размера 2. Третья шкала – Maximum (шкала для установки максимального размера градирования) – значения от 5 до 13. Ползунок устанавливаем на размер 10. Кроме того, здесь выбирается ступень градирования: через один размер, на каждый размер, каждые полразмера или четверть размера. Для нашего примера выбираем градирование через каждые полразмера (рис.1.22).

Здесь же выбирается полнота конструкции (в нашем случае полнота F). В окне закладки Dimensions setting (размерные установки) задаются основные параметры для градирования конструкции (см. рис.1.22). Здесь указана длина заготовки верха и ширина в пучках заготовки верха в мм (с учетом ширины затяжной кромки) и длина следа колодки и ширина в

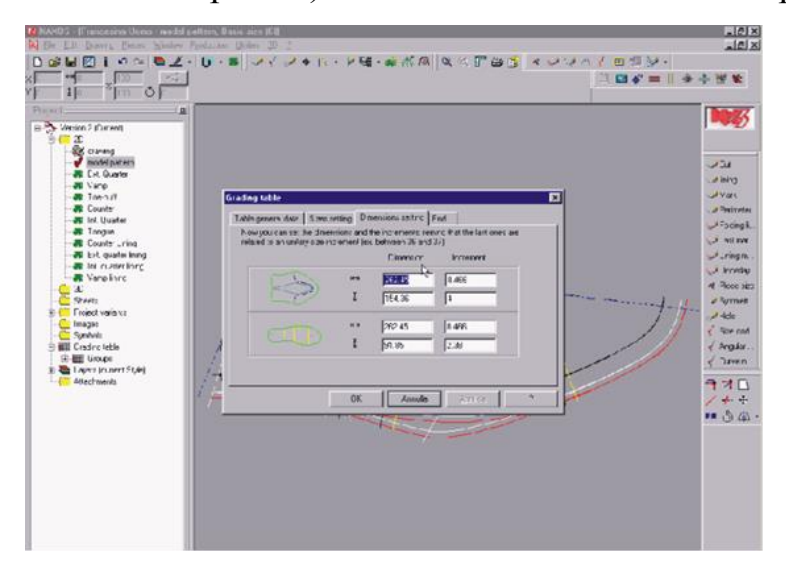

Рисунок 1.22. Экранная форма процедуры «Задание основных параметров градирования конструкции»

пучках следа колодки в мм, а также приращения по каждой этой величине при переходе от исходного размера к смежному ( рис.1.23).

Все эти значения, включая приращения параметров, программа определяет и рассчитывает автоматически. Имеется возможность корректировать данные величины вручную, что важно для нестандартного градирования. Последняя закладка – End (завершение установок). Здесь нужно нажать кнопку ОК, соглашаясь с заданными установками градирования. Для о градирования в левом вертикальном меню правой кнопкой мыши выделяется папка 2D, а во всплывающем меню выбирается команда Grading (градирование). При этом вся конструкция автоматически градируется на заданные размеры (см. рис.1.23).

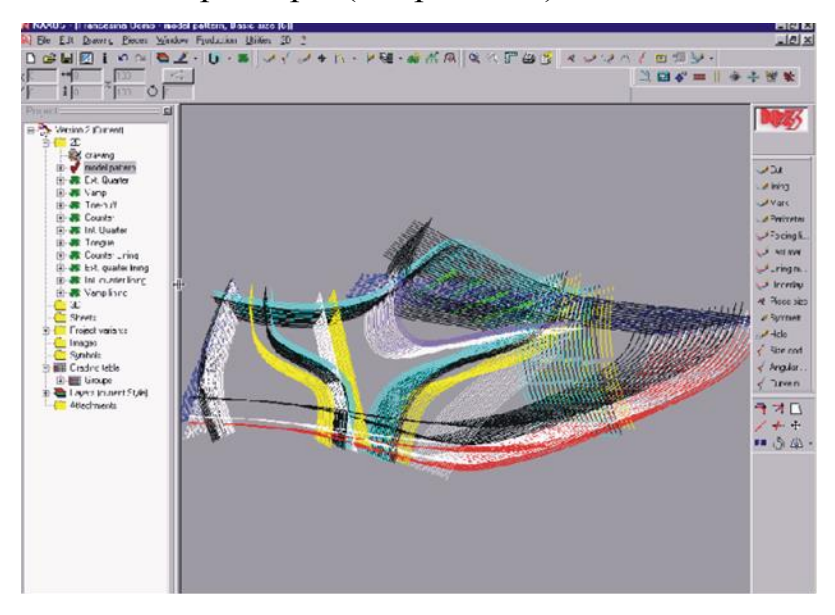

Рисунок 1.23. Экранная форма процедуры«Градирование контуров конструкции»

Чтобы просмотреть отградированные контуры каждой детали, внутри папки 2D выделяют пиктограмму нужной детали, а затем дают команду просмотра градирования, находящуюся в главном меню. При этом в появившемся окне сначала будут изображены контуры исходной детали, а затем контуры этой детали всех отградированных размеров (рис.1.24).

Как весь чертёж, так и чертежи отдельных деталей (деталировку) всех отградированных размеров со всеми необходимыми маркировками можно вывести на печать (на плоттер, на режущий плоттер).

Следующий этап работы в блоке двухмерного проектирования – **определение материалоёмкости конструкции**. Для расчёта

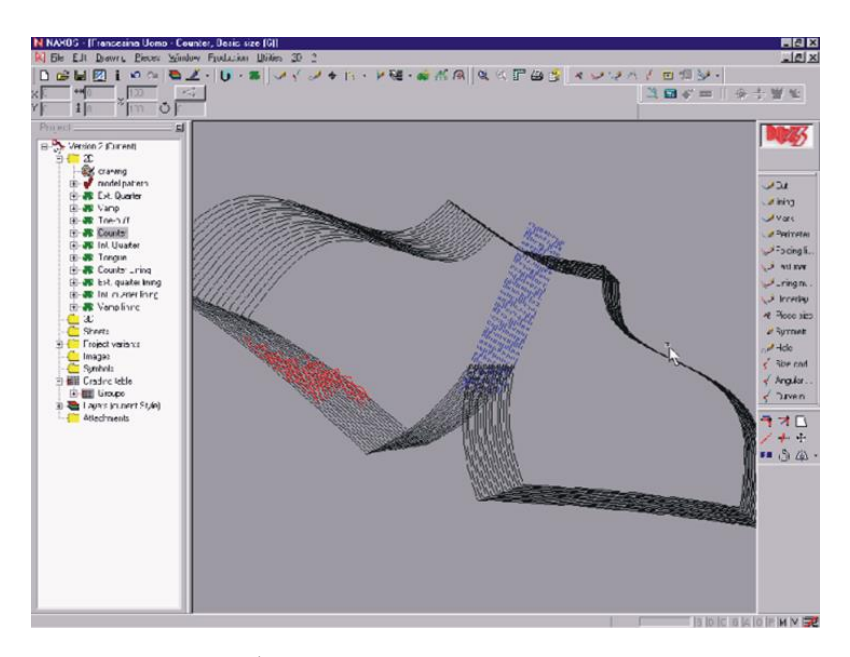

Рисунок 1.24. Экранная форма процедуры «Контуры отградированной детали»

материалоёмкости модели в папке 2D необходимо выбрать папку Project variants (варианты проектов), а в ней с помощью правой кнопки мыши – materials (материалы). При этом на экране появляется окно, представляющее собой таблицу перечня материалов (название материала – наппа, капретто и т.д., тип материала – кожа для верха обуви, подкладочная кожа и т.д., цвет материала – черный, красный, бежевый и т.д.). В данной таблице выделяются те материалы верха, которые планируется использовать для данной модели. В нашем случае это кожа для верха обуви и подкладочная кожа.

Теперь в левом вертикальном меню появились пиктограммы кожи для верха обуви и подкладочной кожи. Отдельно здесь же представлена каждая деталь конструкции. Далее в левом вертикальном меню выделяются все наружные детали верха, а затем с помощью правой кнопки мыши вызывается всплывающее меню, где выбирается материал деталей – кожа для верха обуви. Точно так же задаётся материал и для деталей подкладки. После этих действий все детали верха, представленные в вертикальном меню, оказываются внутри папки leather (кожа для верха обуви), а все детали подкладки – внутри папки lining (подкладочная кожа).

Для расчёта расхода материала на комплект нажатием правой кнопки мыши по папке leather вызывается всплывающее меню, в котором необходимо выбрать команду Calculate (расчет). Далее появляется окошко Project sizes (размеры раскладки), в котором из всех отградированных размеров модели выбирается размер деталей конструкции, для которого осуществляется расчет. Кроме того, здесь есть кнопка расчета на исходный размер конструкции. После выбора размера появляется предложенная компьютером раскладка комплекта (модельная шкала) (рис. 1.25).

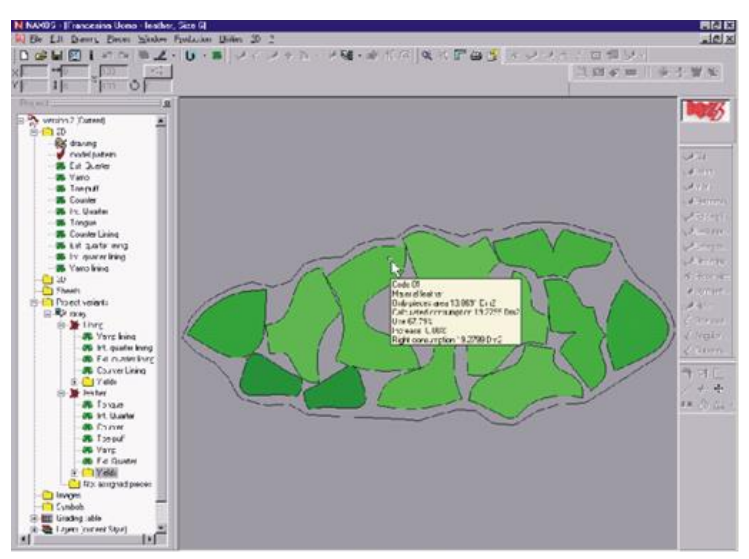

Рисунок 1.25. Экранная форма процедуры «Раскладка деталей комплекта (модельная шкала)»

Раскладка осуществляется с учётом наибольшей экономии материала, а также ответственности деталей и направления наименьшей тягучести кожи. Схему раскладки комплекта можно менять, перемещая и вращая детали раскладки с помощью мыши. После помещения детали на новое место, с помощью правой кнопки мыши необходимо выбрать Calculate (расчет). Тогда огибающая модельной шкалы изменится с учётом нового положения детали. Выделив раскладку с помощью мыши, получаем следующие характеристики: материал, чистая площадь деталей комплекта  $({\text{cm}}^2)$ , площадь модельной шкалы (дм<sup>2</sup>), процент использования материала.

Точно также проводятся расчеты для деталей подкладки. Выбранную схему раскладки можно использовать для разработки программы автоматического раскроя деталей на оборудовании с программным управлением.

В блоке двухмерного проектирования существует возможность проектирования кожгалантерейных изделий и сумок. Ввод деталей конструкции, деталировка и расчёт расхода материалов при проектировании этих изделий осуществляется так же, как при проектировании моделей обуви.

Примеры реализации некоторых функций при плоскостном проектировании показаны на рисунках (1.26-1.30).

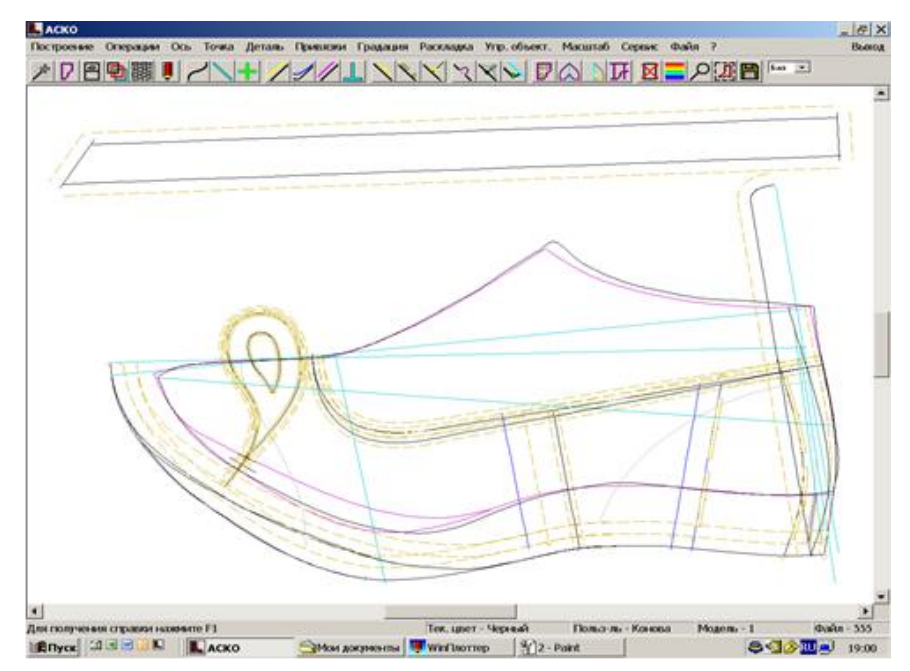

Рисунок 1.26. АСКО 2D. Экранная форма процедуры «Ввод линий верха и подкладки на грунд-модель»

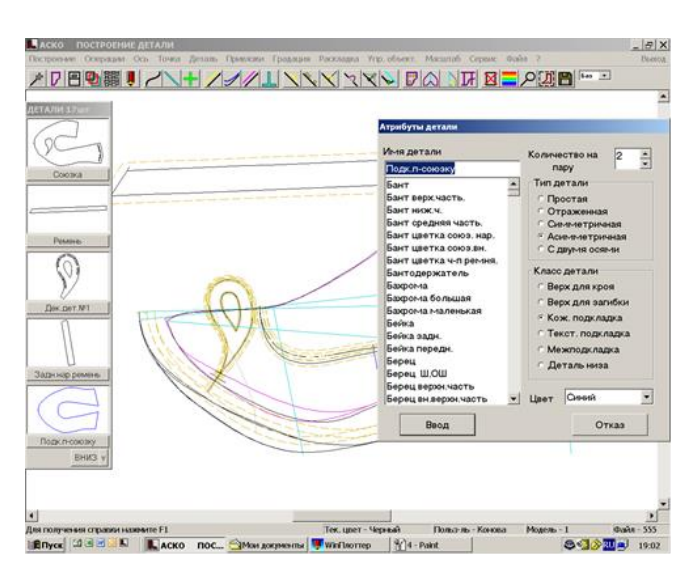

Рисунок 1.27. АСКО 2D. Экранная форма процедуры «Создание деталей»

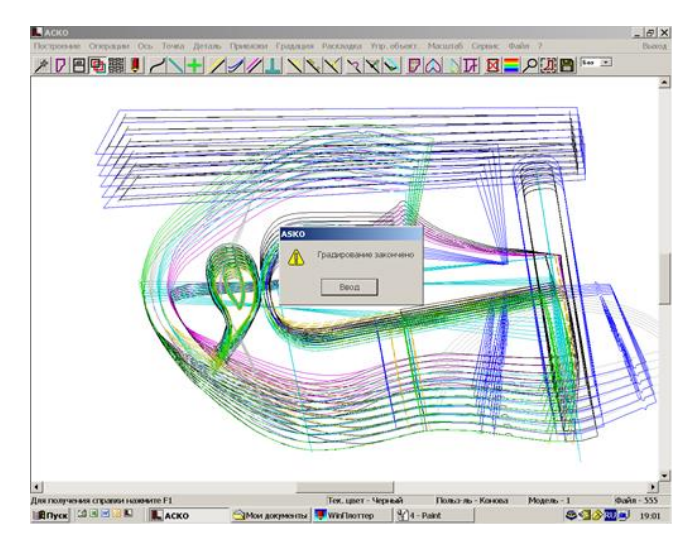

Рисунок 1.28. АСКО 2D. Экранная форма процедуры «Градирование конструкции»

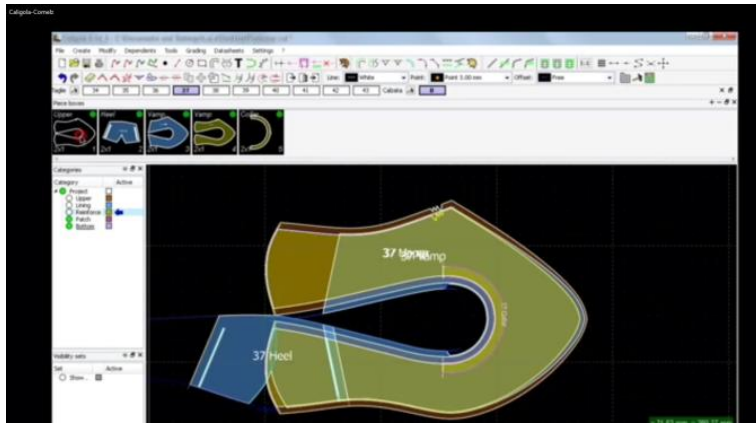

Рисунок 1.29. Caligola-Comelz. Экранная форма процедуры «Деталировка»

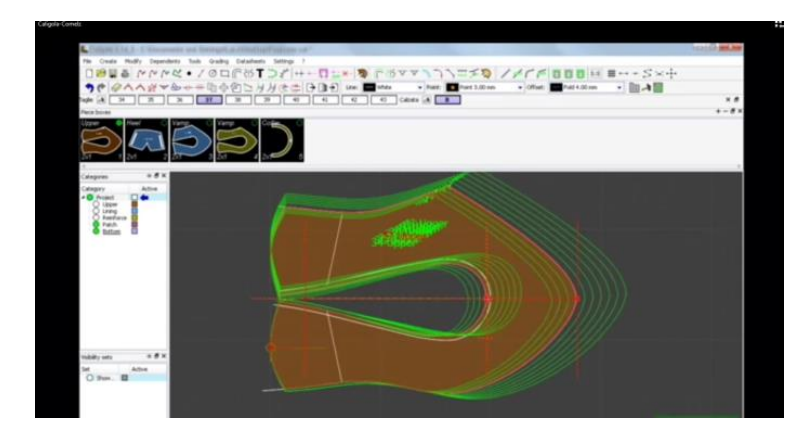

Рисунок 1.30. Caligola-Comelz. Экранная форма процедуры «Градирование»

# **1.4 Направления развития САПР и интеллектуализации конструкторско-технологической подготовки производства**

Анализ этапов производства, систем и современного программноуправляемого оборудования для проектирования и изготовления обуви позволяет предложить концепцию интеллектуализации конструкторскотехнологической подготовки производства и направления ее развития в виде схемы в рамках организации сквозного гибкого автоматизированного производства (рис.1.31 ).

В ней отдельно выделены подсистемы (модули):

- конструкторской подготовки (САПР-К),

- технологической подготовки (САПР-ТП),

- цифрового управления технологическим оборудованием (САМ).

В САПР-К выделены модули 3D и 2D проектирования, а также модули перехода от 3D к 2D проектированию.

Основным из 3D модулей является модуль процесса моделирования колодок. Автоматизированное цифровое проектирование колодок - важная и первостепенная задача, определяющая сокращение процесса разработки новых моделей и как следствие, общих сроков жизненного цикла изделия.

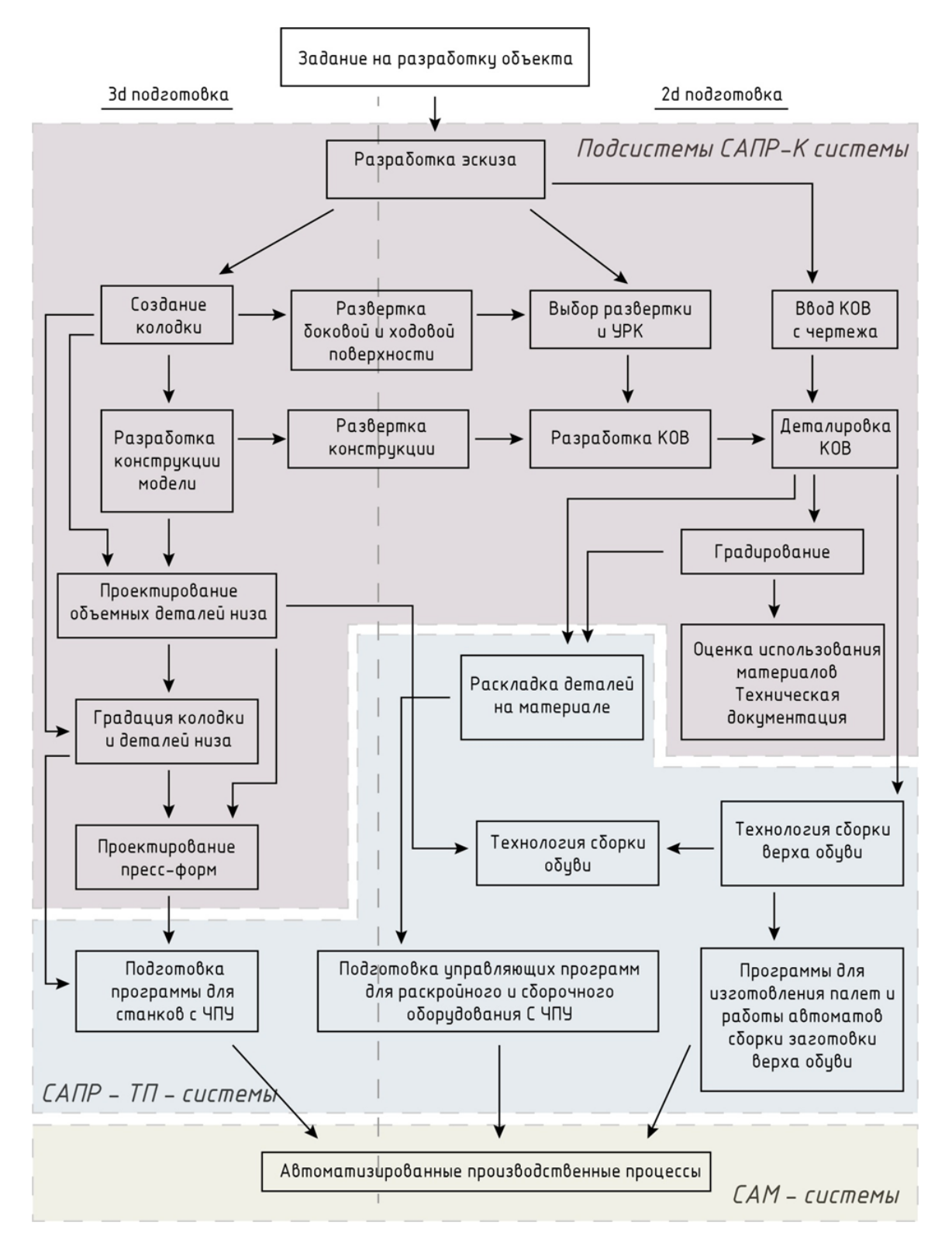

Рис.1.31 Концептуальная схема организации конструкторскотехнологической подготовки сквозного гибкого автоматизированного производства

Концепция интеллектуализации развития конструкторско-И технологической гибкого ПОДГОТОВКИ сквозного автоматизированного производственного процесса предполагает:

- Создание общей единой базы данных графической и текстовой информации как ядра для доступа к ней всех модулей САПР-К, САПР-ТП и САМ систем.

- Программная независимость и открытость модулей систем, обеспечивающая возможность внесение изменений в отдельные модули без коррекции остальных.

- Кроссплатформенность систем и возможность применения облачных технологий при решении задач проектирования.

 $\frac{1}{2}$ Реализация архитектуры построения систем. позволяющей многопользовательский доступ к ресурсам с минимальным временем отклика, надежности и восстановления данных при отказах.

 $\mathbb{R}^{\mathbb{Z}}$ Человеко-ориентированную адаптацию интерфейсов систем, их развитие и обоснованную интеллектуальную трансформацию.

- Повышение интеллектуальности систем при ответах на запросы в условиях недостаточности исходной информации.

В условиях создания предприятий будущего, учитывая стратегию перехода предприятий к индустрии 4.0 [118], необходима организация взаимодействия всех систем автоматизации бизнес-процессов, что позволит создать единое информационное пространство предприятия и повысит эффективность разработки  $\mathbf{M}$ выпуска продукции. Интегрированной системой, формирующей такое информационное пространство является система управления жизненным циклом изделия (PLM -Product Lifecycle Management)  $($  p $\mu$ c. 1.32).

Она включает в себя системы на всех этапах жизненного цикла изделия: проектирования, подготовки производства, производства, реализации, эксплуатации, утилизации [119-122]. В каждом этапе участвуют:

- Проектирования: конструкторской подготовки (CAD - Computer Aided Design), технологической подготовки (CAM - Computer Aided Manufacturing), инженерных расчетов (CAE - Computer Aided Engineering).Они объединены в общую систему управления данными об изделии (PDM - Product Data Management).

- Подготовки производства: система управления ресурсами предприятия (ERP -Enterprise Resource Planning), CAM, система управления цепями поставок (SCM - Supply Chain Management), технология планирования производства (MRP-II- Manufacturing Resource Planing ), управления данными в интегрированном информационном пространстве (CPC - Collaborative Product Commerce).

- Производства: MRP-II, производственная исполнительная система MES, система диспетчерских функций ( SCADA - Supervisory Control and Data Acquisition), , система управления технологическим оборудованием (CNC - Computer Numerical Control).

- Реализация: система управления взаимоотношениями с клиентами (CRM-Customer Relationship Management).

- Эксплуатация: интерактивные электронные технические руководства (IETM - Interactive Electronic Technical Manuals).

- Утилизация: интерактивные электронные технические руководства (IETM - Interactive Electronic Technical Manuals).

Многие системы, например ERP, CRM, SCM, относятся к универсальным и могут применяться к производству различных изделий. Структура и содержание таких систем достаточно проработаны и они с успехом могут использоваться в облачных Веб-технологиях без привязки к каким-либо пользовательским системам или платформам.

Системы CAD/CAM/CAE специфичны для каждой отрасли и той продукции, которую она выпускает. Интеграция их в единую PDM систему одна из главных задач построения цифровых предприятий будущего [123].

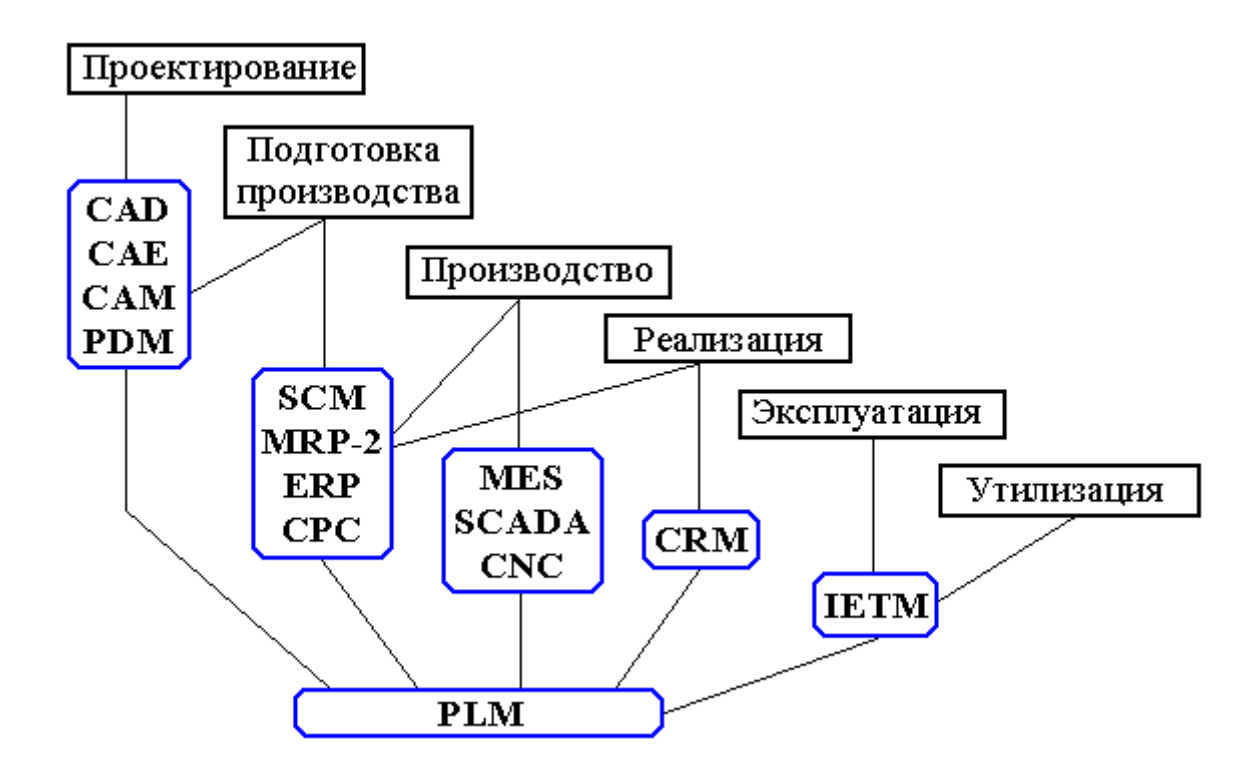

Рисунок 1.32 Системы жизненного цикла изделия

Учитывая конструкторско-технологической концепцию развития подготовки обувного производства как модульной системы, каждый из которых является самостоятельным программно независимым от других модулей решением, а также значительные наработки в области 2D проектирования, требуется рассмотреть:

- ВОЗМОЖНОСТЬ построения МОДУЛЯ ЭСКИЗНОГО проектирования виртуальных моделей обуви, используя современные 2D графические редакторы;

- предложить организацию базы данных графических элементов эскизного проектирования;

- определить возможные решения организации взаимодействия модуля эскизного проектирования с модулем конструирования;

- решить вопросы корректировки чертежей конструкций новых моделей с учетом результатов эскизного проектирования.

Из схемы 1.31 следует, что определяющей в работе модельераконструктора является форма колодки. В настоящее время процесс работы с колодками начинается с ввода информации о ее боковой поверхности и следе. Для этого используют различные устройства полуавтоматического (механические щупы) и автоматического (3D сканеры, цифровые камеры) типа [73-77]. Важным моментом при проектировании является представление поверхности колодки в виде математического описания. Применение сканеров и цифровых камер при вводе изображений поверхности колодки обеспечивает получение точечного (растрового) представления объекта съемки. Однако такое представление не пригодно для обработки и проектирования моделей обуви на следующих этапах. Требуется решить задачу обработки [78-88] и векторизации растрового изображения [46-48].

Задачи перехода от форм и размеров стопы к рациональному описанию поверхности колодок решаются более 50 лет, с момента становления теоретических основ проектирования и технологии изготовления обуви. Последние работы в этом направлении Фукина В.А., Костылевой В.В, Киселева С.Ю., Сказкина А.В., Хуана Б.В., Ильюшина С.В. и др. [7-10, 13, 58, 60, 61, 63, 89-94], с учетом развития компьютерных технологий, говорят о целесообразности перехода от кусочно-линейного описания поверхности колодки к параметрическим кривым второго и/или третьего порядка (сплайновому описанию). Следовательно, наиболее рациональной формой описания колодки для последующего проектирования верха обуви являются NURBS-поверхности. Переход от растрового изображения к векторному в виде каркасного описания схематично представлен на рисунке 1.33. Разработка конструкции модели в 3D-среде следующий этап после получения цифровой модели каркаса колодки. В основном этот процесс в настоящее время практически повторяет различные методы традиционного ручного проектирования [95-105].

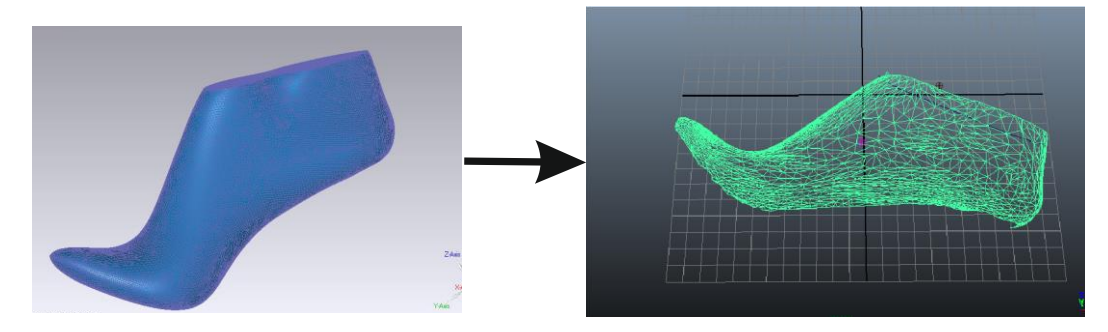

Рис. 1.33 Схема перехода от растрового изображения колодки к векторному

Проектирование объемных деталей низа обуви, их градирование и проектирование пресс-форм - процессы в той или иной степени исследованы и в ряде систем решены. Примером такой системы, ориентированной на обувное производство, является система фирмы ATOM-VICAM. В функционале системы есть все основные решения для проектирования и изготовления оснастки на оборудовании фирмы. Однако, разработки фирмы ATOM-VICAM перешли к фирме AUTODESK и развитие САПР для обуви в настоящее время приостановлено. Теоретические исследования получения разверток боковой поверхности колодки и следа, а также их апробация для реализации соответствующих модулей в концептуальной схеме изложены в работах [13,106-117]. Пример развертки боковой поверхности, выполненной в среде «Autodesk Maya» и «ShoemasterPower» показаны на рисунках 1.34 и 1.35 соответственно.

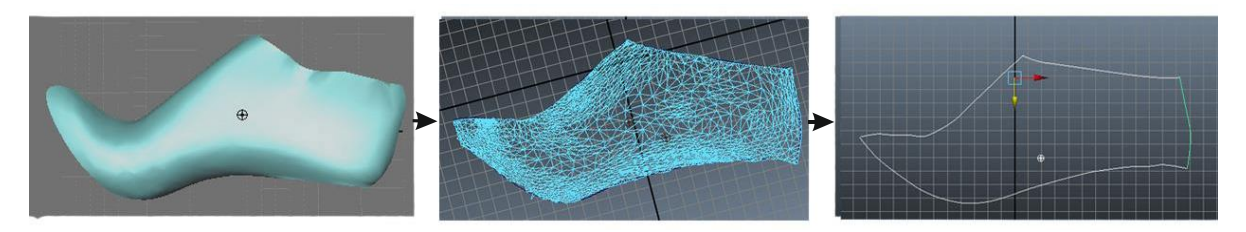

Рис 1.34 Получение развертки боковой поверхности колодки в среде «Autodesk Maya»

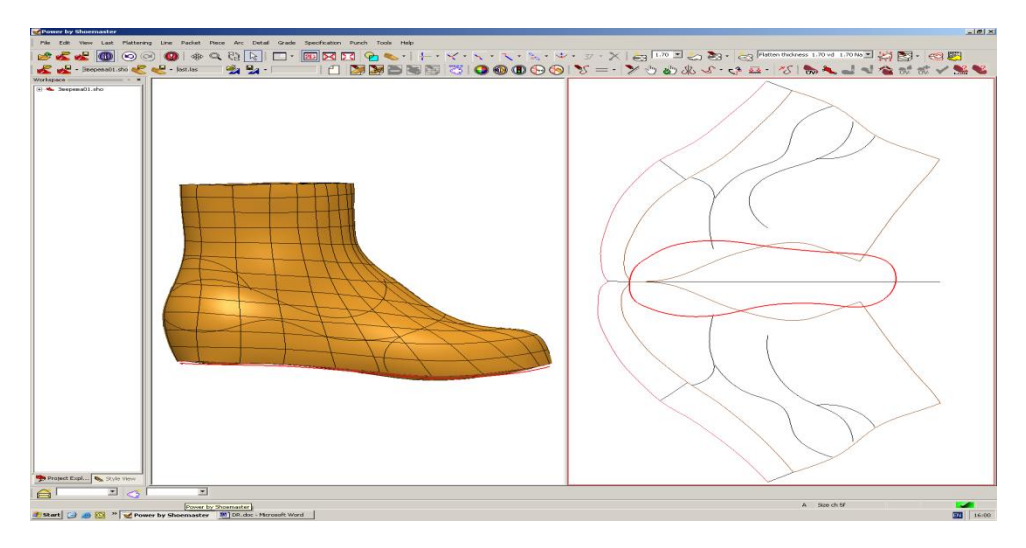

Рис 1.35 Получение развертки боковой поверхности колодки в среде «ShoemasterPower»

Функции основных модулей плоскостного проектирования, подготовительно-раскройного производства и программно-управляемого оборудования рассмотрены при анализе систем и описании их функционала. Таким образом, имеются все научно-технические основы для реализации концептуальной конструкторско-технологической схемы организации подготовки сквозного гибкого автоматизированного производства, что и представляется в последующих главах диссертации, применительно к ее залачам.

### ВЫВОДЫ ПО ПЕРВОЙ ГЛАВЕ

1. Выявлены преимущества  $\,$  M недостатки отечественных  $\boldsymbol{\mathsf{M}}$ зарубежных САПР обуви. Анализ показал, что САПР позволяют находить эффективные технические и экономические решения при внедрении новых способствуют моделей, повышению интеллектуального уровня специалистов, мобильности процесса проектирования ассортимента обуви, совершенствованию форм конструкторской документации, однако в настоящее время нет специализированных отечественных обувных  $3D$ САПР, а использование зарубежных 3D систем, сопряжено со сложностями организационно-технического характера.

2. Показано, что современные САПР по полноте функционала, эргономичности пользовательского интерфейса и представлению результатов проектирования, возможности адаптации и настройке выходных форм результатов требуют совершенствования и доработки.

3. Детальный анализ этапа конструирования обуви в различных САПР для совершенствования отечественных 2D систем показал, что при необходимых решении задач автоматизации, реализации всех ЛЛЯ конструирования изделий функций, , а также удобства работы модельераконструктора и внедрения на российских предприятиях, следует ориентироваться на зарубежную систему NAXOS и отечественную систему  $ACKO - 2D$ .

Предложена концепция организации интегрированной системы  $4<sup>1</sup>$ конструкторско-технологической подготовки (КТП) сквозного гибкого автоматизированного производственного процесса и основные принципы ее построения, предполагающей наращивание функциональных возможностей систем, включая эскизное проектирование виртуальных отечественных моделей.

# **2 РЕАЛИЗАЦИЯ ЗАДАЧ ХУДОЖЕСТВЕННОГО ПРОЕКТИРОВАНИЯ ОБУВИ, КАК ОБЪЕКТА ИНТЕЛЛЕКТУАЛИЗАЦИИ**

### **2.1 Художественное проектирование обуви, как объект интеллектуализации с позиций предложенной концепции**

Перспективы перехода к автоматическому проектированию изделий связаны с внедрением методов естественной формализации технического задания и алгоритмизации творческого проектирования. Развитие процесса проектирования происходит при изменении политических и социальных аспектов поведения потребителей, когда требуется творческое «озарение» для создания новых эффективных решений [16-20]. Особенностью промышленного проектирования продуктов и процессов является: эвристический характер знаний специалистов; многовариантность изготовления каждого изделия; сложность формализации параметров объектов и процессов [124,125]. Концептуальный дизайн, художественное моделирование, структурный анализ и параметрический синтез изделий, создание оригинальных конструкций и технологических процессов и др. являются трудно- и слабо формализуемыми [126].

Базовыми составляющими САПР являются следующие виды обеспечения: техническое (средства для обработки, хранения, передачи информации, организации коммуникации с пользователем, изготовления проектной документации); информационное (базы и банки данных и знаний для ведения процесса проектирования); программное ( системное и прикладное); методическое ( методические материалы по проектированию с использованием предоставленных средств САПР); математическое ( модели, методы и алгоритмы решения задач проектирования); лингвистическое (языки программирования и проектирования); организационное (место САПР как подразделения в общей структуре предприятия, штатное расписание, подчиненность и взаимодействие с другими подразделениями); [21,127,128]. Интеллектуальные компоненты САПР наиболее успешно могут быть применены и внедряются в математическом, лингвистическом и информационном видах обеспечения, что отражается в методическом обеспечении. Интеллектуальные компоненты САПР [129-138] подразделяют на следующие типы:

- интеллектуальные информационно-поисковые системы (доступа к данным);

- средства диалога пользователей с базами данных и знаний;

- интеллектуальные расчетно-логические системы;

- интеллектуальные пакеты прикладных программ;

- экспертные системы.

Структура проектно-конструкторской деятельности включает следующие этапы:

- информационная подготовка, общий замысел – выявление ключевых параметров, выражение их содержания на едином языке;

- формирование структуры решения – анализ прототипа, композиция, декомпозиция;

- оценка результатов и корректировка – обобщение и идеализация, корректировка с поиском приемлемых альтернатив (многопараметрический выбор рационального проектно-конструкторского решения) [32,136].

Конструктор располагает интеллектуальными поддержками в виде:

1) стратегии, тактики и корректировки процесса проектно-конструкторской деятельности с позиций управления качеством решения;

2) структуры проектируемого объекта, содержащей ограничения, взаимосвязи и отношения параметров, характеризующих состояние объекта; 3) ориентировочной основы поисковых действий для их упорядочения [136].

Интегрированной САПР называют программный продукт, обеспечивающий работу нескольких разнородных систем проектирования с единым интерфейсом [91, 122, 37, 38 ]. Выделяют несколько уровней интеграции САПР: на уровне всей системы в целом; на уровне проектных данных, на уровне процессов. Для обеспечения эффективности функционирования интегрированная САПР должна обладать следующими свойствами:

- гибкостью, способностью работать с любыми САПР;

- масштабируемостью - способностью изменять количество и состав модулей САПР без разработки нового программного обеспечения;

- централизованностью - способностью обеспечить доступность всех проектных данных, над которыми ведется работа, для всех модулей САПР, входящих в интегрированную систему;

- адаптируемостью - способностью приспособить форматы выходных данных к любому технологическому оборудованию [137,138].

В проекте Стратегии развития лёгкой промышленности до 2025 года [3] отмечается, что приоритетами в развитии обуви и изделий из кожи являются:

- развитие национальных брендов в области обуви, аксессуаров, а также престижа отрасли и компетенций в дизайне и моде;

- повышение конкурентоспособности товаров, за счёт придания продукции новых потребительских и функциональных свойств с помощью внедрения новых методов проектирования и различных инновационных технологий, таких как 3D-печать, автоматизация проектирования (CAD) и т.д.

Для удовлетворения растущих потребностей рынка необходимо обеспечить высокие темпы роста объёма обуви, в том числе детской, повседневной и модельной. Поэтому для отечественной обувной промышленности актуальна проблема повышения качества обуви, её конкурентоспособности совершенствования процесса основе на проектирования.

Возможность редактирования объекта проектирования, обработка выборочных областей, эффекты слоёв и масок, выборка и корректировка цветов характеризует достоинства компьютерного проектирования, котором компьютер выступает как интеллектуальный инструмент. Анализ САПР обуви показал, что их эффективное функционирование по-прежнему сдерживается слабо формализованными работами на этапе художественной проработки изделий эскизного проектирования.

В связи с этим, представим художественное проектирование моделей обуви, как объект интеллектуализации с позиций предложенной концепции. В настоящее время наблюдается переориентация внимания обувного бизнеса от традиционных компонентов технологии (совершенствования процессов) на такие его составляющие, как маркетинг, логистика, продвижение на рынке, прогнозирование моды, формирование брендов. Рост удельного веса затрат, связанных  $\mathbf{C}$ реализацией продукции, смещает акценты управленческого воздействия с технико-технологических инноваций (в последние 10-15 лет прорывных технологий в массовом обувном производстве не наблюдалось) на маркетинговые нововведения. Участники рынка констатируют, что потребители становятся все более требовательными к ассортименту и уровню обслуживания в магазинах, ориентируются на торговые марки. Приоритетными факторами при выборе обуви становятся ее качество, стиль, соответствие модным тенденциям. Эстетические свойства особенно актуальны для молодежного и женского ассортиментов обуви, так как эта часть потребителей наиболее активно реагирует на моду и может служить средством продвижения изделий с определенными параметрами.

Дизайн - это вид деятельности по проектированию предметного мира, главная задача которого состоит в том, чтобы упорядочить предметы, сделать более лёгким и удобным обращение с ними, облегчить управление
машинами, организовать более красивую, эстетически воздействующую среду.

В связи с этим в промышленном производстве выдвигается на передний план личность художника-проектировщика – дизайнера [139]. Его задача – предварительная разработка перспективных, научно-обоснованных проектов изделий, всей среды, окружающей человека на производстве и в быту. Не маловажным в этих условиях становится способ представления (коллаж) этих объектов в той или иной окружающей его среде [140-143]. Дизайнер использует коллаж для визуализации своего представления о будущем потребителе, ориентируясь на его интересы. Визуализация в виде коллажей сегодня выполняются с использованием компьютерных технологий и становится более доступной и менее трудоемкой[144]. Примеры коллажа в представлении новых коллекций обуви представлены на рис.2.1.

Новые возможности, возникшие в результате внедрения методов художественного проектирования в промышленности, имеют ряд особенностей, которые выявляются при сравнении с техническим. В техническом проектировании создается предмет с его технической целесообразностью. Художественное же проектирование формирует предмет как потребительскую ценность, наполняя его общественным содержанием, делая удобным и красивым.

Модельер – конструктор на первых порах успешно справлялся со стоящими перед ним задачами, переводя ремесленное производство на новые, индустриальные, рельсы, сохраняя при этом в большинстве случаев прежние, испытанные временем традиционные формы предметов.

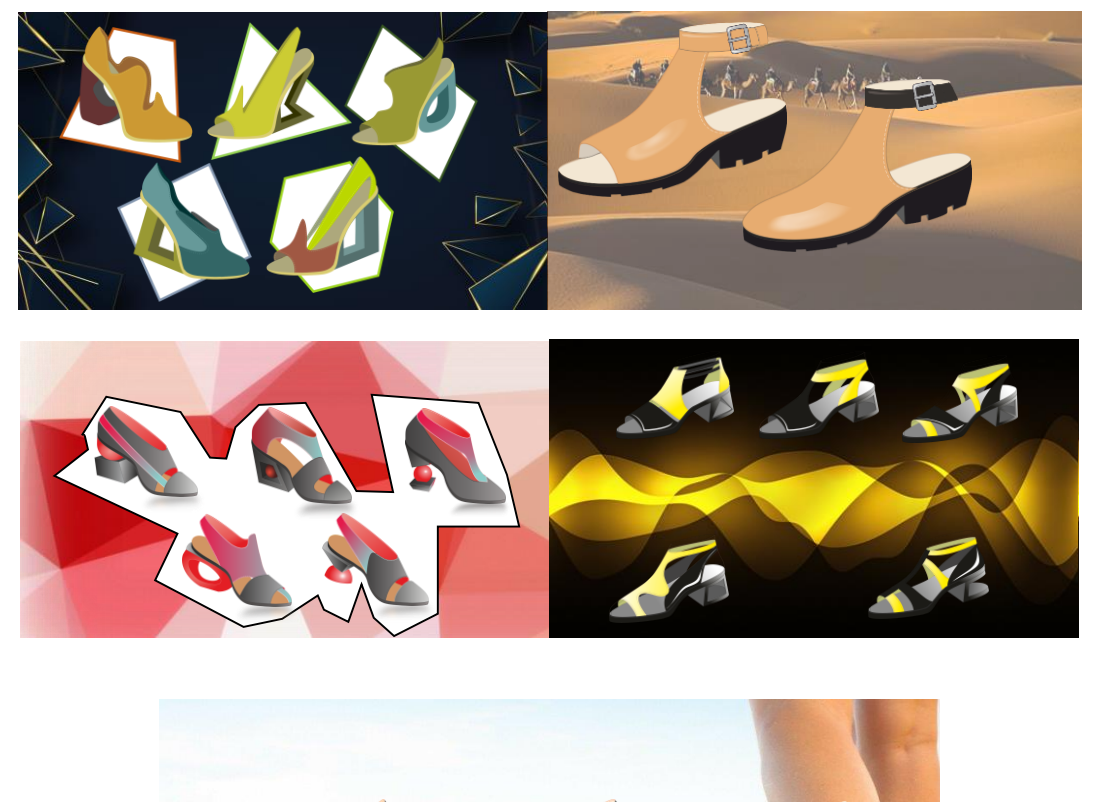

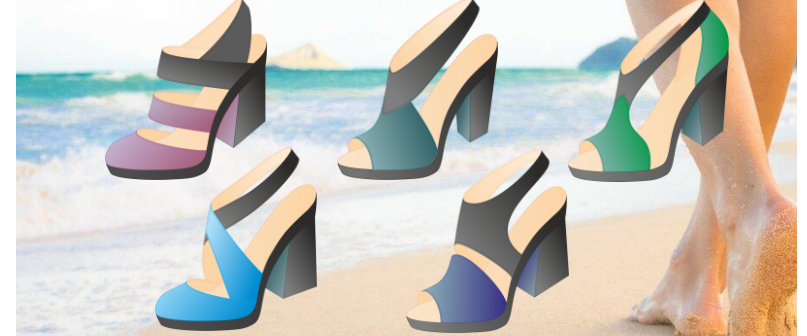

Рисунок 2.1. Коллаж коллекций виртуальных моделей обуви

 Но со временем возникла объективная необходимость коренного пересмотра традиционных принципов формообразования с учетом социально-экономических, эргономических, технико-экономических и эстетических требований, предъявляемых к промышленным изделиям.

Чтобы обеспечить жизнеспособность вещи, художник рассматривает её не изолированно, а как составную часть сложной системы «человек – вещь – окружающая среда». В случае производства обуви можно говорить о цепочке «дизайнер - конструктор - технолог - производство» и сквозной автоматизации всех этапов создания изделия, от идеи до воплощения [20].

При создании эскиза художник, ориентируясь на перспективную моду, должен учитывать ряд принципов, которые являются также объективным основанием для оценки качества промышленных изделий:

- ПРИНЦИПЫ формирования утилитарных качеств (утилитарной эффективность (работоспособность, конструкции) надёжность). эргономичность (взаимодействие между вещью и человеком - удобство, приспособленность  $\mathbf{K}$ человеческому организму  $\mathbf{M}$ телу, простота обеспечивающая обращения), конструкции, лёгкость экономичность (рациональное использование материала), технологичность  $(BbI\overline{0}$ способов обработки, оборудования), конструктивность рациональных (взаимосвязь конструкции и приёмов пространственной организации материала, стремление  $\bf K$ соответствию приёмов пространственной организации рабочей функции);

- принципы формирования эстетических качеств (художественного формообразования) – образность (соответствие формы художественному содержанию), коммуникативность (соответствие формы духовным возможностям и потребностям человека), пластичность (взаимодействие формы с материалом), техничность (взаимодействие формы с технологией), организованность (взаимодействие формы с приёмами пространственной организации материала - композицией);

- принципы слияния двух качеств, специфические ДЛЯ художественного проектирования содержательность (единство функций), утилитарных  $\overline{M}$ эстетических тектоничность (единство конструкции и формы).

Художественно-конструкторское решение должно иметь такую совокупность существенных признаков, которые в достаточной мере были бы решающими для создания образца изделия, определяли бы его внешний вид: быть новым и отличаться от аналогов; соответствовать требованиям эстетики (обладать художественной и информационной технической

выразительностью, целостностью композиции, рациональностью формы, требованиям эргономики); допускать изготовление в соответствовать промышленных условиях при экономически целесообразных затратах на производство, использовании прогрессивных материалов и промышленной технологии. минимальном применении ручного труда; лавать положительный результат: экономический, социальный, технический или иной общественно полезный эффект.

Определяющим в художественном проектировании промышленных является вопрос формообразования изделия в зависимости от его назначения (функции), конструкции, материала и технологии изготовления. От этого во многом зависит эстетическая ценность будущего изделия.

Механизация и автоматизация процессов производства обусловливают неизбежность максимальной стремления рациональности  $\mathbf{K}$ формообразующих методов, исключению случайностей и излишеств, соединению максимальной целесообразности с максимальной простотой формы в пределах разумного. Дизайнерское решение обуви должно отвечать эргономическим, технологическим и техническим требованиям. Историкоаналитический анализ развития конструкций обуви в системе «человек обувь - окружающая среда», по Ю.П. Зыбину показывает, что становление  $\bf{B}$ ee современный вид следствие формы обуви ЭТО развития производительных сил и технических возможностей, а непосредственно человек находится за рамками этого процесса и должен приспособиться к предлагаемым ему обстоятельствам. В работе [16] рассмотрено развитие конструкций в системе «человек - обувь - окружающая среда», при котором во главу угла поставлен человек, показано, что определяющей являлась мода, которая менялась циклично. Проследив процесс формообразования обуви, автором показано, что он шел от простого к сложному - от бесшовной конструкции к многодетальной. «Развитие техники, технологии, технический прогресс привело к совершенствованию и процесса создания обуви. Так к 30-

м годам 20-го века в конструкции обуви достигается пик членения деталей верха и низа. Начиная с 50-х годов конструкция обуви постепенно упрощается, акцент переносится на материал. Появляется особый вид производственной деятельности - промышленное конструирование. В нашей стране хотя развитие конструкции обуви отличается от развития конструкции обуви в странах с умеренным климатом, однако по мере механизации обувного производства (этот процесс начался практически только после Великой Октябрьской социалистической революции) тоже развивается конструирование обуви. Этому в немалой степени способствовало появление новых обувных материалов - резины, картона для стелек, тканей с покрытием из нитроцеллюлозы для задников и подносков и др. В 70-е годы прошлого века массовое производство начинает ориентироваться на отдельные группы потребителей, а в 80-е - развитие получает эргономика, появляются новые технологии для поддержания здоровья и комфорта [16].

В связи с этим, в следующем разделе диссертации представляется целесообразным обратиться к опыту разработки современных конструкций обуви и формализовать его с позиций эргодизайна.

# **2.2 Этапы создания модели обуви модельером-конструктором и значимость этапа разработки эскиза**

На этапе эскизного проектирования модельер-конструктор должен руководствоваться основными положениями анатомии человека, а также ориентироваться на запросы конечного потребителя, его возможности и потребности. За рубежом и в СССР с середины 1980-х гг. употребляется понятие «эргодизайн» для обозначения сферы деятельности, возникшей на стыке эргономики и дизайна. Развитие этого направления исследований связано с идеей системного подхода, что было вызвано усложнением проектируемых объектов, их встраиванием в общую социально-культурную среду. Подход во многом был связан с принципиальным отказом от

художественно-интуитивных  $\, {\bf B}$ пользу методов системотехники  $\mathbf{M}$ кибернетики. На основе анализа и обобщения публикаций, появившихся в разные годы и касающихся проблематики эргодизайна в работе [16], сформулировано понятие «эргодизайн» применительно к обуви: эргодизайн  $OTE$ научно-обоснованная человеко-ориентированная проектная направленная на создание в системе «человек- обувьдеятельность, здоровьесберегающих окружающая среда» эстетичных изделий. обеспечивающих функциональный комфорт. Исходя из этого, выделены проектные принципы эргодизайна, основные которые сводятся  $\mathbf{K}$ следующему:

1. Разрабатывать только то, что нужно потребителю. Даже при разработке обуви, не имеющей аналогов, спрос на которую еще скрыт, необходим комплекс мероприятий по определению потребностей в ней; мотивацией для проектирования является общественная потребность или рыночная ситуация, а не технология или технико-экономическая задача;

2. Разрабатываемое изделие является не абстрактным предложением, а комплекс свойств, отвечающих требованиям потребителя; содержит ориентация не только на среднестатистического (по сути «обезличенного») пользователя, но и на различные индивидуумы с их специфическими психофизиологическими особенностями и потребностями;

3. До внедрения в производство должен быть определен сегмент рынка, для которого предназначен товар;

4. Применять все имеющиеся инструменты маркетинга, которые позволят принять правильные решения в каждой фазе жизненного цикла изделия. Таким образом, очевидно, что проектные принципы эргодизайна базируются на маркетинговом подходе, направленном на удовлетворение растущих потребностей в высококачественной конкурентоспособной обуви, в интересах общества и потребителей [16].

B практике художественного проектирования различают два взаимодополняющих формообразованию: подхода  $\mathbf K$ первый предполагающей включение проектируемого объекта в уже известные формообразования, другой системы нацеленных на моделирование инвариантных закономерностей, способных породить новые серии форм.

Осмысление и развитие инвариантных закономерностей принимают в художественном проектировании вид творческой концепции, программы, основного приема, конструктивной системы, технологии формообразования,  $[125]$ . B работе стилистического направления  $\lceil 17 \rceil$ говорится. **что** «художественное конструирование обуви относится к архитектоническому искусству  $\mathbf{M}$ отличается бифункциональностью, многообразием используемых художественно-выразительных средств, которые расширяются новых технологий. Сегодня решение  $\mathbf{c}$ развитием эстетических  $\boldsymbol{M}$ архитектонических задач осуществляется не за счёт дополнительного декорирования формы, а за счёт красоты конструкции формы, её отдельных узлов и деталей» [17]. На основе теоретического исследования и проведённого анализа влияния исторических эпох предложена условная классификация формообразующих элементов, которая позволяет определить конечную форму и содержание изделия. В качестве исходных элементов выделены: точка, линия, плоскость и объём; при этом элементами выразительности являются размер, цвет, текстура и внешние очертания. Исходя из этой классификации, в проектировании изделий из кожи, в частности обуви, в качестве исходного элемента формообразования в ОСНОВНОМ плоскость, реже объём. Летали. используется линия  $\mathbf{M}$ составляющие конечную форму – плоские и образуют объёмную форму в результате их соединения. Отмечается и роль точки как формообразующего элемента - в обуви она может выступать в виде перфорации, орнаментации, различных по форме отверстий для последующего шнурования деталей изделия и т.д. [17].

Началом работы модельера служит формирование замысла создаваемой модели, которое можно охарактеризовать как взаимосвязь выбранных характеристик, таких, как назначение, вид обуви, период носки с представлением художника о внешнем виде модели (форма как совокупность цвет, фактура, членения и т.д.). Причём геометрических элементов, художник – модельер представляет себе модель на данном этапе чаще всего не в виде конкретных решений, а как эмоциональную характеристику своего замысла (например, строгие лодочки, легкомысленные босоножки), часто прибегая к аналогиям из области ощущений (мягкие туфли, пушистые сапожки, острый каблук). Создание эскиза модели представляет собой отображение созданного замысла на бумаге (или на мониторе компьютера) и требует от художника - модельера умения профессионально передать свое видение с помощью выразительных средств и знаний конструирования обуви. При этом результатом должна быть чётко продуманная совокупность форм и элементов конструкции. Если в «правильной» дизайн-форме соединены художественные, выстроенные по правилам эмоциональноэстетического формообразования факторы, то рациональность конструкции определяют закономерности «инженерно-технической композиции», которые в сознании потребителя приобретают собственный идейно-эстетический Преобразования творческого источника в эскиз, а затем в смысл. конструктивную модель, относятся к области трудно формализуемых задач и при переходе от эскиза к техническому чертежу важно сохранить пропорции и узнаваемые элементы источника вдохновения. Это означает, что УРК является ключевым элементом при трансформации ассоциативных решений эскиза, вызванных источником вдохновения, в конструкцию обуви [16].

Гармоничный образ и композиционное равновесие в разрабатываемой модели обуви определяются опытом и интуицией художника-модельера (дизайнера). Следующий этап – разработка конструктивной основы верха и низа модели. Он является основным и наиболее важным в работе модельера - конструктора. Именно на нём эскиз получает своё реальное отображение в виде совокупности взаимно расположенных отдельных деталей обуви и способов их соединения. Разработка конструкции верха также может производиться с помощью нескольких способов (например, метод МГУДТ, метод итальянской школы Арс Суториа, другие методы и их комбинации). Модельер – конструктор выбирает наиболее приемлемый для себя способ конструирования, исходя из поставленных задач и личных приоритетов; определяет последовательность сборки обуви.

В работу конструктора может входить и оценка материалоёмкости конструкции: укладываемость деталей, процент использования материала верха, норма расхода на комплект. Опять же, для выполнения этих задач существует несколько методик, выбор которых зависит от нескольких факторов, но в большей мере - от технических возможностей предприятия. Работа требует значительных временных затрат, а ее результаты очень важны, так как обувная промышленность – отрасль материалоемкая. Этим объясняется использование компьютерных средств для решения задачи взаимоукладываемости деталей верха.

Следующий этап - серийное градирование полученной конструкции. Чёткость выполнения этой операции имеет очень большое значение для предприятия. Кроме того, это очень трудоёмкий этап. Вручную градирование сейчас уже практически не производится. Для этого используют компьютерные средства. Результат градирования - получение пакетов шаблонов деталей обуви на весь размерно-полнотный ассортимент, определённый для производства. Шаблоны деталей верха используют как для изготовления резаков (шаблоны кроя), так и для осуществления сборки заготовки (сборочные шаблоны), низа - для изготовления резаков, пресс форм.

Градирование является заключительным этапом разработки модели. После изготовления опытного образца, когда инженер - технолог выполнил свою работу, возможны корректировки: изменения в конструкции, способах соединения деталей и узлов и т.д.

Совокупность вышеприведённых этапов определяет работу модельера создании модели обуви, конструктора при которую можно охарактеризовать как разнообразную, трудоемкую  $\mathbf{M}$ ответственную. что Вышеизложенное позволяет заключить, **ЭСКИЗ** является основополагающим как в работе модельера - конструктора, так и на дальнейших стадиях процесса производства. Так, положение линий членения определяет технологичность модели и качество обуви в целом, которое проявляется и при изготовлении (сборке заготовки верха, затяжке и т.д.), и эксплуатации. Очевидно, что при использовании средств автоматизации при разработке моделей обуви можно значительно сократить и упростить процесс проектирования. Использование информационных технологий для решения залач художественного проектирования обуви упрощает процесс визуализации ассортимента, позволяет эффективно вести работу в условиях быстрой сменяемости моды, отслеживать мировые тенденции и повышать скорость обновляемости коллекций, а значит, завоевывать лояльность клиентов [60]. Поэтому в следующем разделе диссертации представляются графические редакторы, которые могут быть использованы для разработки формирования реалистичных эскизов моделей обуви.

### 2.3 Разработка эскизов с использованием компьютерных средств

Компьютерная графика - это область информационных технологий, изучающая методы и средства создания и обработки изображений с вычислительных помошью программно-аппаратных комплексов. Она охватывает все виды и формы представления изображений, доступных для восприятия человеком либо на экране монитора, либо в виде копии на внешнем носителе (бумага, кинопленка, ткань и прочее). В зависимости от способа формирования изображений, компьютерную графику принято

подразделять на векторную и растровую. Отдельно стоит трехмерная (3D) графика, изучающая приемы и методы построения объемных моделей объектов в виртуальном пространстве. Как правило, в ней сочетаются векторный и растровый способы формирования изображений. Особенности представления изображения для каждого типа предполагают использование отдельного графического редактора - растрового или векторного. Разумеется, у них есть общие черты - возможность открывать и сохранять файлы в различных форматах, использовать инструменты с одинаковыми названиями (карандаш, перо и т.д.) или функциями (выделение, перемещение, масштабирование и т.д.), выбирать нужный цвет или оттенок. Однако принципы реализации процессов рисования и редактирования различны и обусловлены природой соответствующего формата. Так, если в растровых редакторах говорят о выделении объекта, то имеют в виду совокупность точек в виде области сложной формы. Процесс выделения очень часто является трудоемкой и кропотливой работой. В векторном же редакторе объект представляет совокупность графических примитивов и для его выделения достаточно выбрать мышкой каждый из них. Большинство современных векторных редакторов способно использовать растровые картинки в качестве фона, а то и переводить в векторный формат части изображения встроенными средствами (трассировка).

### 2.3.1 Графические пакеты компьютерного дизайна

Существует множество графических систем, позволяющих создавать с компьютера помошью всевозможные изображения любой степени сложности. Поэтому, используя такие системы, можно автоматизировать создание эскизов коллекции обуви.

В качестве основных и наиболее часто используемых для разработки эскиза можно выделить такие графические пакеты, как Corel Draw, Adobe Photoshop, Adobe Illustrator, AutoCad, 3D Studio Max и др. [145-154].

2D пакеты. Основной характеристикой этих пакетов является работа с двухмерными, плоскими изображениями. К наиболее распостраненным относят такие пакеты, как Adobe Photoshop, Corel Photo Paint, Corel Draw, Adobe Illustrator. Хотя возможности данных систем допускают создание перспективы, экструзии и т.д., то есть трёхмерных эффектов, реально изображение остается двухмерным (этот процесс схож с созданием эффекта трёхмерности при выполнении эскиза вручную, на бумаге). Другими словами, сущность эскизного проектирования в данных системах близка к традиционному исполнению эскиза.

В свою очередь, внутри данной группы существует еще два разделения:

1. Программы, работа в которых заключается в основном на внесении изменений в уже существующее изображение. Отправная точка работы на таких пакетах – готовый рисунок, фотография, введённые в компьютер либо с помощью сканера, либо посредством устройств хранения информации, либо импортированные из других программ. В любом случае работа в этих программах заключается в действиях над готовым изображением. Данная группа программ ориентирована на работу с растровыми (точечными) изображениями. Примерами таких графических пакетов являются Adobe Photoshop, Corel Photo Paint – программы, созданные в первую очередь для работы с готовыми растровыми изображениями (в основном с фотографиями), с возможностью использовать отсканированные изображения.

2. Программы, работа в которых связана с созданием нового изображения и возможностью его дальнейших видоизменений. Новые изображения создаются при помощи построения элементарных геометрических фигур и линий, дальнейшей их деформации и придании им нужных свойств (цвет, контур, фактура и т.д.). Такие пакеты позволяют создавать векторные рисунки: изображение построено по математическим формулам и информация о нём записывается в компьютер не по принципу растрового изображения - каждой точке соответствуют определенные характеристики, а посредством тех же формул. Примерами таких программ являются пакеты Corel Draw и Adobe Illustrator - программы, разработанные в первую очередь для создания векторных изображений, обладающие огромными возможностями для работы с ними, но также позволяющие обрабатывать и растровые изображения.

3D пакеты. Основная характеристика данных программ - работа с трёхмерными изображениями. Это - сложный процесс, требующий больших объёмов оперативной памяти и высокого быстродействия компьютера, а, кроме того, специальных устройств ввода информации о трёхмерных объектах. При этом создание трёхмерного изображения требует больших навыков работы с 3D - пакетами и является трудоёмким. Примеры данных программ - 3D Studio Max, Maya, T-FLEX, UniGraphics и др. Безусловно, трёхмерное изображение имеет ряд преимуществ перед двухмерным: применение 3D пакетов дает реалистичное, объёмное изображение, дизайнер может рассматривать созданную форму с любого ракурса, чтобы оценить результат.

Применительно  $\mathbf K$ диссертации, наибольший интерес залачам представляют пакеты Corel Draw -2D и 3D Studio Max, поэтому представим их более детально.

# 2.3.2 Описание интерфейса, инструментов и основных функций пакета **COREL DRAW**

На рисунке 2.2. представлен интерфейс пакета Corel Draw[151-153], возникающий на мониторе при запуске программы.

В центральной части рабочего пространства расположен белый прямоугольник, представляющий лист бумаги, на котором будет создаваться нужное изображение. По умолчанию это лист формата А4, расположенный вертикально.

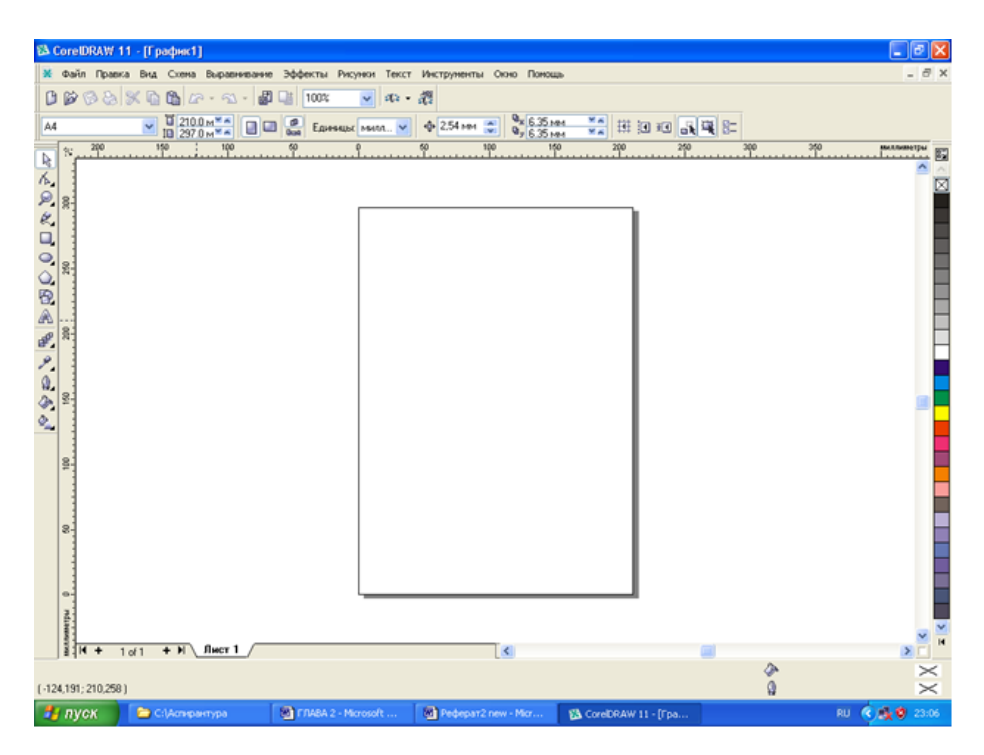

Рисунок 2.2. Интерфейс пакета Corel Draw

В верхней части окна находится **Главное меню**, содержащее в себе пункты Файл, Правка, Вид, Схема, Выравнивание, Эффекты, Рисунки, Текст, Инструменты, Окно, Помощь. Пункт главного меню Файл включает в себя команды по работе с файлом: Открыть, Новый (создание нового файла), Закрыть, Сохранить, Экспорт, Импорт, Печать и другие. Пункт Правка содержит в себе команды, связанные с редактированием действий над изображением, такие, как Отменить, Вернуть, Повтор; также команды, использующие буфер обмена: Вырезать, Копировать, Вставка; команды создания дубликата, копирования свойств форм и команды выделения, поиска и выбора объектов или текста и др. Пункт Вид составляют команды, отвечающие за отображение графики, например, способ выведения

изображения – Простой каркас (простейший вариант, содержащий только контуры без выведения цвета, заливки), Черновик, Нормально, Расширенно (наилучший вариант, иллюстрирует все свойства и эффекты, которые использовались при создании графики); команды способа просмотра изображения, например, Во весь экран; команды привязки, сетки и линейки. Пункт Схема содержит в себе перечень операций по работе со страницами: Вставка страницы, Переименовать страницу, Фон страницы и др. Пункт Выравнивание включает множество команд, связанных с перемещением и трансформированием объектов, выравниванием и расположением их друг относительно друга (в том числе по слоям – вверх, выше или ниже на один и  $\pi p$ .), группированием, блокировкой объектов, a также команды формирования и конвертирования контура объектов. Практически все операции данного пункта главного меню используются в процессе создания эскиза модели обуви, поэтому в дальнейшем они будут рассмотрены более подробно. Следующий пункт Эффекты содержит большое количество способов обработки растровых изображений, в том числе операции корректировки яркости, контрастности, цветовых характеристик, добавление эффекта перспективы и многие другие. Пункт Рисунки состоит из перечня команд по преобразованию цвета, стиля рисунка, усечению и правке рисунка, а также раскрывающихся списков различных артистических эффектов (Творчество, Арт-штрихи, Контур, Искажения, Пятно), в том числе и трёхмерных (Цилиндр, Вращение, Сфера и пр.). Группа операций для работы с текстом (например, формат текста, правка текста, вставка символа, подгонка текста к пути, выравнивание текста и др.) содержится в пункте Текст. В пункте главного меню Инструменты находятся Опции настройки, Менеджмент цвета, а также Менеджеры объекта, данных объекта, вида, связи и др. Кроме того, здесь же располагаются подпункты Стили цвета и Редактор палитры, Стили текста и графики, Альбомы; через этот же пункт можно работать с приложением Visual Basic. Пункт Окно позволяет расположить

окна в нужном порядке и определённым видом, закрыть или создать новое окно; также с помощью опций данного пункта можно выбрать конкретную цветовую палитру или докер из раскрывающегося списка, вывести на рабочее пространство или убрать различные панели инструментов (Стандартное, Строка свойств, Строка состояний, Текст, Трансформация и др.). Последний пункт главного меню Помощь позволяет просмотреть подсказки для работы в программе, ознакомиться с информацией о Corel Draw, получить техническую поддержку, обновления и прочее через Интернет.

В левой части окна вертикально расположено **Меню инструментов**, представленное набором пиктограмм. Использование инструментов данного меню позволяет разрабатывать графические изображения, без них невозможно создать эскиз модели обуви. Поэтому рассмотрим подробно каждый элемент меню инструментов.

Первым сверху в меню расположен **инструмент Указки** или выбора, представленный в виде пиктограммы со стрелкой. С его помощью осуществляется выделение и выбор графических объектов, элементов объектов и групп объектов. Прежде чем производить любые действия над определённым объектом, его необходимо выделить, применяя данный инструмент.

Следующий инструмент – **инструмент Формы**. Также переключиться на работу с ним можно при помощи кнопки F10. Этот инструмент применяется для изменения формы объектов: деформации контуров, добавления или удаления точек (узлов) контуров. Использование инструмента формы является одним из основных этапов создания эскиза модели. На пиктограмме инструмента формы в правом нижнем углу изображён чёрный треугольник, при его нажатии раскрывается всплывающее меню инструмента. Оно содержит, помимо инструмента формы, инструмент ножа, инструмент ластика, кисть пятна, грубая кисть, инструмент свободной деформации.

Третий сверху инструмент – **инструмент Масштабирования**. Он применяется для приближения или удаления изображения. Кроме того, масштаб в процентах можно задать в окошке с раскрывающимся списком, расположенном в верхней части окна под главным меню. При этом нужное значение вводится вручную или выбирается из списка значений (в нём значения варьируются от 10 до 400%). На пиктограмме инструмента масштабирования также находится чёрный треугольник, символизирующий раскрывающееся меню пиктограмм. Здесь, помимо рассмотренного выше, расположен инструмент Руки. Он позволяет перемещать лист с находящейся на нём графикой относительно рабочего пространства в любых направлениях без использования кнопок перемещения или роликов прокрутки.

Далее располагается пиктограмма **инструмента Свободной руки**, также содержащая раскрывающийся список пиктограмм. Инструмент свободной руки позволяет создавать отдельные произвольные линии. Его применение можно сравнить с рисованием линии от руки карандашом. Этот инструмент часто используется при прорисовке строчек в эскизе, о чём подробнее рассказывается ниже. Другие инструменты раскрывающегося списка – это инструмент Безье (линия создаётся другим способом – сначала две точки, затем с помощью изменения положения касательных линий задаётся нужный изгиб, затем следующая точка и следующий изгиб и т.д. – корректное применение инструмента Безье на практике требует большого опыта); инструмент Артистических средств информации (получение сложных линий, как при использовании кисти, фломастера или пера разных форм и размеров, созданных с различным нажимом. Тип линии выбирается из раскрывающегося списка в верхней части окна); инструмент пера (разработка линии подобна инструменту Безье, но изначально проводятся прямые линии, а при двойном нажатии левой кнопки мыши на нужную точку

линии можно задать кривизну определённому участку с помощью изменения положения касательной); инструмент Полилинии, инструмент Трёх точек (эти два инструмента также создают произвольные линии различными, но похожими на предыдущие способами); инструмент Интерактивного соединения и инструмент Измерения (оба часто применяются при разработке схем, чертежей и графиков).

Следующие четыре пиктограммы позволяют создавать различные геометрические фигуры и простые формы. Это инструменты Прямоугольника, Эллипса, Многоугольника и Простые формы. При разработке эскиза модели обуви чаще всего используется инструмент Эллипса и инструмент Прямоугольника.

Пятая сверху пиктограмма – **инструмент Прямоугольника**, содержит раскрывающееся меню, состоящее из двух пиктограмм, где слева – инструмент Прямоугольника (который можно вызвать и путём нажатия кнопки F6), а справа – инструмент Трёх точек прямоугольника. Применение обеих пиктограмм позволяет построить прямоугольник, но различными способами. В первом случае прямоугольник можно построить, нажав и удерживая левую кнопку мыши (тем самым создаётся одна из вершин прямоугольника) и одновременно перемещая мышь, добиваясь тем самым построения фигуры нужного размера. Когда левая кнопка мыши отпускается, прямоугольник приобретает законченный вид и размер. При этом прямоугольник располагается на листе таким образом, что его стороны строго вертикальны и горизонтальны. Выполняя те же действия при нажатой кнопке Ctrl, получаем квадрат. Инструмент Трёх точек прямоугольника позволяет создать прямоугольник со сторонами, расположенными под любым углом относительно горизонтали и вертикали листа. Для этого нужно нажать и удерживать левую кнопку мыши, одновременно перемещая указатель мыши. Тем самым задаётся вершина прямоугольника и направление одной из его сторон. Затем при отжатой кнопке мыши перемещается указатель мыши, а при повторном нажатии задаётся противостоящая вершина прямоугольника.

Следующий инструмент – **инструмент Эллипса**. В меню инструментов он также представлен раскрывающимся списком, содержащим две пиктограммы: инструмент Эллипса (второй путь вызова инструмента – нажатие кнопки F7) и инструмент Трёх точек эллипса. Процесс построения эллипса с помощью этих двух инструментов идентичен процессу создания прямоугольника двумя способами. Если необходимо получить круг, то нужно, удерживая кнопку Ctrl, повторить действия по созданию эллипса (прямоугольника) первым способом.

Под пиктограммой Эллипса расположена пиктограмма **инструмента Многоугольника**. В раскрывающемся меню содержатся, помимо инструмента Многоугольника, пиктограммы инструмента Миллиметровки (сетки) и инструмента Спирали. При выборе инструмента Многоугольника можно создать фигуру с количеством вершин от трёх и больше. При этом есть возможность менять тип фигуры – либо стандартный многоугольник, либо фигура в виде звезды. Выбор осуществляется в строке Свойства (она расположена горизонтально под главным меню). При задействованном режиме Многоугольника в строке Свойства автоматически появляется доступ к заданию всех характеристик фигуры, установив которые, можно получить фигуру с требуемыми свойствами. Инструмент Миллиметровки позволяет построить сетку (таблицу) с нужным количеством строк и столбцов, которое задаётся в окне строки свойства вручную или путём выбора значений с помощью флажков окон. Подобно работе с инструментом Многоугольника, окна для установки появляются в строке Свойства автоматически при выборе инструмента Миллиметровки. Построение Сетки идентично созданию прямоугольника первым способом. С помощью инструмента спирали, при выборе которого в строке свойства также появляются доступные для выбора изменения свойства спирали, возможно создать симметричную спиральную линию (расстояние между витками спирали постоянно) или логарифмическую спиральную линию (расстояние между витками спирали возрастает от центра к границе). Количество витков спирали выбирается или задаётся вручную также в строке Свойства.

Следующая группа инструментов, находящаяся в меню, состоит из **инструмента Простых форм, Формы стрелки, Схематичных форм, формы Звезды, формы Выноски.** Выбор инструмента Простых форм позволяет создавать такие фигуры, как параллелепипед, трапеция, прямоугольный треугольник, кольцо, крестообразная фигура и другие (выбор типа фигуры осуществляется из строки Свойства). Инструмент формы Стрелки даёт возможность простым путём (действия как при создании прямоугольника) получить фигуру типа стрелки (указателя) различных форм. Форма Стрелки выбирается в строке Свойства. Задействовав инструмент Схематичные формы, можно построить простые элементы, часто использующиеся для схематического изображения: ромб, полукруг, флажок и мн.др. Выбор нужной фигуры также осуществляется в строке Свойства. Инструмент формы Звезды позволяет быстро построить звезду с разным количеством вершин и различных видов (в том числе и несимметричных). Эти характеристики выбираются в строке Свойства. Последний инструмент данной группы – инструмент формы Выноски. Нужный вид формы выноски определяется пользователем в строке Свойства.

Далее в меню инструментов расположен **инструмент Текста**, вызвать который можно и нажатием кнопки F8. Он позволяет создавать текстовые блоки. При задействованном режиме текста в строке Свойства пользователем осуществляется выбор нужного шрифта из предложенного списка, размера шрифта, а также других свойств (например, жирный, курсив или с подчёркиванием). Есть возможность центровки и редактирования текста.

Следующая, десятая сверху в меню инструментов, раскрывающаяся пиктограмма содержит большую группу интерактивных инструментов.

Интерактивные инструменты характеризуются тем, что управляются они с помощью мыши и действия производятся непосредственно над объектом в рабочем пространстве, без открытия дополнительных окон и меню; сразу же после преобразований объекта, осуществлённых путём нажатия на кнопки мыши и перемещения указателя мыши относительно объекта, на листе появляется отредактированный объект. То есть все преобразования осуществляются в интерактивном режиме. Вот эта группа инструментов: **интерактивный инструмент Смешивания** (создаёт новый объект путём перетекания одного объекта в другой); **интерактивный инструмент Контура** (разработка концентрических контуров объекта с заданием числа контуров, путей построения – к центру, от центра и пр., и расстояний между контурами в строке свойства); **интерактивный инструмент Искажения** (сложные деформации контуров объекта несколькими из предложенных в строке свойства способами); **интерактивный инструмент Конвертирования** (конвертирование рассмотрено ниже, при описании процесса создания эскиза модели обуви; данный инструмент позволяет несколько другим, достаточно сложным в освоении и менее удобным для достижения наших целей, путём производить работу над конвертированным контуром); **интерактивный инструмент Тиснения** (позволяет создать визуальный объём, или толщину, объекту, задав в строке свойств необходимые характеристики, кроме того, есть возможность вращать объект в трёх плоскостях, тем самым получается изображение трёхмерного объекта на плоскости); **интерактивный инструмент Отброса тени** (разработка тени, отбрасываемой объектом. Пользователь задаёт направление, величину, цвет, прозрачность и другие характеристики тени, доступные в строке свойства); **интерактивный инструмент Прозрачности** (позволяет добиться эффекта прозрачности объекта, его частей, контура или заливки и пр., пользователем задаются характеристики прозрачности – линейное, радиальное, коническое расположение эффекта и др.).

Далее в раскрывающемся списке расположены пиктограммы **инструмента Пипетки и инструмента Краски**. С помощью первого инструмента можно "ухватить" – выбрать – нужный цвет в любой точке рабочего пространства для запоминания и дальнейшего использования. Чаще данный инструмент применяется при работе с растровыми изображениями. Инструмент Краски позволяет заливать выбранным в палитре или с помощью пипетки цветом отдельные замкнутые участки объектов, объекты или группы объектов.

Следующая пиктограмма меню инструментов представляет **инструмент Контура** и также является раскрывающейся. Все пиктограммы, содержащиеся в раскрывающемся меню инструмента Контура, входят в состав первой пиктограммы из данного списка – диалога Пера контура. При вызове инструмента контура на рабочем пространстве раскрывается диалоговое окно инструмента Контура. В этом окне можно выбрать и задать такие параметры контура выделенного объекта или группы объектов, как цвет контура, его толщина на выбор в миллиметрах, пикселях, дюймах, точках и других единицах измерения, стиль линии (непрерывная, пунктирная различных видов, штрихпунктирная и т.д.), здесь же можно отредактировать стиль линии, разработав собственный стиль, выбрать способы отображения углов контура (острый угол, скруглённый, срезанный), стиль начала или окончания контура (стрелки различных видов, размеров и направлений, прямоугольники, овалы и другие графические элементы) и др. Вторая пиктограмма из списка инструмента контура – диалог Цвета контура – выводит диалоговое окно, позволяющее задать цвет контура. Здесь есть возможность выбора цвета из разных моделей цветопередачи – CMYK, CMY, RGB, LAB, оттенки серого и других. Причём в каждой модели цвет можно задать как ручным вводом количества составляющих цвета в соответствующие строки (значения от 0 до 100) – например, для цветов RGB – количество красного, зелёного и синего в нужном цвете, так и пользуясь

мышью, выбирая нужный цвет нажатием в окошке цвета. Некоторые цвета можно выбрать по названиям в предложенном списке. Помимо моделей, цвет контура можно задать с помощью миксеров цвета или из множества палитр. В каждом из этих случаев у пользователя есть возможность редактировать любой из предложенных цветов как в моделях, так в миксерах или в палитрах (эти три пункта являются закладками окна диалога цвета контура). Следующая пиктограмма группы инструмента контура – команда Без контура. Её использование отменяет контур объекта. Далее располагаются семь пиктограмм, задающих толщину контура по возрастающей: первая – Тонкий контур (минимальная толщина – волосяная линия), затем  $\frac{1}{2}$  точки контура, Точка контура и т.д. до седьмой (толщина 24 точки контура). Последняя пиктограмма группы пера контура – докер цвета – подгружает окно докера цвета к рабочему пространству (присоединённое окно, которое располагается в правой части экрана и включает в себя те же возможности по работе с цветом, что и в диалоговом окне цвета контура).

Далее в меню инструментов расположен **инструмент Заливки**, включающий в себя группу пиктограмм заливки объекта. Первая из них – диалог Цвета заливки. Используется для выбора нужного цвета однородной заливки объекта. При активации этой пиктограммы подгружается окно диалога однородной заливки, идентичное окну диалога цвета контура (закладки: модели, миксеры, палитры). Выбор цвета заливки осуществляется тем же путём, что и для контура. Следующая пиктограмма вызывает диалоговое окно Источника заливки и используется для придания объектам градиентной заливки (цветовые переходы с количеством цветов от двух). В окне пользователь выбирает начальный и конечный цвет, промежуточные цвета (если нужно) из готовых палитр или способом, подобным выбору цвета контура, описанным выше. Здесь же задаётся тип заливки (тип перехода цвета): линейный, радиальный, конический, квадратный и путь перехода от одного цвета к другому относительно цветового круга (по прямой, по

часовой стрелке или против часовой стрелки). Можно вращать заливку, менять степень перехода от одного цвета к другому. К тому же в диалоговом окне градиентной заливки есть масса готовых заливок – заготовок, каждую из которых можно сразу применить для заливки объекта или подвергнуть дальнейшему редактированию. Результаты всех преобразований сразу видны в окне предварительного просмотра. Следующая пиктограмма открывает диалоговое окно Образца (узора) заливки. Здесь пользователю представлено множество двухцветных, многоцветных и точечных образцов заливок. При выборе одной из двухцветных заливок можно задать любой цвет фона и узора. Для многоцветных и точечных заливок цвета не подлежат изменению.

В окне точечных образцов заливок пользователю представляется возможность импортировать в готовый список новые точечные изображения, которые будут использоваться программой в качестве заливок объектов. Это могут быть, например, отсканированные или полученные с помощью цифрового фотоаппарата изображения материалов и фактур, что позволяет сделать эскиз ещё более реалистичным. В остальном все преобразования этих заливок, возможные в окне образца заливок, одинаковые: трансформация, поворот, изменение длины и ширины ячейки узора, зеркальное отображение заливки, а также включение или отключение трансформации заливки вместе с объектом (при изменении размеров объекта или его деформациях заливка либо преобразовывается вместе с объектом, либо её параметры остаются неизменными). Активация следующей пиктограммы инструмента заливки – заливки Текстуры – вызывает диалоговое окно текстурной заливки (в отличие от точечной заливки, данный вид заливки является векторным). В этом окне пользователь может выбрать любую текстурную заливку из библиотеки заливок. В библиотеке заливок содержится несколько каталогов, в каждом из которых около 30 заливок разных видов. Любая из выбранных заливок отображается в окне предварительного просмотра. Каждая из заливок представлена во множестве

готовых вариантов, которые можно просмотреть, нажимая на кнопку Preview под окном предварительного просмотра. Доступно множество преобразований выбранных заливок: изменение цветов, применяемых для создания текстурной заливки, освещённости, сглаживания, а также изменение размеров ячейки заливки, поворот, трансформация и другие, указанные выше, при рассмотрении инструмента Образца заливки. Далее расположена пиктограмма, вызывающая диалоговое окно PostScript заливки. Это группа достаточно простых заливок, представляющих чаще всего одноцветные узоры, реже многоцветные. В диалоговом окне представлен перечень заливок, при выборе одной из них пользователь может менять предложенные для данной заливки параметры и просматривать результат в окне предварительного просмотра, нажимая кнопку Preview. Применение следующей пиктограммы – Нет заливки – отменяет заливку объекта или группы объектов. Последняя пиктограмма, расположенная в раскрывающемся меню инструмента заливки, подгружает докер Цвета заливки. Вид окна докера цвета заливки и его параметры такие же, как у докера цвета контура.

Последняя пиктограмма меню инструментов содержит в себе два инструмента. Первый из них – **Интерактивный инструмент заливки**. При его использовании все действия по выбору типа, вида заливки, а также всех возможных характеристик и параметров конкретной заливки, осуществляются в строке Свойства, в интерактивном режиме: преобразования заливки осуществляются непосредственно над объектом в рабочем пространстве с помощью мыши, без подключения диалоговых окон тех или иных заливок. Удобнее использовать этот инструмент тогда, когда заливка объекта уже выбрана при помощи предыдущих инструментов заливки, но требуется подкорректировать расположение узора заливки относительно объекта, величину ячейки узора или её длину либо ширину, произвести другие деформации, поменять цвет и пр. Второй инструмент – **Интерактивный инструмент петли заливки**. С помощью данного инструмента в интерактивном режиме можно придать объектам с некоторыми типами заливки дополнительную иллюзию объёма, неровности поверхности. При активации инструмента на объекте появляется сетка с числом ячеек 3х3 по умолчанию (в строке Свойства можно изменить количество ячеек). Путём деформации ячеек, перемещения узлов ячеек изменяется распределение заливки по объекту. Этот инструмент эффективен в случае простых градиентных заливок; при его применении к объектам с заливкой узором, текстурой, PostScript заливкой заливка автоматически преобразуется в градиентную с цветами основных оттенков изначальной заливки объекта.

В правой части рабочего пространства вертикально расположена **Палитра цветов**. По умолчанию это CMYK палитра. Используя пункт Окно главного меню, можно выбрать любую другую из доступных палитр. С помощью выбранной палитры можно сразу же задавать нужный цвет контуру или заливке объекта. Так, при выделенном объекте, нажав левой кнопкой мыши на нужном цвете в палитре, задаётся цвет заливки объекта. Нажатие же правой кнопки придаёт выбранный цвет контуру объекта. Самый верхний цвет палитры – прозрачный. По умолчанию объекты создаются с контуром чёрного цвета и без заливки (или с заливкой прозрачного цвета).

Пример спроектированной модели в Corel Draw изображен на рисунке 2.3.

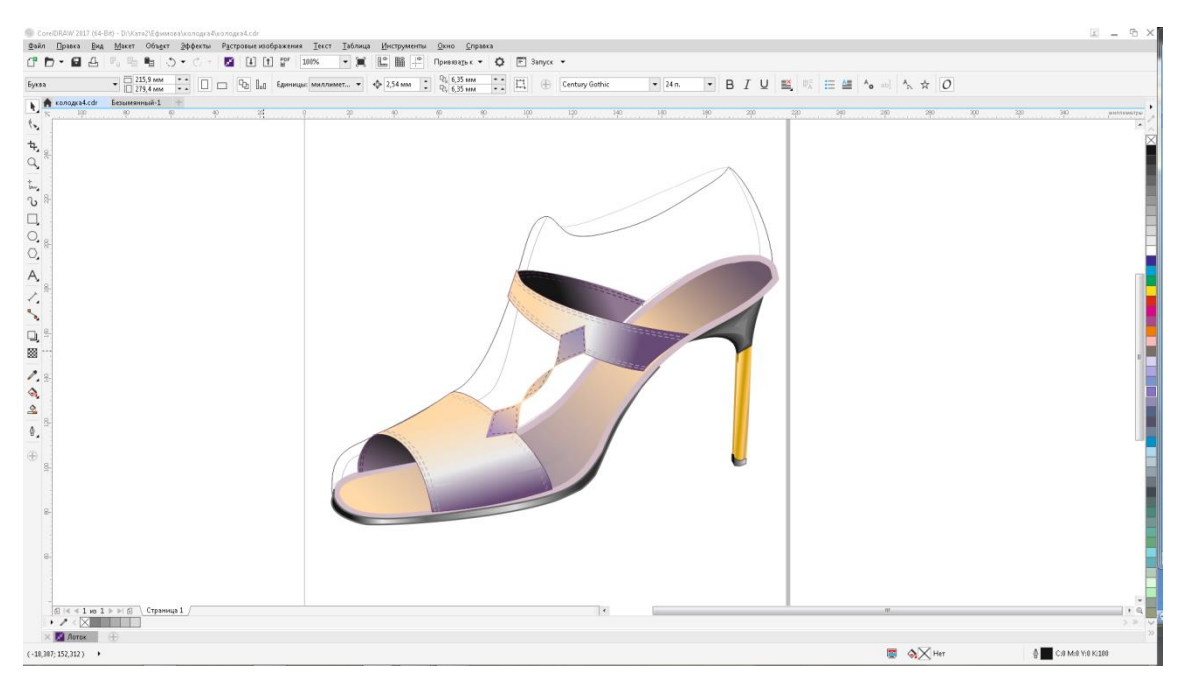

Рисунок 2.3. Моделирование обуви в Corel Draw

# **2.3.3 Описание интерфейса, инструментов и основных функций пакета 3D STUDIO MAX**

Рассматриваемый графический пакет [153,154] на данный момент является одной из самых мощных графических программ для трёхмерного проектирования. Он используется для разработки оформления интерьеров, книжного и делового дизайна, моделирования одежды, мебели, архитектурного проектирования. Он позволяет использовать анимацию, а также различного рода эффекты, придающие трёхмерным сценам ощущение реальности. Программа также предназначена для создания компьютерной мультипликации, компьютерных игр.

Пакет позволяет создавать большое количество элементарных объёмных фигур (сферу, параллелепипед, тор, цилиндр, призму, пирамиду, конус и т.д.) с различными характеристиками (размеры по осям х, у, z, количество граней и т.д.); более сложные объёмные фигуры (цилиндр с фаской, звезда, тороидальный узел, капсула и т.д.) с возможностью задания параметров объекта (угол заострения, количество вершин, радиус фаски и т.д.). При этом точность моделирования может достигаться путём ввода размеров объекта, установки общих привязок, настройки координатных сеток, выравнивания объекта-сетки, а также положения и ориентации по опорному объекту, измерения расстояний между объектами. Также пакет позволяет создавать и деформировать сплайны.

Разработанный объект можно перемещать и вращать в пространстве, менять параметры его построения, пропорционально увеличивать или уменьшать объект. В каждом из четырёх рабочих окон интерфейса пакета (вид сверху, спереди, слева и перспектива) пользователь может масштабировать изображение, т.е. приблизить или удалить объект.

Над созданным объектом можно выполнять различные преобразования, такие, как скручивание, качка, скос, подгонка, сгибание, заострение, зашумление, выдавливание. Кроме того, можно осуществлять такие объёмные деформации, как контейнерная деформация, деформация смещения и взрыва, волновая деформация.

Есть возможность любому созданному объекту задать характеристику материала. При этом можно пользоваться готовым перечнем существующих материалов, либо редактировать стандартные материалы путем изменения базовых и дополнительных параметров. Например, в программе есть возможность придать материалу такую характеристику, как «горячий» и «холодный», зеркальное отражение, полупрозрачность, свечение и т.д.

Помимо работы над трёхмерным объектом, можно имитировать внешнюю среду (цвет фона, текстуры, общая освещённость сцены, установка экспозиции, выбор эффектов атмосферных явлений, эффект горения, объемное освещение и т.д.). При этом в программе особое внимание уделено характеристикам освещения: можно создавать, перемещать и вращать различные источники освещения, задавать им нужную яркость, цвет, выбирать влияние данного источника на определённые объекты и т.д.

Пакет оснащен функциями анимации сцен. При этом объектам можно задать различные типы движения: произвольное, по заданному пути, по поверхности. Существует возможность моделировать динамику с помощью систем частиц (частицам можно придать вращение, задать им движение объекта, а также другие типы движения, например, пузырьковый тип движения, дробление и т.д.).

Таким образом, рассматриваемый графический пакет предоставляет пользователю огромное количество возможностей при создании трёхмерных сцен, в том числе, и для разработки эскиза модели обуви. Однако процесс создания эскиза при помощи данного пакета многоэтапен и достаточно сложен. Ниже приведем основные действия для осуществления трёхмерного эскизного проектирования модели обуви в программе 3D studio Max.

На рисунке 2.4. представлен интерфейс пакета 3D studio Max, возникающий при запуске программы.

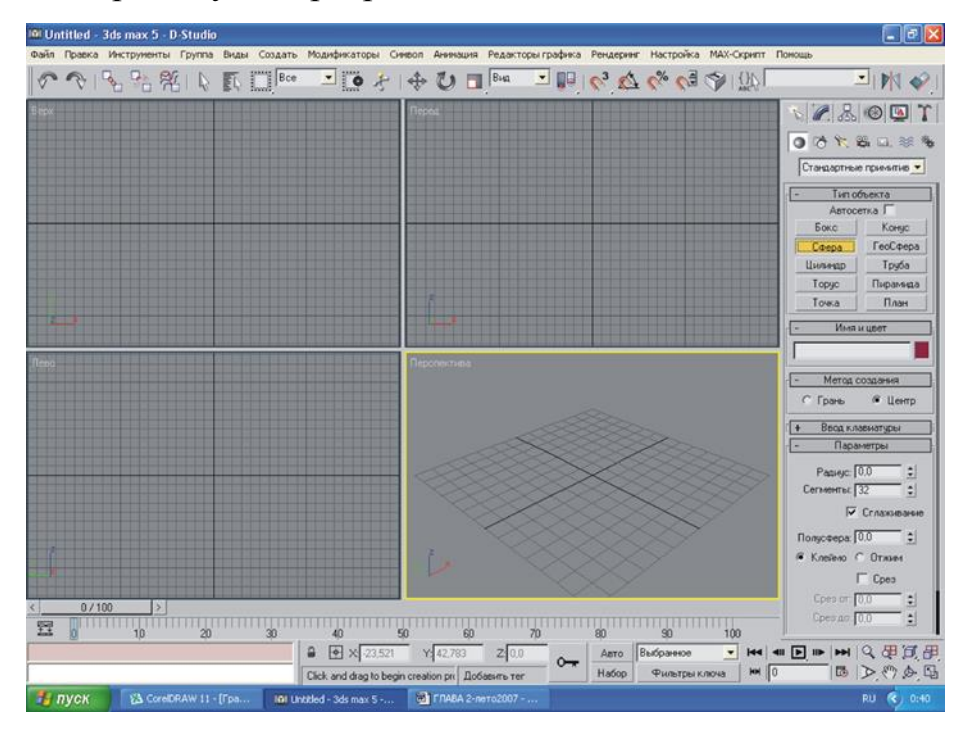

Рисунок 2.4. Интерфейс графического пакета 3D studio Max 5

В центральной части рабочего пространства расположены четыре окна, соответствующие виду сверху, фронтальному виду, виду слева и перспективе. Пользователь может производить любые действия над созданным объектом, работая с каждым из этих видов. В верхней части окна горизонтально расположено главное меню, включающее в себя основные пункты, такие как Файл, Правка, Инструменты, Группа, Виды, Создать и пр. Справа вверху представлена группа пиктограмм, иллюстрирующих основные группы действий, производимых над объектами или рабочим пространством: Создать, Модифицировать, Иерархия, Движение, Дисплей, Утилиты. При выборе любой из этих пиктограмм в правой части рабочего пространства появляется перечень действий, доступных для каждой группы. Создавая колодку и модель обуви в данной программе, чаще всего приходится пользоваться такими группами, как Создать и Модифицировать. Так, на рисунке 2.4. выбрана пиктограмма Создать. Её активация подгружает следующую группу пиктограмм, расположенную под рассмотренной ранее. Это пиктограммы, позволяющие создать Геометрию, Формы, Свет, Камеры, Помощники, Искажения. На рисунке показан выбор пиктограммы Геометрия, активация которой выводит раскрывающийся список, расположенный ниже, включающий в себя Стандартные примитивы (именно этот тип объектов геометрии выделен на рисунке 2.4., а конкретно – объект Сфера), Расширенные примитивы, Составные объекты, Системы частиц, Сетки патча, NURBS поверхности, Объекты динамики.

Для разработки трёхмерного эскиза модели необходимо создать основные элементы – модули: колодку и заготовку.

1. Создание колодки

Как уже указывалось выше, пакет дает возможность путём различных деформаций основных трёхмерных объектов (сфера, куб, цилиндр и т.д.) получать новые трёхмерные объекты с нужными характеристиками. Таким же путем можно создать трёхмерную колодку. Однако процесс преобразования исходного объекта (в данном случае удобнее работать с боксом) очень сложен и многоэтапен. К тому же преобразования приходится

глаз", вручную производить  $\mathcal{L}_{\mathbf{H}}$ добиваясь визуального сходства создаваемого объекта с обувной колодкой, что на порядки сложнее деформирования плоского объекта. Таким образом, создание колодки данным способом нерационально и поэтому на практике не осуществляется.

Наиболее оптимальным путем получения колодки для дальнейшей работы с ней в трёхмерном пакете является ввод координат точек её поверхности в программу. Этот процесс можно осуществить двумя способами: ввод при помощи трёхмерного сканирующего устройства (автоматический ввод) или ввод координат, полученных при помощи оцифровки поверхности колодки, выполненной вручную (тактильное однонаправленное измерение с помощью механического датчика)...

Автоматическое трёхмерное сканирование осуществляется лазерным измерением с линейной триангуляцией или лазерным измерением с круглой триангуляцией. Несомненно, автоматическое сканирование является наиболее простым, быстрым и точным способом ввода поверхности колодки в компьютер, однако трёхмерный сканер - дорогостоящий прибор, иметь который могут позволить себе в большинстве случаев лишь крупные специализирующиеся трёхмерном компьютерном компании, на проектировании.

Ручная оцифровка поверхности дальнейший колодки  $\mathbf{M}$ ВВОД полученных данных в компьютер - также достаточно трудоёмкий процесс. При этом точность представления трёхмерного объекта намного ниже, чем при автоматическом сканировании. Особенно сильно это выражается в отображении носочной части колодки. Невысокая точность отображения колодки в трёхмерном редакторе связана с количеством точек поверхности, введённых в компьютер, которое значительно меньше при ручной оцифровке, чем при автоматической.

Однако в программе есть возможность увеличить число базовых точек поверхности. Для этого объект нужно преобразовать в каркасный вид. При этом объект представляется как совокупность плоскостей, ограниченных введёнными точками поверхности. Затем выделяется нужный участок объекта (несколько плоскостей) и даётся команда Увеличить количество плоскостей. При этом увеличивается и количество точек. Далее вручную можно каждую новую точку или совокупность точек переместить в новое положение, добиваясь более точного и "гладкого" представления поверхности колодки.

Таким образом, наиболее оптимальным с позиции удобства и точности является получение поверхности колодки путём автоматического сканирования. Однако в связи с отсутствием сканирующего устройства остаётся лишь длительный путь ручной оцифровки и ввода данных в компьютер. При этом практически все преимущества трёхмерного эскизирования нивелируются. Этим объясняется невысокая популярность трёхмерного эскизного проектирования обуви.

2. Разработка линий конструктивных членений модели

Линии конструкции можно получить двумя путями: либо разрабатывая их в трёхмерном редакторе на поверхности колодки, либо путём ввода трёхмерных координат оцифровки данных линий, нанесённых на реальную колодку. При этом на колодке должны находиться все основные точки и линии, относительно которых строится модель. Они также должны быть введены либо при помощи сканирующего устройства, либо вручную (с помощью ввода трёхмерных координат).

Как в первом, так и во втором случае, для создания линий необходимо выбрать в меню с правой стороны при нажатой кнопке Формы в раскрывающемся свитке NURBS – кривые. Это – сплайны, которые проходят через все точки, заданные в трёхмерном пространстве. В случае ввода оцифрованных линий вручную в раскрывающемся меню выбирается пункт Клавиатурный ввод. Затем вводятся координаты точек кривой. Если кривая создаётся в программе на трёхмерном объекте, первоначально выделяется основной объект, на который наносятся линии (колодка), затем задаётся команда Наносить кривую на выделенный объект. В данном случае кривая задаётся при помощи мыши. После создания кривой на поверхности колодки есть возможность редактировать данную кривую (менять положение точек, кривизну линии и т.д.). Для получения детали (части поверхности колодки, ограниченной конструктивными линиями) чаще всего применяют операцию из списка Булевы преобразования – Вычитание. Но также возможна разработка детали как дополнительного объекта.

3. Создание деталей низа

Детали низа (каблуки, подошвы, узлы низа) также могут быть введены в программу при помощи сканирования, либо ручной оцифровки с последующим вводом в компьютер, либо созданы при помощи возможностей пакета (деформации стандартных трёхмерных объектов). Данная программа позволяет стыковать различные объекты, объединять их, исключая лишние участки. С помощью этих возможностей детали низа можно сопоставить с колодкой и сгруппировать, если это необходимо.

4. Придание модели характеристик используемых материалов

Каждой детали верха и низа модели можно придать такую характеристику, как применяемый материал. Причем материал может быть выбран как из богатейшей библиотеки текстур пакета, так и взят из собственной библиотеки отсканированных материалов или созданных другими путями изображений. При этом программа предоставляет большие возможности редактирования текстуры. Кроме того, используя систему проекционных координат для определенного элемента, которому будет придаваться заливка текстурой, на данный элемент, можно легко добиться придания используемой текстуре объёмности элемента (т.е. заливка на сложной поверхности не отображается плоско, а повторяет все характеристики поверхности). Помимо этого, материалам могут придаваться такие свойства, как матовость, свечение, эффект зеркальности, глянец и многое другое.

5. Имитация внешней среды

Данный пакет позволяет создать и настроить цвет фона или подобрать текстуру для фона, установить общую освещённость, выбрать эффекты атмосферных явлений и т.д.

6. Анимация сцен

Анимация (в данном случае движение модели) может применяться для того, чтобы в полной мере с различных ракурсов оценить созданную объёмную модель. При этом можно задать все характеристики движения: тип движения (это может быть различное вращение, движение по заданной траектории, поворот и т.д.), скорость движения и др. В процессе движения объекта интерактивно отображается изменение освещённости отдельных его участков в зависимости от нового положения объекта относительно установленных источников освещения.

Результаты апробации создания модели в пакете 3D STUDIO MAX представлены на рисунке 2.5.

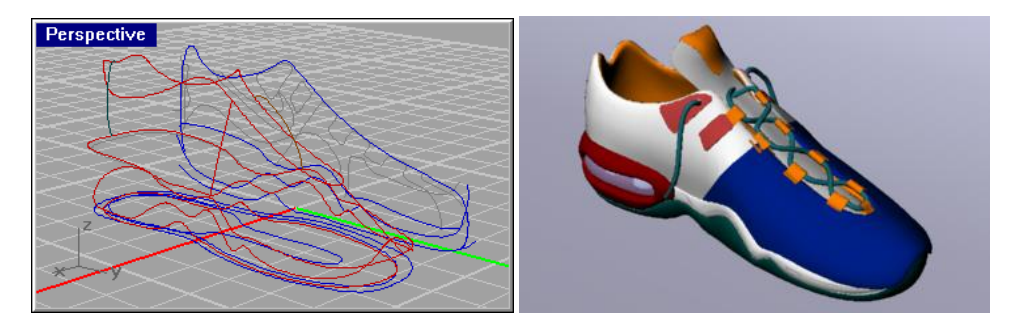

Рисунок 2.5. Моделирование обуви в 3D Studio MAX

# 2.4 Методика формирования реалистичных изображений моделей обуви  $B 2D$

Анализ проектирования эскизов в 2D и 3D графических редакторах показал, что создавать реалистичные изображения в плоскости на данный момент значительно быстрее и легче. Поэтому в дальнейшем рассмотрим методику проектирования в 2D векторном графическом редакторе Corel DRAW.

При создании эскизов моделей обуви первоначально разрабатывается форма колодки, а затем на ней прорисовывается модель. Можно создать базу типовых колодок и деталей (союзки, берцы, ремешки, каблуки, подошвы и т.д.) для одной колодки и комбинировать эти детали на ней, меняя цветовое решение, тип контура и т.д., что является наиболее перспективным и удобным методом при моделировании моделей на определённой колодке с использованием разработанных деталей.

Создание эскизов моделей обуви включает в себя несколько этапов и начинается с прорисовки контура стельки и боковой поверхности колодки модель [44,155].

#### **2.4.1 Создание контура стельки**

Для прорисовки стельки в перспективе [44] на панели инструментов нужно выбрать инструмент Эллипса и построить его на рабочем листе (рис. 2.6, этап 1). Затем, используя режим Выбора объекта (стрелка в панели инструментов), созданный эллипс выделяется, а затем передвигается и поворачивается, а также, если нужно, меняются размеры эллипса: по вертикали, по горизонтали или объект пропорционально увеличивается или уменьшается (см. рис. 2.6, этап 2). Все эти действия над эллипсом выполняются в режиме выбора объекта (первая пиктограмма меню инструментов) с помощью нажатия кнопок мыши и перемещения мышью значков центра и габаритов объекта. Чтобы создать контур стельки, эллипс нужно деформировать. Для этого эллипс выделяется, затем с помощью нажатия правой кнопки мыши по контуру эллипса вызывается контекстное меню, где выбирается пункт Конвертировать в кривые. Также для вызова команды Конвертировать в кривые можно использовать пункт главного

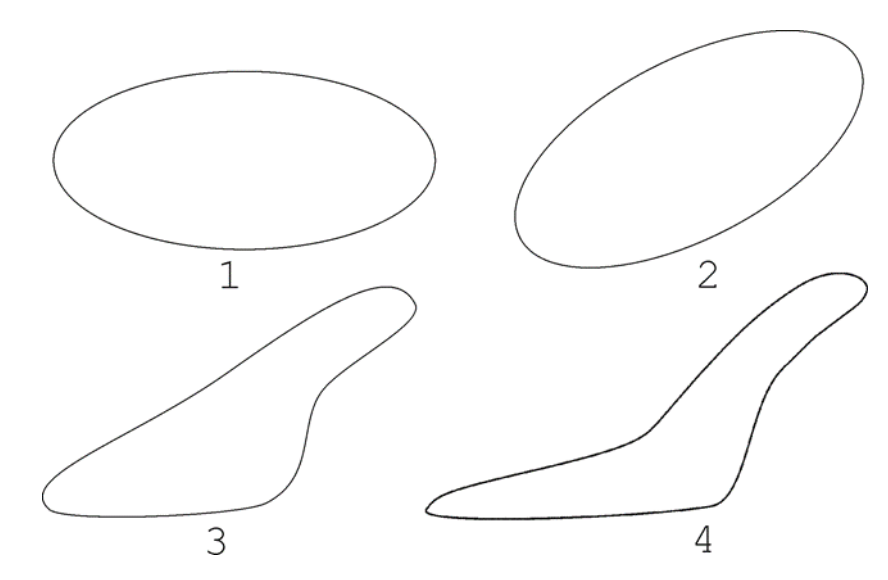

Рисунок 2.6. Этапы создания контура стельки

1-построение эллипса, 2-расположение эллипса на листе, 3-деформация конвертированного контура, 4-законченный контур стельки

меню Выравнивание, в составе которого есть соответствующая команда. Затем в панели инструментов или нажатием кнопки F10 выбирается инструмент для коррекции изображения – инструмент Формы. После этого путем перетаскивания мышью точек сопряжения (узлов) эллипса и кривых эллипса, расположенных между узлами, а также добавления или убавления точек на кривой, можно менять её конфигурацию. Чтобы добавить или убрать точку, её нужно выделить с помощью мыши и нажать соответственно на значок «+» или «-» в появившейся после выбора режима Формы строке Свойства или дважды щёлкнуть указателем мыши по точке (для её удаления) или по кривой в том месте, где нужно расположить новую точку (для создания новой точки сопряжения). Также кривизну линий можно менять с помощью изменения расположения касательной выделенной точки относительно кривой (т.е. меняя угол наклона касательной в точке относительно кривой): при выделении точки появляется пунктирная прямая – касательная к кривой в данной точке. Изменяя положение концов
касательной (т.е. угла её наклона), можно добиться изменения формы и кривизны линии, плавного перехода кривой от одной точки к другой.

Для удобства работы существует возможность увеличивать (или уменьшать) изображение – с помощью значка Лупа на панели инструментов (также этого можно добиться, выбрав другой масштаб в стандартной панели инструментов). Для того, чтобы линия в точке имела излом с одной или двух сторон или не имела его, нужно выбрать в стоке свойства один из трёх значков (пиктограмм), визуально изображающих точку с двусторонним, односторонним изломом или плавным переходом линии. На рисунке 2.6. показан промежуточный этап преобразования контура эллипса (см. рис.2.6, этап 3).

Если какое-либо действие выполнено неверно, его можно отменить, используя значок отмены в стандартном меню или команду Вернуть в контекстном меню. У программы существует возможность отменить сразу несколько действий, которые обозначаются в раскрывающемся списке рядом со значком Вернуть. Если необходимо к вернуться к изображению до отмены какого-либо действия или группы действий, используется значок в стандартном меню Отменить Вернуть или контекстное меню с аналогичной командой, либо раскрывающийся список рядом со значком Отменить Вернуть.

Добившись желаемого результата при изображении контура стельки, можно выбрать цвет контура (чёрный, серый или любой другой), задействовав палитру в правой части экрана или пиктограмму инструмента Контура с изображением пера. Применение инструментов из свитка Контура позволяет выбрать нужный цвет контура, стиль его начертания (непрерывная линия, пунктирная, штрих-пунктирная и др.), здесь же задаётся толщина линии (в пунктах, пикселях, миллиметрах и других единицах измерения) и остальные её характеристики. Для того, чтобы придать цвет контуру при помощи рабочей палитры, необходимо выделить объект, а затем нажать правой кнопкой мыши на выбранный в палитре цвет. Созданная таким образом стелька представлена на рисунке 2.6. (см. рис. 2.6, этап 4).

### **2.4.2 Создание контура колодки**

Получив, таким образом, контур стельки, необходимо разработать контур колодки в пространстве [44].

Для создания контура колодки строится новый эллипс, затем его контур конвертируется в кривые и путём его перемещения и деформирования новый эллипс совмещается с контуром стельки таким образом, чтобы контур эллипса пересекал контур стельки в наиболее удалённых точках носка и пятки и одна часть эллипса, разделённая этими точками, находилась бы внутри стельки, а другая – снаружи (рис.2.7, этап 1). Теперь необходимо удалить ту часть эллипса, которая находится внутри стельки для того, чтобы оба объекта – стелька и колодка – имели идентичный участок контура в области сочленения стельки и боковой поверхности колодки. Для этого в главном меню выбирается пункт Выравнивание, в нём пункт Формирование, затем пункт Усечения. В открывшемся окне операции Формирования сначала обозначается (выделяется при помощи мыши) исходный объект, контуры которого останутся неизменными (это стелька), относительно этого объекта будет выполняться обрезка части контура эллипса, лежащей внутри стельки, затем нажимается кнопка Усечение, далее указателем, принявшим вид толстой чёрной стрелки с двумя пересекающимися прямоугольниками, выделяется контур того объекта, который должен усекаться (это контур эллипса). После усечения остаётся наружный контур эллипса, а его часть, лежащая внутри стельки, удаляется (см.рис.2.7, этап 2). При помощи деформации контура оставшейся части эллипса путями, описанными выше, создаётся контур формы колодки: для начала контур эллипса «перетаскивается» вверх, чтобы все точки контура находились над стелькой (см. рис.2.7, этап 3 – промежуточный этап преобразования контура эллипса), а затем производятся деформации для получения законченного контура (см. рис.2.7, этап 4).

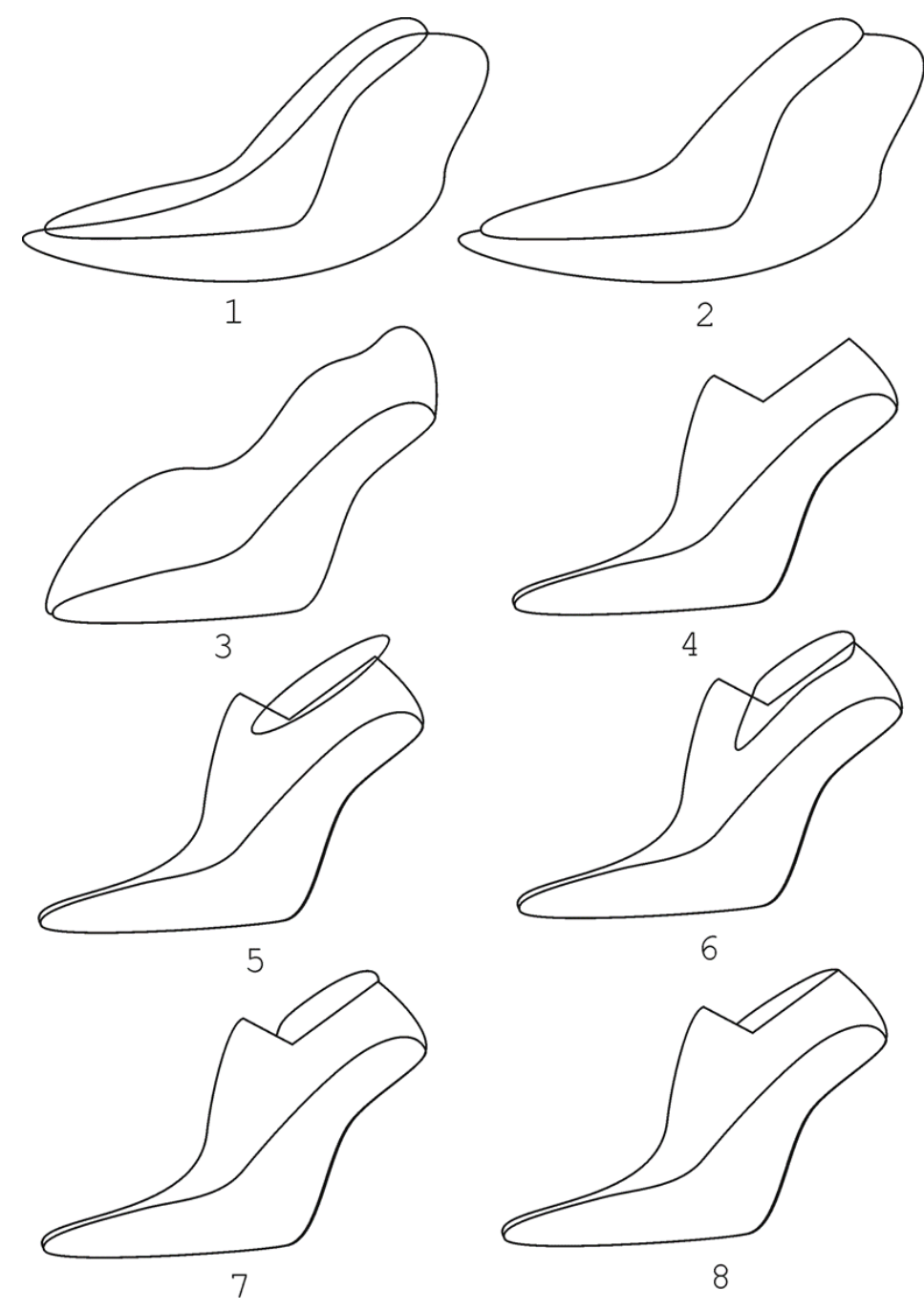

Рисунок 2.7. Этапы создания контура колодки

Таким же способом, но с меньшими преобразованиями можно создать контур базисной площадки колодки – построение эллипса (см. рис.2.7, этап 5), конвертирование в кривые его контура, расположение эллипса таким образом, чтобы он пересекал контур колодки в точках высоты базисной площадки колодки и за гребнем колодки (см. рис.2.7., этап 6), применение команды Усечение к части контура эллипса, лежащего внутри колодки (см. ис. 2.7, этап 7), придание оставшейся части контура эллипса формы базисной площадки (см. рис. 2.7, этап 8).

Чтобы создать эффект прозрачности колодки и перспективы, нужно изменить цвет контура стельки, выделив его и нажав правой кнопкой мыши, например, на серый цвет палитры цветов. Для того, чтобы дальний (невидимый за колодкой) контур стельки был серым, а передний – чёрным, необходимо поменять порядок расположения объектов друг относительно друга: в данном случае, контур стельки должен располагаться под контуром колодки, т.е. ниже его. Для этого выделяется стелька, в Главном меню выбирается пункт Выравнивание, затем Порядок, затем Ниже всех.

Для придания объёма и более четкого представления о пространственной форме носочной части можно наложить блики (как на носочную часть колодки, так и в область пучков, на пяточную часть). С этой целью в каждом случае создаётся эллипс, деформируется для придания ему формы блика, располагается в нужном месте колодки, а затем заполняется цветом, но не однородным, а с определённым переходом цветов: при выделенном объекте в панели инструментов выбирается значок Заливка, в нём – Градиентная заливка. В открывшемся окне градиентной заливки выбирается один из предложенных типов заливки – линейная, радиальная, коническая или квадрат; затем определяется начальный цвет и цвет, к которому должен перейти начальный путем перетекания. При этом существует возможность менять положение перехода цветов (вправо, влево, вверх, вниз, вперёд, назад, под любым углом). Определившись с заливкой блика (например, от белого к светло-серому цвету, радиальная градиентная заливка, с переходом от цвета к цвету по прямой), делают контур блика невидимым, для чего выбирают цвет его линии прозрачным. Для большей реалистичности блика применяется эффект прозрачности. С этой целью

нужно выделить блик, затем на панели инструментов выбрать пиктограмму прозрачности (рюмочка), а затем путём нажатия на левую кнопку мыши установить точку, в которой заливка будет полностью прозрачной, а далее – точку, в которой заливка будет полностью непрозрачной. Положение этих точек можно произвольно менять, как и положение бегунка, находящегося на прямой, соединяющей граничные точки эффекта прозрачности. Положение бегунка характеризует интенсивность изменения прозрачности.

Для того, чтобы колодка вместе со стелькой, базисной площадкой и бликами стала единым объектом, производят следующие действия: с помощью режима Выбор объекта (стрелка) выделяется весь объект (он должен находиться внутри пунктирного прямоугольника), затем выбирается пункт Выравнивание, в нём команда Группировать. Теперь колодка является единым объектом, который можно целиком перемещать, деформировать, пропорционально увеличивать или уменьшать, копировать и т.д.

Если необходимо изменить какую-нибудь часть колодки (например, поменять форму блика или заполнить его другим цветом), опять выделяется колодка, затем выполняется последовательность действий Выравнивание, Разгруппировать. Теперь колодка опять состоит из нескольких отдельных элементов, над каждым из которых можно производить различные действия. В случае, когда необходимо произвести какие-либо действия с объектом, находящимся внутри группы, без операции разгруппировки, указатель мыши передвигается в область нахождения объекта в группе, а затем при нажатой клавише Ctrl с помощью нажатия левой кнопки мыши объект выделяется из общей группы. Теперь над ним можно производить любые действия, включая удаление, при том, что он остаётся в составе группы. Разработанная таким образом колодка представлена на рисунке 2.8.

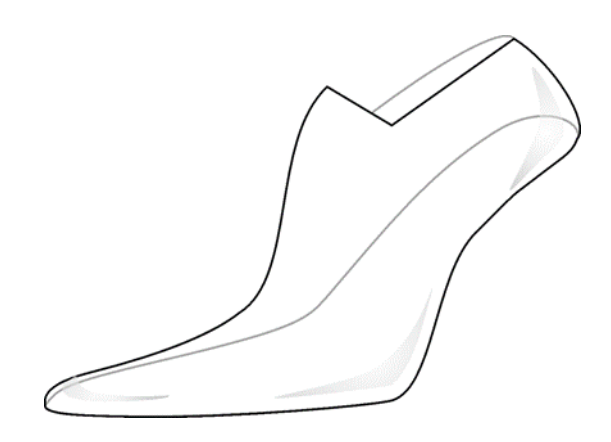

Рисунок 2.8. Окончательное представление колодки

### **2.4.3 Создание эскиза модели обуви**

Имея готовую форму колодки, можно разработать на ней различные модели [45]. Для создания контуров деталей верха и низа опять же используются эллипсы (для отдельных деталей, например, каблуков и набоек, иногда удобнее пользоваться элементом Прямоугольник). Деформированный эллипс накладывается на колодку таким образом, чтобы добиться пересечения её контуров в тех точках, между которыми будет располагаться контур детали. Далее можно пользоваться Усечением (для обрезки внутреннего контура и создания контура детали путем деформации внешнего контура) или Пересечением (для обрезки наружного контура и создания контура детали путем деформации оставшегося на колодке контура). Команда Пересечение тоже является одной из операций пункта Формирование и очень похожа на команду Усечение с разницей в том, что при выполнении команды Пересечение удаляется часть контура второго объекта, лежащая вне объекта, относительно которого производится Пересечение. Таким образом создаются все детали модели. Используя команды Выравнивание / Порядок / Поверх всех (Ниже всех, На уровень вперед и др.), добиваются взаимного расположения по уровням (слоям) различных деталей друг относительно друга. Команды Усечения и Пересечения также используются и при наложении одной детали на другую для их стыковки. На рисунке 2.9. показан процесс разработки деталей верха и низа на колодке.

Заливка деталей может осуществляться либо так, как было описано выше (для блика), либо с использованием инструментов Заливки узором, Заливки текстурой или Заливки текстурой Post Script (путь: панель инструментов / Заливка). Блики на деталях выполняются так же, как блики для колодки. Здесь тоже можно пользоваться инструментом прозрачности. Строчки на деталях изображаются следующим образом: с помощью инструмента Свободное рисование (карандаш) рисуется линия строчки, которую можно изменять и деформировать также , как эллипс или другой элемент. Затем выбирается пиктограмма инструмент контура в меню инструментов. В открывшемся окне задаётся цвет линии, ее толщина, стиль (непрерывная, различные пунктиры) и т.д. Возможности применения данного инструмента уже описывались выше, с его помощью можно создать любую строчку.

После завершения прорисовки модели колодка удаляется (либо путем нажатия клавиши Delete, либо в контекстном меню – Удалить), а модель, состоящая из множества отдельных объектов, объединяется с помощью группировки. Созданный таким образом эскиз модели обуви представлен на рис. 2.9. (см. рис. 2.9, этап 8).

Этапы, проиллюстрированные на рисунке 2.9: этап 1 – расположение деформированного эллипса на колодке (контур части эллипса, лежащей внутри колодки, является контуром детали верха); этап 2 – получение детали верха путём удаления лишнего контура (применяется операция Пересечение, где исходный объект – колодка, а подвергающийся операции пересечения – эллипс); этап 3 – создание остальных деталей верха с помощью деформации двух эллипсов; этап 4 – результат применения команды Пересечения к данным эллипсам – получение всех деталей верха;

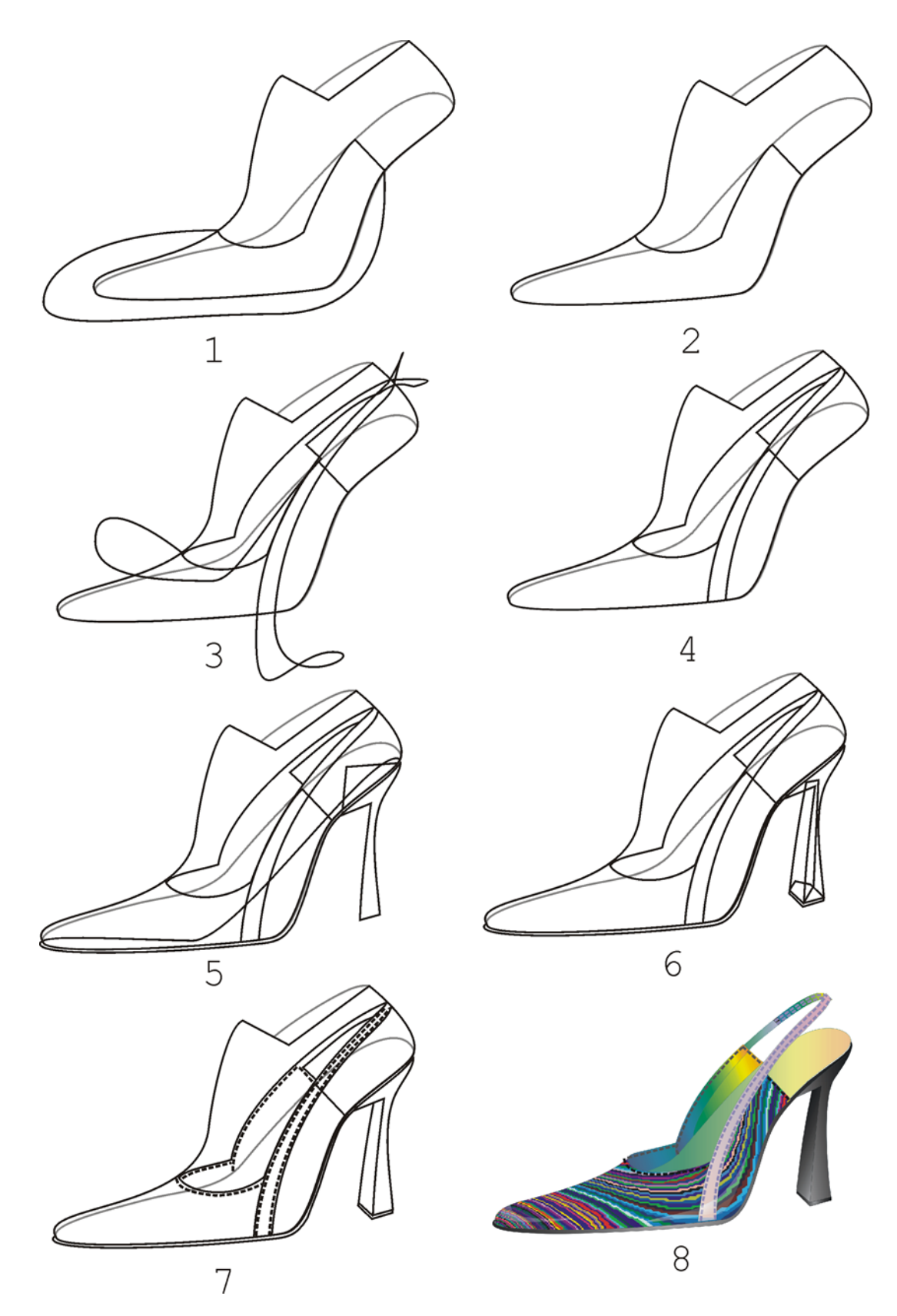

Рисунок 2.9. Процесс создания деталей верха и низа модели

этап 5 – расположение и деформирование эллипса и прямоугольника для разработки соответственно подошвы и каблука; этап 6 – контуры подошвы и каблука после операции Усечения (исходный объект – колодка), а также промежуточный этап создания набойки и внутренней части каблука (деформация прямоугольников); этап 7 – получение контуров набойки и внутренней части каблука с помощью операции Усечения; создание строчек (применяется инструмент Свободной руки); этап 8 – готовый эскиз модели (каждая из деталей верха и низа, а также строчки, решаются в цвете, после чего колодка, если её присутствие на эскизе не нужно, удаляется).

Готовую модель можно перемещать на листе, увеличивать, уменьшать, создавать композицию с другими моделями (для этого в какой-нибудь один файл импортируются разработанные таким же образом модели, которые будут использоваться для композиции, и с помощью перемещения и поворота располагаются оптимальным образом друг относительно друга, то есть компонуются). Далее можно поработать над фоном эскиза. Здесь у художника имеется огромное число возможностей. Всё зависит от задумки [144]. Можно придать фону какой-нибудь нейтральный цвет, ограничиться созданием рамки или рамок, либо создать сложный, замысловатый фон, состоящий из наложений различных геометрических или абстрактных фигур. Есть возможность использовать разнообразные заливки, осуществляя любые преобразования, а также растровые изображения, которые редактируются любым из множества возможных над растровыми изображениями действий (Рис. 2.10)

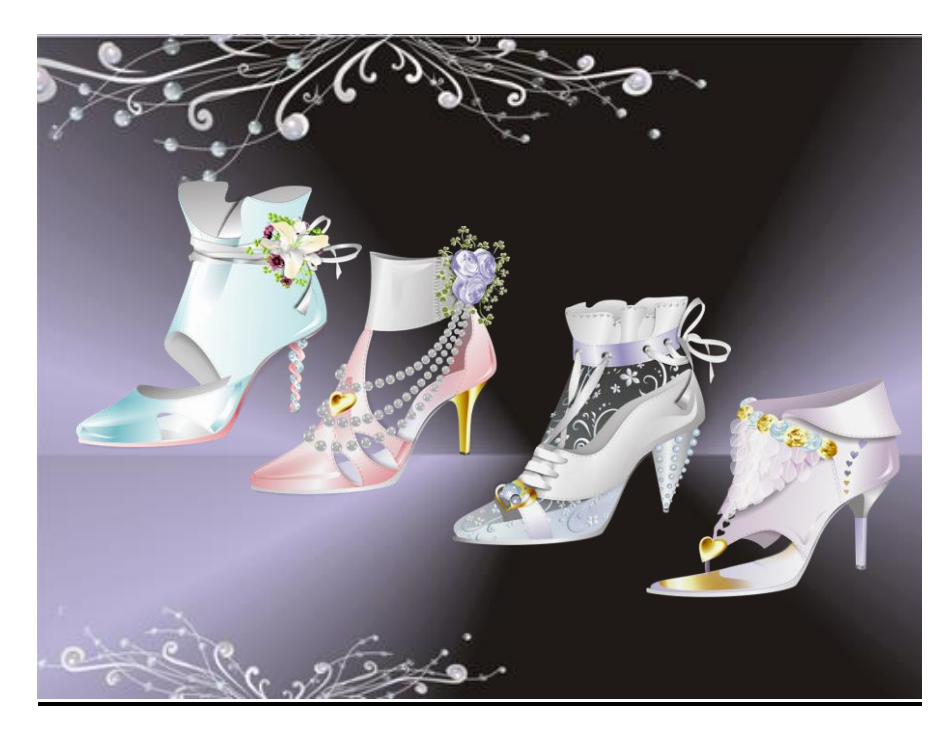

Рисунок 2.10. Композиция разработанных моделей обуви

# **ВЫВОДЫ ПО ВТОРОЙ ГЛАВЕ**

1. Показано, что перспективы перехода к автоматическому проектированию изделий связаны с внедрением методов естественной формализации технического задания и алгоритмизации творческого проектирования. Выделены интеллектуальные компоненты САПР, обозначены структура проектно-конструкторской деятельности и виды интеллектуальной поддержки работы модельера-конструктора на этапе художественного проектирования обуви.

2. Предложено в условиях сквозной автоматизации всех этапов создания изделия, рассматривать его жизнеспособность как составную часть сложной системы «дизайнер - конструктор - технолог - производство». При этом, создавая эскизы, ориентируясь на перспективную моду, модельер-конструктор должен учитывать ряд проектных принципов эргодизайна.

3. Проанализированы методы создания эскиза модели обуви, как традиционные, так и с использованием компьютерных средств. Показаны преимущества компьютерного эскизного проектирования, позволяющего за короткий промежуток времени создать качественный полноценный эскиз, отличающийся реалистичностью (применение цвета, текстуры, бликов и т.п.).

4. Показано, что для реализации эскизного проектирования наиболее рациональными с позиций временных затрат при синтезе новых моделей с использованием деталей аналогов являются плоскостные пакеты векторной графики. Из всей совокупности двухмерных графических пакетов как наиболее подходящий для решения задачи создания эскиза модели обуви выделен пакет Corel Draw, что объясняется в первую очередь наличием развитого и широкого набора средств, а также его возможностями для создания новых графических объектов, доступностью, значительными наработками в создании графических библиотек объектов проектирования.

5. Представлены общие подходы к разработке методики создания эскиза модели в среде Corel Draw, включающие создание контуров стельки и колодки, собственно разработку эскиза модели обуви. Показано, что необходима база графических элементов, наличие которой положительно отразится на удобстве и продолжительности проектных работ для случаев постоянного или достаточно частого создания множества эскизов.

119

# **3 МЕТОДИКА СИНТЕЗА ЭСКИЗОВ МОДЕЛЕЙ ОБУВИ С ИСПОЛЬЗРВАНИЕМ БАЗЫ ГРАФИЧЕСКИХ ЭЛЕМЕНТОВ**

#### **3.1 Создание графической базы колодок**

Первый метод создания коллекций эскизов – художественная разработка эскизов отдельных моделей обуви. Он заключается в прорисовке нескольких моделей описанным в предыдущем разделе способом. Причем модели обуви могут быть созданы на одной или на нескольких, различных, колодках. Затем, при необходимости, модели компонуются на один эскизный лист.

В данном случае работа художника – дизайнера при выполнении эскиза каждой модели обуви включает в себя всю совокупность операций, указанных в предыдущем разделе. Лишь при создании всей совокупности моделей, входящих в один эскизный проект, на основе одной базовой колодки этап разработки колодки для каждой модели отпадает, т.к. созданная форма базовой колодки для всех моделей, заключённых в эскиз, будет единой.

Если дизайнер работает над одним или двумя эскизами, включающими в себя небольшое количество моделей, особенно выполняемых на одну форму колодки, применение такого подхода при эскизном проектировании оправдано и обосновано. Если же художнику требуется создать эскизную коллекцию, состоящую, скажем, из 20 – 30 эскизов, да ещё при этом каждый эскиз необходимо художественно оформить (с помощью рамок, сложно выполненного фона и т.д.), то решить такую задачу, используя данный метод, представляется довольно сложным. Это, в первую очередь, связано с длительностью исполнения большой совокупности эскизных разработок данным методом. Если же перед художником, работающим на предприятии, стоит задача в определённые сроки создать определенное количество эскизных коллекций с заданными характеристиками (форма колодок,

совокупность деталей низа, материалов верха и т.д.), причём выполнение таких задач является процессом постоянным, очевидно, что данный метод не будет являться в этом случае приоритетным и обоснованным. Конечно, художник может, применяя приёмы импортирования или копирования, использовать отдельные, уже разработанные ранее, элементы эскиза модели для применения (копирования) их отдельных деталей, заливки, стиля линий и контуров, но такие действия лишь незначительно облегчат работу дизайнера и сократят процесс создания коллекции.

Отсюда можно сделать вывод о том, что использование этого метода более предпочтительно при создании одиночных эскизных разработок или небольшого их числа, что может быть достаточно подходящим, например, для небольших предприятий с малыми объёмами производства и узкой ассортиментной гаммой, где услуги дизайнера-модельера требуются периодически, а также на предприятиях, занимающихся изготовлением обуви на заказ, производством её в единичных экземплярах.

Предлагаемый нами метод разработки эскизов предполагает использование базы графических элементов, которая включает в себя разработанные ранее эскизы моделей обуви, колодок, а также отдельные их элементы (детали верха, низа, фурнитура, блики). В данном случае при создании эскиза модели художник-модельер может выбирать из базы и применять как элементы, так и способы их цветового, фактурного решения. При этом возможно дальнейшее преобразование используемых элементов (изменение размеров, положения, цветового решения объектов, их деформирование и т.д.).

Такой метод упрощает процесс эскизного проектирования, облегчая выполнение значительной части операций эскизирования и сокращая их число. Он может применяться как для создания небольшого числа эскизов, так и для разработки целых эскизных коллекций на предприятиях с широким ассортиментом выпускаемой продукции.

Таким образом, применение базы графических элементов позволяет упростить процесс эскизного компьютерного проектирования. Причем степень упрощения данного процесса напрямую зависит от структуры базы и элементов, её составляющих. Следовательно, руководствуясь критериями упрощения создания эскиза, можно разработать такую базу графических элементов, применение которой позволит добиться максимального удобства в процессе разработки коллекций эскизов.

Рассматривая ситуацию, когда необходимо создавать коллекции эскизов на типовые колодки предприятия, используя типовые детали и узлы деталей низа и даже типовые детали верха обуви, на которые уже имеются готовые резаки; когда перед художником стоит задача постоянного выполнения всё новых и новых эскизов, ориентируясь на крупное предприятие с широким ассортиментом и большими объёмами выпуска продукции, оптимальным является метод разработки эскизов при помощи такой базы графических элементов, как база, включающая в себя колодки, детали верха и детали низа.

Метод представляет собой разработку эскиза с использованием предварительно созданной базы колодок предприятия, базы деталей верха на данную колодку (или группу колодок) и базы деталей низа на данную колодку (или группу колодок). То есть создание эскиза заключается в компоновке друг с другом различных элементов, находящихся в этих базах. При наличии большого количества элементов баз можно за очень короткие сроки разрабатывать новые конструкции моделей обуви, просматривать комбинации различных материалов. Причём все созданные таким образом модели, представленные в эскизе, будут технологичными, т.к. они уже ориентированы на реально существующее производство, что доказывается использованием для эскизного проектирования отображений реально существующих на предприятии колодок, деталей, материалов.

Необходимо отметить основное различие в методике создания баз колодок в зависимости от того, эскизы каких типов обуви будут формироваться на колодках той или иной базы [155]. Исходя из этого, всю совокупность колодок подразделяем на 2 типа:

1 тип колодок – колодки для создания эскизов полуботинок, туфель, ремешково-сандальной обуви (мужская, женская, детская обувь). Такая обувь характеризуется высотой в пятке, равной высоте полуботинка. То есть верхний кант моделей данных видов в общем случае расположен ниже уровня базисной площадки колодки. Поэтому колодки 1 типа представляют собой эскиз реальной колодки с базисной площадкой (колодка будет состоять из следующих графических элементов: контуров следа, колодки и базисной площадки, бликов).

2 тип колодок – колодки для создания эскизов сапог, ботинок (мужская, женская, детская обувь). Высота канта (или голенища) данных видов обуви превышает приведённые выше значения и при изготовлении обуви базисная площадка такой колодки будет находиться внутри заготовки. Поэтому в случае создания эскиза используемый в данном случае термин «колодка» не является реальным отображением колодки, а представляет собой основу или грунт, на котором будут располагаться разработанные для данной базы детали, нижняя часть которого действительно имеет реальные контуры колодки, а верхняя часть этой основы является отображением формы верхней части ботинка или сапога. Таким образом, в созданной базе высота моделей и форма голенища или берцев изначально задана формой колодок.

Контуры голенища (берцев) колодки будут совпадать с контурами голенища сапога (ботинка). Верхний контур голенища (берцев) колодки будет являться верхним пределом высоты голенища (берцев). Существует возможность укорачивать голенище или берцы или менять их контуры на уже готовом эскизе методом наложения на верхнюю его часть различных элементов, созданных с использованием эллипсов или других элементарных фигур, имеющих белую заливку и чёрный контур. После размещения такого элемента чёрный контур меняется на прозрачный для того, чтобы сделать его незаметным, а эскиз – корректным. Другой способ – использование функции усечения: всё, что лежит внутри такого деформированного определённым образом объекта, которому теперь не нужно придавать белую заливку и прозрачный контур, путём усечения, исключится. Затем этот вспомогательный объект удаляется с листа эскиза. Таким образом, верхний контур голенища, или верхний контур колодки базы колодок для создания эскизов ботинок или сапог, является лишь условием максимально допустимой высоты голенища (берцев).

#### Создание колодок первого типа

Для данных колодок первоначально разрабатывается контур стельки, затем колодки, далее установочной площадки с наложением бликов. В колодках первого типа не применяется заливка по контурам стельки и колодки. Эти элементы являются прозрачными, контур стельки имеет светлосерый цвет (для наглядности и большей реалистичности), контур колодки – черный цвет. Блики наносятся градиентной заливкой (от светло-серого к белому) и имеют прозрачные контуры. Затем производится группировка элементов: сначала друг с другом группируется контуры стельки, базисной площадки и колодки в приведённом порядке, а затем эта группа объединяется с бликами (блики расположены выше первой группы). Такая группировка удобна при решении задач расположения бликов на деталях модели (описано ниже).

### Создание колодок второго типа

Несмотря на то, что в эскизах ботинок и сапог стелька, как правило, не видна, предлагается так же, как и для первого типа колодок, первоначально создать стельку. Это связано в первую очередь с тем, что разрабатывать контур колодки намного удобнее, используя прорисованный ранее контур стельки, чем путём деформации одного эллипса (в данном случае достаточно сложно хорошо прорисовать грань следа). При прорисовке контура колодки по предварительно разработанному контуру стельки достигается более реалистичное изображение. Кроме того, созданный контур стельки может понадобиться для прорисовки других баз колодок или может быть преобразована в базу колодок первого типа, где наличие контура стельки обязательно.

После разработки контура стельки прорисовывается контур колодки (грунта). Далее разрабатываются блики. Для колодки второго типа ее контур (грунт) покрывается градиентной или однотонной заливкой. Это необходимо потому, что в данном случае, в отличие от создания эскизов на колодках первого типа, колодка второго типа включает в себя и контуры голенища (берцев) модели и является основой, внутри которой будут располагаться детали. Детали должны быть такой же заливки, что и грунт и иметь контрастный с цветом грунта цвет линий конструктивного членения и строчек, Выбор оптимального цветового решения как для базы колодок второго типа, так и для баз деталей верха и низа, приведен ниже. Для бликов используется градиентная заливка цветами, близкими к цвету грунта. Контур бликов прозрачный.

Группировка элементов колодки производится следующим образом: первоначально группируются контуры стельки и колодки (грунт) в приведенном порядке. Затем данная группа объединяется с бликами (блики находятся поверх первой группы).

В качестве основных цветов базы колодок второго типа предлагается использовать ахроматическую гамму (цвета от чёрного до белого), приближенную к тёмным тонам. Оптимальный вариант заливки для колодок данного типа (грунтов) – однородная заливка чёрным или темно-серым цветом. Это, в первую очередь, обусловлено тем, что созданная база – система колодок – служит основой, на которой будут размещаться различные детали верха и низа обуви. Поэтому все составляющие базы колодок должны иметь одно цветовое решение, совпадающее или очень близкое к цветовым решениям базы деталей верха и низа. Использование же градиентных заливок для колодки может привести к несовпадению оттенков на отдельных участках грунта и деталей, т.к. для последних добиться чёткого соответствия применяемой заливки заливке грунта на участке расположения детали очень проблематично. Кроме того, наибольший объём обуви (в большей степени это относится к мужской обуви) выпускается именно чёрного цвета, что говорит о правомерности и предпочтительности использования выбранной гаммы. Также выбор такой гаммы можно объяснить и с позиции экономии: эскиз, выполненный в таком цветовом решении, можно распечатать на любом принтере, как чёрно-белом так и цветном.

Конечно, в каждом конкретном случае выбор остаётся за разработчиком базы, например, для детской или летней женской обуви скорее всего более оправданным будет применение для элементов базы, как цветов одной гаммы, так и нескольких, в том числе начальной заливки деталей векторной или точечной фактурой реально существующих заранее отсканированных или сфотографированных на цифровой фотоаппарат материалов. Как бы то ни было, цветовое решение элементов базы продиктовано множеством факторов. Только при их учёте осуществляется окончательный выбор.

Сущность этого этапа состоит в том, что художник создает с помощью средств графического редактора Corel Draw, используя совокупность приёмов, подробно изложенных ранее, группу колодок первого или второго типа, имеющуюся на предприятии, на которых планируется изготовлять обувь.

Перед тем, как начать процесс рисования, художник определённым образом разбивает всю совокупность реальных колодок на группы, подгруппы и далее, пользуясь принципами схожести, взаимозаменяемости и идентичности разрабатываемых объектов (форм) или их отдельных участков. Весь процесс можно представить следующим образом:

1 этап – вся совокупность имеющихся колодок разбивается на группы по роду обуви: мужские колодки, женские колодки, детские колодки и т.д.

2 этап – внутри каждой такой группы проводится группирование по видовым признакам колодок: колодки для изготовления сапог, ботинок, туфель и т.д.

Именно на этом этапе определяется тип колодок (первый – для создания эскизов полуботинок, туфель, ремешково-сандальной обуви; второй – для создания эскизов ботинок и сапог). От типа колодок зависит то, как будет создаваться каждая колодка разрабатываемой базы.

3 этап – группирование колодок по высоте приподнятости пяточной части. Наиболее общее разбиение на колодки с высокой приподнятостью пяточной части, со средней, с низкой. Здесь можно применить и более точное разбиение – по определённому значению (в мм) высоты приподнятости пяточной части колодок.

4 этап – внутри каждой такой группы разделяем колодки с разной формой носочной части. Наиболее общее разбиение на колодки с широкой, средней и узкой формами носочной части. В данном случае также может иметь место более конкретное разделение – на опредёленно характеризуемую единичную геометрическую форму носочной части, присущую конкретной колодке (каре, овал и т.д.).

Таким образом, художник получает систематизированную совокупность групп, подгрупп и далее, всех имеющихся колодок. Наличие этой системы необходимо дизайнеру в связи с ориентацией на первый и главный принцип создания базы. Этот принцип закладывается в определении идентичности или достаточной для принятия идентичности схожести объектов или их частей и элементов и использование этой идентичности для создания типовых элементов конструкции или формы. Например, определив, что для трёх колодок с одинаковой высотой приподнятости пяточной части контуры колодок, исключая контуры носочно-пучковой и носочной частей, будут идентичны, для всех этих колодок создаётся единый контур до носочно-пучковой части. В этом случае детали, которые были созданы на одной из данных колодок, лежащие внутри единой области (области идентичности), будут полностью подходить и для двух оставшихся колодок (в случае разделения колодок по высоте приподнятости пятки на колодки с высокой, средней и низкой приподнятостью).

Коротко главный принцип создания базы и работы с ней можно сформулировать так: нахождение в объектах участков достаточно приемлемой для эскиза схожести и идентичности, создание для них общих форм и элементов, использование созданных элементов внутри областей схожести и идентичности объектов.

После нахождения таких участков необходимо решить, каким образом можно добиться идентичности элементов внутри каждой группы, какая часть колодок (контуров колодок), лежащих внутри одной группы, будет совпадать и где это совпадение будет заканчиваться. Наиболее сложный вариант в этом случае – соответствие групп по форме носочной части (несколько контуров) и высоте приподнятости пятки (несколько контуров) – женская обувь. Для мужской же обуви, например, высота приподнятости пятки будет одна (один контур), хотя может быть группировка по форме носочной части (несколько контуров).

При подъёме стопы на каблук она изгибается в плюсне – фаланговых сочленениях (пучках). Характеристикой подъёма пятки на каблук будет служить величина угла, образованного прямой, проходящей через центр головки первой плюсневой кости и наиболее выступающую точку пятки, и горизонталью, также проходящей через центр головки первой плюсневой кости.

При проектировании колодки учитывается величина этого угла. Кроме того, известно, что до носочно – пучковой части тело колодки унифицировано внутри каждой группы, подгруппы. Поэтому для создания эскиза колодок с одинаковой приподнятостью пяточной части ее контуры до носочно – пучковой части с достаточной достоверностью можно принять как идентичные. Следовательно, принимаем идентичными внутри каждой группы колодок контуры колодки вплоть до носочно – пучковой части (до сечения 0,68 от длины стопы – середина пучков). Реально выделенную (идентичную) часть колодки можно визуально отделить от носочно – пучковой части с помощью гибкой ленты, которая будет соединять наружный и внутренний пучки. На эскизе же это разделение можно представить, как прямую, выходящую из центра наружного пучка и пересекающую линию гребня колодки под прямым углом.

Определив, таким образом, границы идентичности колодок внутри каждой группы, необходимо принять решение по разработке совпадения контуров носочно – пучковой части колодок, находящихся в различных группах, но имеющих одну характеристику формы носочной части. Так как уже имеется одна граница, до которой распространяется принцип идентичности колодок внутри группы, то предлагается использовать эту же границу как рубеж, за которым контуры носочной и носочно – пучковой части колодок с одной и той же формой носочной части будут одинаковыми.

Приняв вышеприведённую систему для построения базы колодок и методы ее создания, следующим этапом является разработка колодок, составляющих базу.

После определения типа, группы, подгруппы и далее, модельерконструктор приступает к прорисовке всей совокупности колодок. Процесс создания колодок тесно взаимосвязан с разработанной классификацией колодок. Так, внутри одной группы, обладающей определёнными схожими или идентичными признаками, он создаёт общий для данной группы контур (например, форма носочной части колодок). Одной из задач модельераконструктора является нахождение как можно большего числа таких соответствий и состоит в том, чтобы добиться максимальной степени взаимозаменяемости элементов. Но, помимо этого, при создании базы контуров колодок нужно чётко выдерживать соразмерность всех колодок, входящих в неё. Здесь важно также соблюдать размеры и расположение относительно рабочего листа созданных таким образом контуров колодок. Все контуры колодок должны быть выполнены в одном масштабе, чтобы в дальнейшем исключить необходимость подгонки детали, разработанной на одной колодке, при использовании этой детали на другой колодке внутри одной группы.

После выполнения первого этапа модельер-конструктор получает совокупность колодок, состоящую из групп, подгрупп и т.д. с выделенными идентичными признаками.

#### Пример создания базы колодок

В качестве примера для создания базы колодок выберем женскую обувь (1 этап), так как на ней можно проиллюстрировать все этапы разработки базы, включая этап 3 (высота приподнятости пяточной части). Кроме того, в данном случае работы этапа 4 (форма носочной части) более наглядны.

В качестве вида обуви предлагаются сапоги (2 этап). Таким образом, колодки разрабатываемой базы принадлежат ко второму типу. Выбор этого вида обуви обусловлен необходимостью проиллюстрировать особенности разработки колодок данного типа.

Первоначально нужно определиться, какие характеристики колодок являются важными для дальнейшей разработки. Предлагается определиться с высотой приподнятости пяточной части колодки и формой носочной, так как эти характеристики являются наиболее существенными и выразительными, в том числе и в плане эскиза. Следовательно, вся совокупность колодок будет

состоять из колодок, различающихся по высоте приподнятости пяточной части и форме носочной. Так как наиболее общими характеристиками колодок в отношении высоты приподнятости пяточной части являются следующие: с высокой, со средней и низкой приподнятостью пяточной части, предлагается разделение всей совокупности колодок на три группы, каждая из которых включает в себя колодки с определённой приведённой выше характеристикой приподнятости пяточной части (3 этап).

Внутри каждой группы находится несколько колодок с идентичной высотой приподнятости пяточной части.

Теперь необходимо решить, как будут отличаться друг от друга колодки, находящиеся в одной группе. Выше указывалась ещё одна характеристика – форма носочной части колодки. Разделим колодки по форме носочной части на колодки с широкой, средней и узкой носочной частью. Следовательно, создается база, состоящая из трёх групп колодок, различных по высоте приподнятости пяточной части (низкой, средней и высокой), внутри каждой из которых находятся три колодки с указанными выше формами носочной части (4 этап). Таким образом, в базе должно быть 9 колодок.

Сначала создаётся контур одной колодки из одной группы. Например, колодки из группы с высокой приподнятостью пяточной части и с широкой формой носочной. После прорисовки контура проводится прямая – граница идентичности участков колодки (рис.3.1).

Далее создаётся колодка из той же группы со средней формой носочной части. Для этого уже готовый контур первой колодки деформируется в носочной и носочно – пучковой частях вплоть до граничной линии.

Таким способом создаётся вторая колодка, которая, соответственно, будет иметь идентичный первой контур до граничной линии.

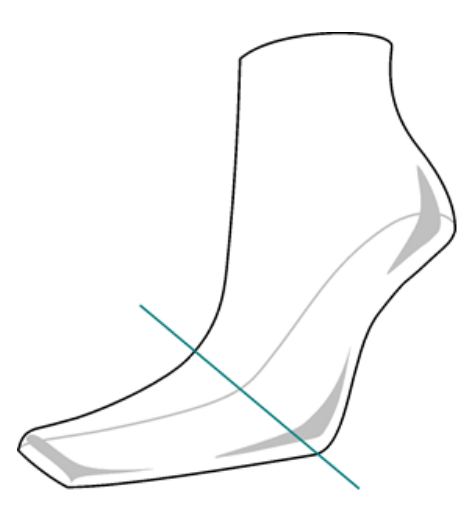

Рисунок 3.1. Колодка с линией границы идентичности ее участков

Точно так же прорисовывается и третья колодка из этой группы – колодка с узкой формой носочной части. Таким образом получаем первую группу колодок – колодки с высокой приподнятостью пяточной части.

Далее создаем группу колодок со средней приподнятостью пяточной части. Для этого берём первую колодку из первой группы и деформируем весь её контур, лежащий за граничной линией (назад), добиваясь тем самым уменьшения приподнятости пяточной части колодки. Контуры носочной и носочно – пучковой частей, находящиеся до граничной линии, при этом не должны деформироваться. Таким же образом создаётся колодка из второй группы с широкой формой носочной части.

Следующая колодка из второй группы должна иметь те же контуры задней части (до граничной линии), что и первая колодка из второй группы, но ее контуры носочной и носочно – пучковой частей должны соответствовать одноимённым контурам второй колодки из первой группы. Чтобы этого добиться, нужно контур созданной ранее колодки из второй группы изменить так, чтобы её носочная часть стала идентичной форме носочной части колодки из первой группы (средняя форма носочной части). Для этого накладываем импортируемое изображение нужной нам колодки из первой группы на контур первой колодки из второй группы так, чтобы их граничные линии совпали. Далее путём деформации контура, лежащего перед граничной линией, а также с помощью операций Усечения и Пересечения, добиваемся идентичности контуров данных частей колодок из первой и второй групп. Созданная таким методом колодка будет иметь контур задней части, совпадающий с первой колодкой из второй группы и контур передней части, совпадающий с контуром колодки из первой группы со средней приподнятостью пяточной части.

Точно также разрабатывается колодка из второй группы с узкой формой носочной части.

Вся третья группа колодок – колодки с низкой приподнятостью пяточной части– прорисовывается так же, как проводилась разработка колодок второй группы, с той лишь разницей, что в качестве исходных используются колодки второй группы.

На рисунке 3.2. представлена созданная описанным выше способом база колодок для разработки эскизов сапог.

Далее элементы колодок базы решаются в цвете. Цветовое решение базы колодок соответствует наиболее простому, определённому ранее: грунт чёрный с чёрным контуром, блики с градиентной заливкой от чёрного к серому (в большинстве случаев радиальной) и прозрачным контуром.

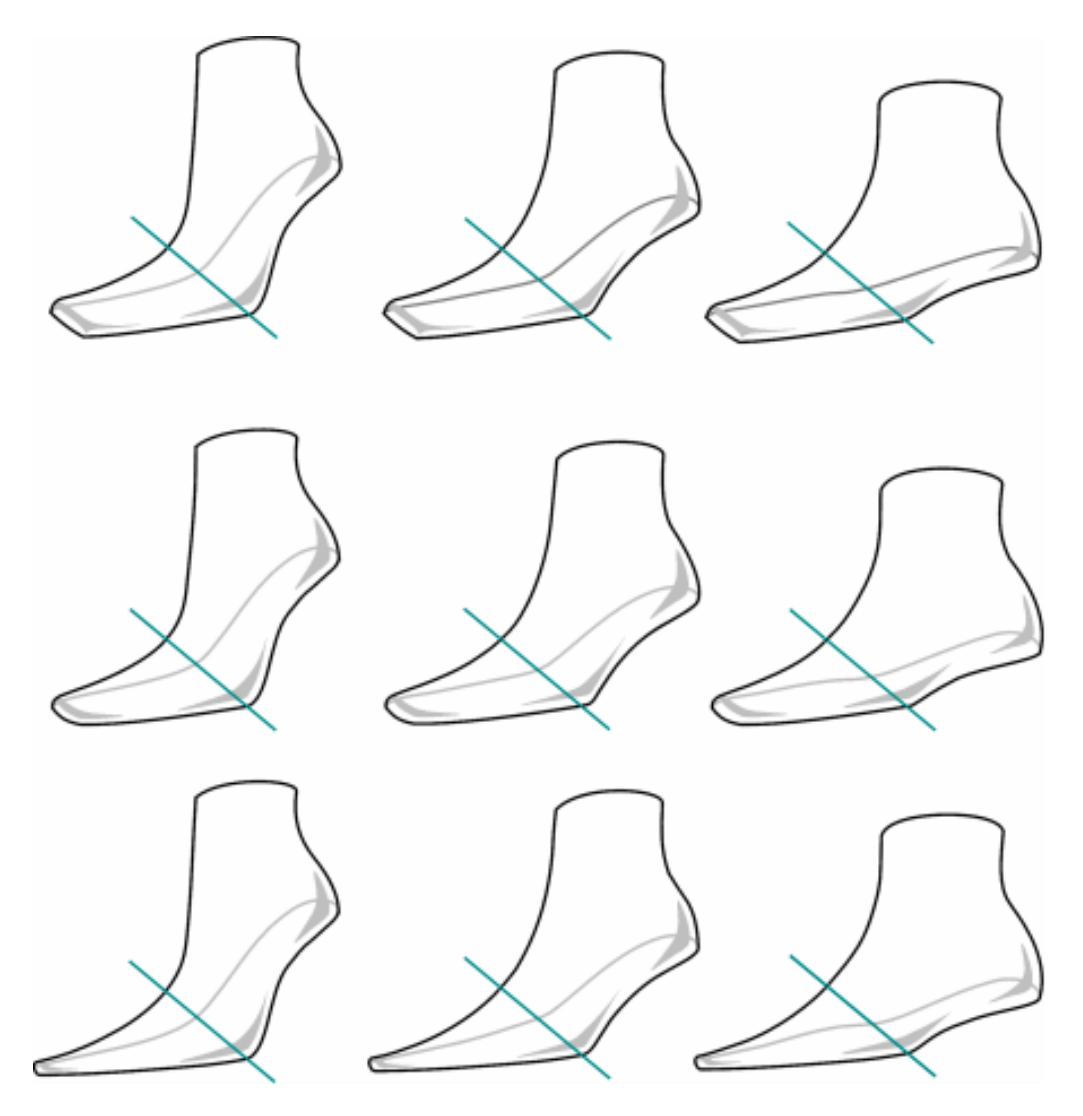

Рисунок 3.2. Унифицированная база колодок

### **3.2 Создание графической базы деталей верха**

Второй этап создания базы предполагает разработку деталей верха для данной колодки или группы колодок. Техника создания деталей подробно была приведена ранее.

Детали создаются на колодках. Так как каждая колодка является частью какой-либо группы, то при прорисовке на ней деталей нужно учесть возможность использования этой детали для всей группы колодок. Поэтому деталь создается внутри зоны идентичности группы колодок.

Цвет заливки детали чёрный (соответствует цвету заливки грунта в случае работы с колодками второго типа). Цвет контура лучше выбрать

прозрачным, что удобно в случае применения эффекта прозрачности для бликов (в противном случае контур детали будет «просвечивать» через блик). Отдельно следует выделить такую особенность разработки детали: так как детали будут накладываться на колодку и друг на друга, то на чёрном фоне обязательно необходим яркий контур, который говорит о наложении детали, ее конструктивных особенностях. Также должны хорошо просматриваться строчки, молнии и т.д. Строчки и другие элементы предлагается выполнять белым цветом, который наиболее ярко контрастирует с чёрным и тёмносерым цветом, а граничные контуры детали – внутри детали на небольшом расстоянии от реальных контуров и эквидистантно им. Это необходимо для выделения чёрной детали на черном фоне (колодки 2 типа) и других деталях (см. рис. 3.3.).

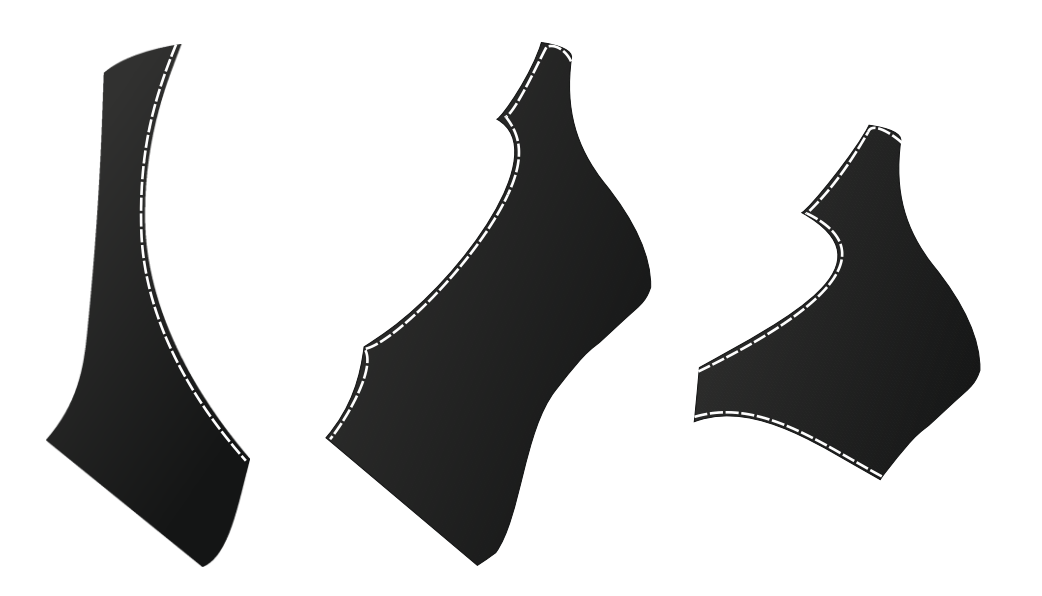

Рисунок 3.3. Пример деталей верха унифицированного ряда

В базу деталей верха можно включить и фурнитуру (пряжки и т.д.). При разработке элементов фурнитуры используются все удобные средства Corel Draw (многоугольники, прямоугольники, различные линии, эффекты перетекания, различные виды заливок и т.д.). Здесь желательно ограничиться ахроматической гаммой (в общем случае).

Далее, после прорисовки детали, все элементы, входящие в неё (составляющие её), подвергаются операции группировки для работы с такой деталью как с единым целым. После группировки деталь можно использовать для разработки эскизов моделей на колодках, идентичных на данном участке колодке, на которой эта деталь создавалась.

Существует еще одна возможность разработки детали верха обуви – использовать уже созданные детали из другой базы или другой группы, деформировав их, подгоняя под данную колодку. Таким образом, получаем деталь, подходящую для данной колодки, значительно быстрее, чем выполняя её с нуля.

Используя такие способы, создаются группы деталей, подходящие для всех групп, подгрупп и т.д. колодок. Для каждой отдельной группы, составляющей базу колодок, будет иметься группа из базы деталей верха обуви. Но возможен такой вариант детали, когда она расположена сразу в двух участках колодки. Тогда эта деталь разбивается на две части относительно границы данных участков. Каждая из частей будет находиться внутри только одной зоны идентичности. При этом одна часть такой детали должна располагаться в группе деталей верха для определённой формы носочной части, а другая – в группе деталей верха для определённой высоты приподнятости пяточной части.

### Пример создания базы деталей верха

База деталей верха обуви создаётся для разработанной ранее базы колодок. Она состоит из двух основных групп деталей. Первая группа – это детали, расположенные за граничной линией (в задней – пяточной части контура колодки), а вторая группа – детали, расположенные перед граничной линией (в передней: носочной и носочно – пучковой частях колодки).

Первая группа деталей верха делится на 3 подгруппы по такому же принципу, как и в базе колодок:

1 – детали верха обуви для колодок с высокой приподнятостью пяточной части;

2 – детали верха обуви для колодок со средней приподнятостью пяточной части;

3 – детали верха обуви для колодок с низкой приподнятостью пяточной части.

Классификация же внутри второй группы деталей следующая (также подчиняющаяся принципу разделения групп колодок в базе колодок):

1 – детали для колодок с широкой формой носочной части;

2 – детали для колодок со средней формой носочной части;

3 – детали для колодок с узкой формой носочной части.

Создание каждой отдельной детали проводится способами, описанными ранее. Таким образом создается совокупность деталей для каждой группы и подгруппы базы деталей верха обуви.

На рисунке 3.4. представлено несколько деталей из всех групп и подгрупп базы деталей верха - для колодок с приподнятостью пяточной части: 1- высокой, 2 –средней, 3 – низкой; для колодок с формой носочной части: 4 – широкой, 5 – средней; 6 – узкой.

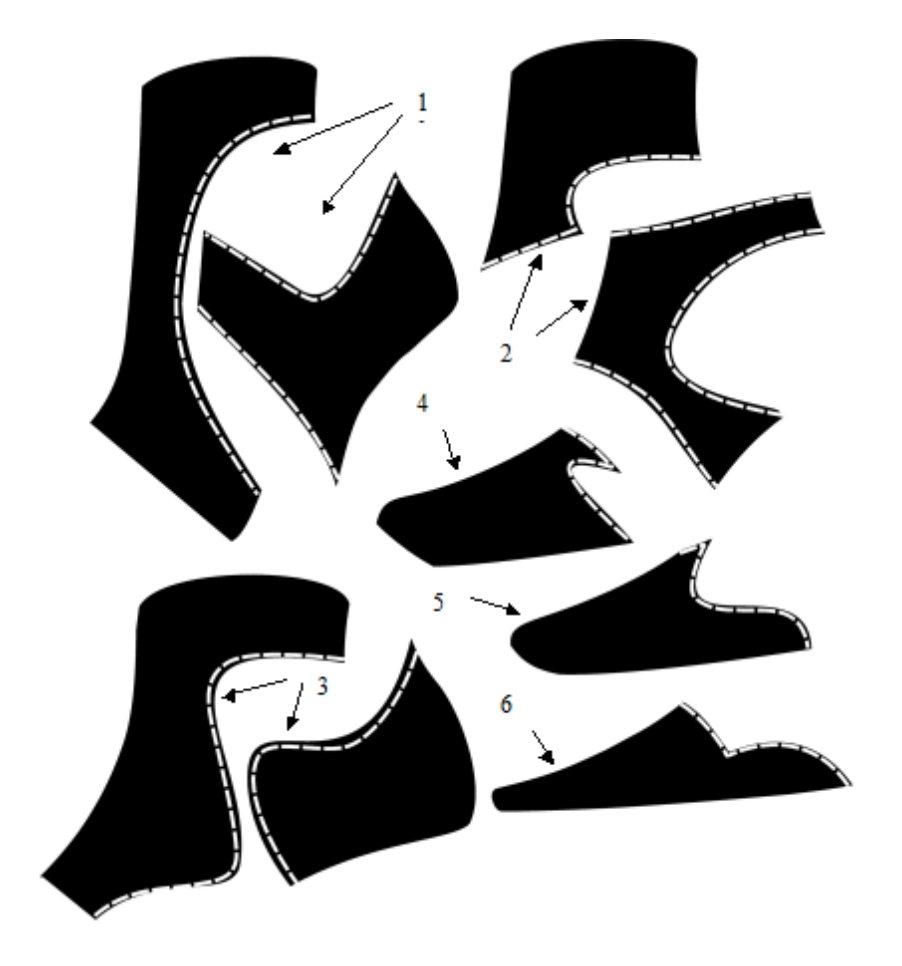

Рисунок 3.4. Примеры деталей верха из различных групп и подгрупп базы деталей верха:

- для колодок с приподнятостью пяточной части: 1- высокой, 2 средней, 3 – низкой;
- для колодок с формой носочной части: 4 широкой, 5 средней, 6 узкой

# **3.3 Создание графической базы деталей низа**

Этот этап во многом повторяет комбинацию первых двух и требует воображения и знаний конструктивных особенностей деталей и узлов низа обуви, что позволяет добиться пропорционального соотношения и правильного положения отдельных элементов.

Уже существующие на предприятии детали и узлы деталей низа изображаются модельером-конструктором при помощи уже созданных и являющихся составными элементами колодок стелек. Таким образом, детали

низа, разработанные для определённой колодки и групп колодок, будут подчиняться той же классификации, что и колодки внутри базы колодок. В случае же подошв, лежащих сразу в двух зонах колодки или узла низа (например, подошва, изготовленная литьевым способом или способом горячей вулканизации – целая с каблуком), для каждой колодки базы колодок такая деталь будет индивидуальной (сколько колодок в базе, столько и групп данных деталей на каждую отдельную колодку).

Как указывалось выше, если в задачу модельера-конструктора входит разработка эскизов моделей, где будут просматриваться участки стельки (например, босоножки, туфли), то необходимо для колодок, на которых будут создаваться такие модели, отдельно разработать контур стельки. Такой же контур стельки помещают в базу деталей низа. Она будет соответствовать каждой отдельной колодке (как в случае целых с каблуком подошв).

В настоящей главе подробно рассмотрен процесс создания эскиза модели обуви в графическом редакторе Corel Draw. Предложена структура глобальной базы элементов для компьютерного эскизного проектирования моделей обуви (база колодок, деталей верха обуви и деталей низа обуви). Разработана, подробно изложена и проиллюстрирована методика её создания. Структура базы универсальна и позволяет разработать конкретную базу для создания эскизов обуви любого вида и типа.

### Пример разработки базы деталей низа

Вся совокупность деталей низа для создания эскизов обуви также делится на 3 группы по высоте приподнятости пяточной части колодки. Но так как детали низа могут состоять из подошвы и каблука или из узла низа (целый низ – формованная подошва с каблуком), то разработку базы каблуков и базы подошв (представляющих собой как плоские подошвы, так и формованные с каблуком или клиновидные) необходимо рассмотреть отдельно. Поэтому внутри базы деталей низа выделяем базу каблуков и базу подошв и стелек [156,157].

Разрабатываемая нами база каблуков ( с позиций эскизного проектирования) состоит из трёх групп:

1 – каблуки для колодок с высокой и особо высокой приподнятостью пяточной части;

2 – каблуки для колодок со средней приподнятостью пяточной части;

3 – каблуки для колодок с низкой приподнятостью пяточной части.

Примеры элементов базы каблуков высоких и особо высоких, средних, низких (по рядам сверху вниз) – представлены на рисунке 3.5.

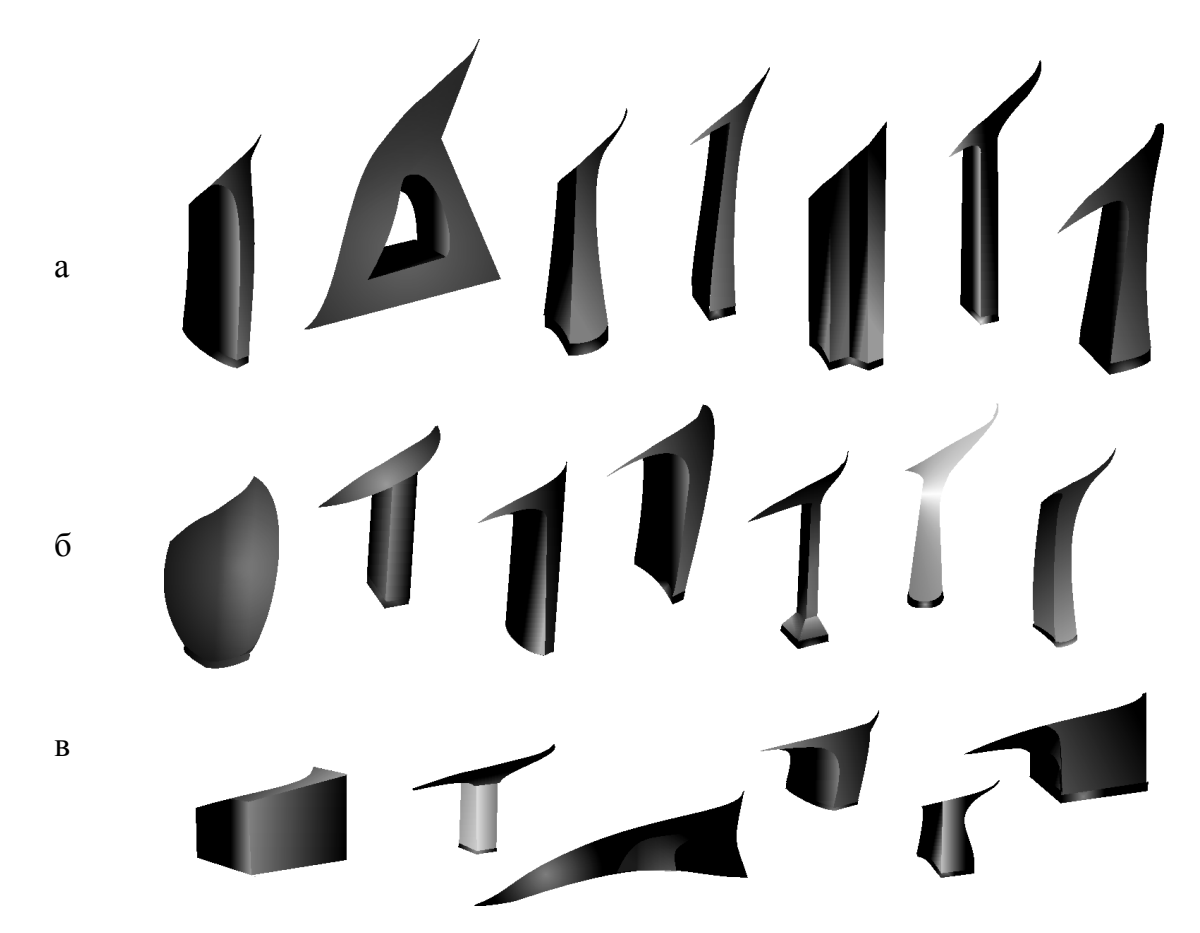

Рисунок 3.5. Примеры каблуков базы:

а - высокие и особо высокие б – средние, в - низкие

Детали низа обуви кроме каблуков включают подошвы и стельки. База подошв состоит из 3 групп, различающихся по высоте приподнятости пяточной части колодки, каждая из которых включает 3 подгруппы, различающиеся по форме носочной части колодок. Другими словами, база подошв состоит (для нашего примера) из 9 подгрупп, внутри каждой из которых свой контур стельки (рис. 3.6). Разделение выглядит следующим образом:

1 – группа подошв для колодок с высокой приподнятостью пяточной части: а – широкая форма носочной части; б – средняя форма носочной части; в – узкая форма носочной части;

2 – группа подошв для колодок со средней приподнятостью пяточной части: а – широкая форма носочной части; б – средняя форма носочной части; в – узкая форма носочной части;

3 – группа подошв для колодок с низкой приподнятостью пяточной части:

а – широкая форма носочной части; б – средняя форма носочной части;

в – узкая форма носочной части;

Помимо создания каблуков и подошв, предлагается в базу деталей низа внести стельки и полустельки для каждой колодки базы колодок. Конечно, стельки и полустельки не всегда будут явно проявляться на эскизах, но в случае разработки открытых конструкций обуви она должна находиться в базе для того, чтобы участвовать в дизайнерских разработках или при изменении базы.

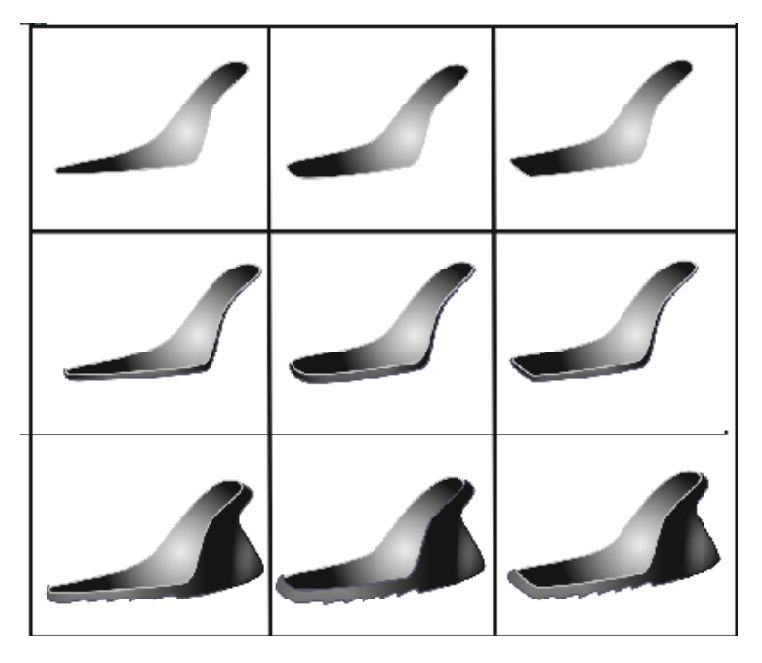

Рисунок 3.6. Примеры подошв и стелек

# **3.4 Создание графической базы фурнитуры**

Процесс создания фурнитуры "с нуля" достаточно трудоемкий. Однако, без элементов фурнитуры и элементов декора получить эскизы моделей обуви, привлекающие потенциального покупателя, не возможно (рис.3.7).

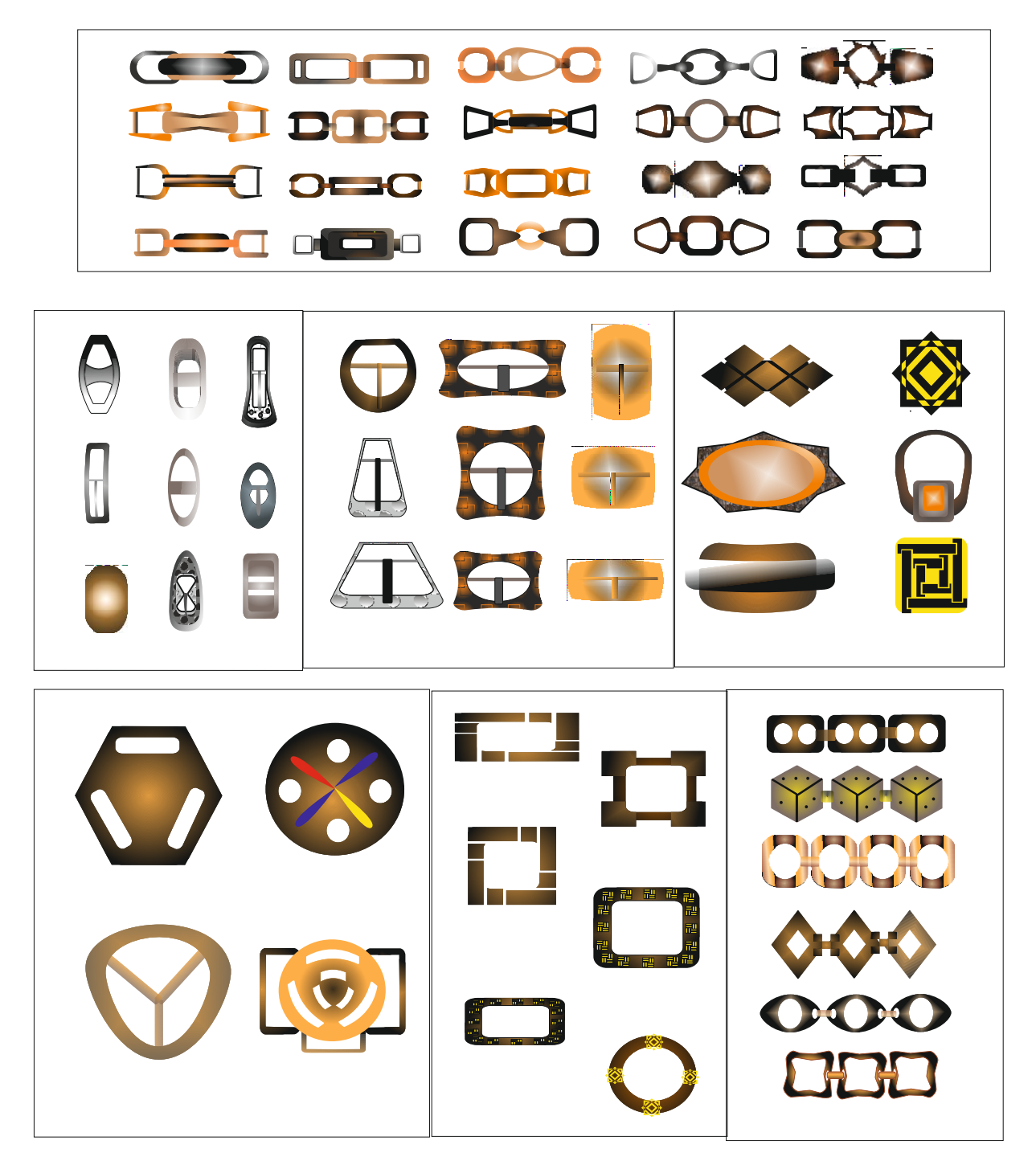

Рисунок 3.7. Элементы графической базы фурнитуры

Не рассматривая сам процесс создания элементов фурнитуры, приведем сгруппированные по назначению альбомы их графических изображений. Векторные элементы фурнитуры могут трансформироваться и накладываться на соответствующие участки эскиза модели, в соответствии с идеей модельера-конструктора.

### **3.5 Синтез моделей обуви, используя графическую базу**

Процесс создания эскиза таков. На колодку, выбранную из базы колодок, путем копирования или импортирования накладываются и располагаются друг относительно друга в нужном порядке различные детали из базы деталей верха. Затем из базы деталей низа выбираются и располагаются относительно колодки и деталей верха каблуки или другие детали для решения низа модели. Далее, если нужно, отдельным деталям и, соответственно, модели в целом, придается определенное цветовое, фактурное, графическое решение. После создания единичной модели художник разрабатывает эскиз, пользуясь одним из решений исполнения эскизного проекта с помощью различных приемов художественных средств на свое усмотрение.

Более подробно остановимся на следующих моментах. При создании конструкции готовые детали из базы деталей можно накладывать одну на другую, если у них не совпадают контуры наложений. Поменяв порядок расположения деталей на колодке (одна выше, другая ниже), можно получить модели с различными линиями конструктивных членений. Наложив сверху ещё одну, например, более мелкую деталь, тем самым можно поменять контуры двух лежащих ниже деталей и т.д. Таким образом, получаем разнообразие конструктивных членений модели.

При желании можно пользоваться деталями, созданными для другой группы колодок или из другой базы (в разумных пределах, в случае, если это обосновано), тем самым добиваясь новых, интересных эскизных и, как

следствие, конструкторских решений. Можно создавать, используя такие способы, новые, перспективные дизайнерские разработки, которые ещё не применяются на предприятии. Например, имея узел низа для высококаблучной обуви, путём деформации его на колодку для обуви низкокаблучной дизайнер получит интересную форму каблука. Далее, пользуясь такой его разработкой, можно изготовить по эскизу дизайнера такой каблук и запустить в производство модели с данным решением низа обуви. Так осуществляется творческий поиск, совершенствование и обновление производственного процесса, нахождение новых путей создания обуви, перспективных разработок.

Можно создавать эскизы, используя готовые цветовые решения, исполненные в базах. Также есть возможность «индивидуализации» эскиза – для цветового, фактурного решения модели, нахождения оптимального варианта компоновки, цветов и фактур материалов и т.д.

Таким образом, используя возможности создания многослойных рисунков и устанавливая различные последовательности деталей в модели, можно за короткий срок разработать и оформить несколько направляющих коллекций.

### Пример создания эскиза с помощью разработанной базы.

Все разработанные базы – колодок, деталей верха обуви, низа обуви – составляют одну общую, глобальную базу элементов для создания эскизов моделей обуви выбранного направления.

Для удобства работы с базой предлагается воспользоваться пунктом Инструменты главного меню программы Corel Draw, где следует выбрать подпункт Альбом (в зависимости от версий пакета Corel Draw вызов альбома изображений может другим способом). Далее нужно выбрать в качестве рабочей папку с элементами базы. При этом справа появится присоединённое окно, в котором изображаются иконки, наглядно показывающие каждый из элементов, находящихся внутри выбранной папки базы (рис. 3.8)
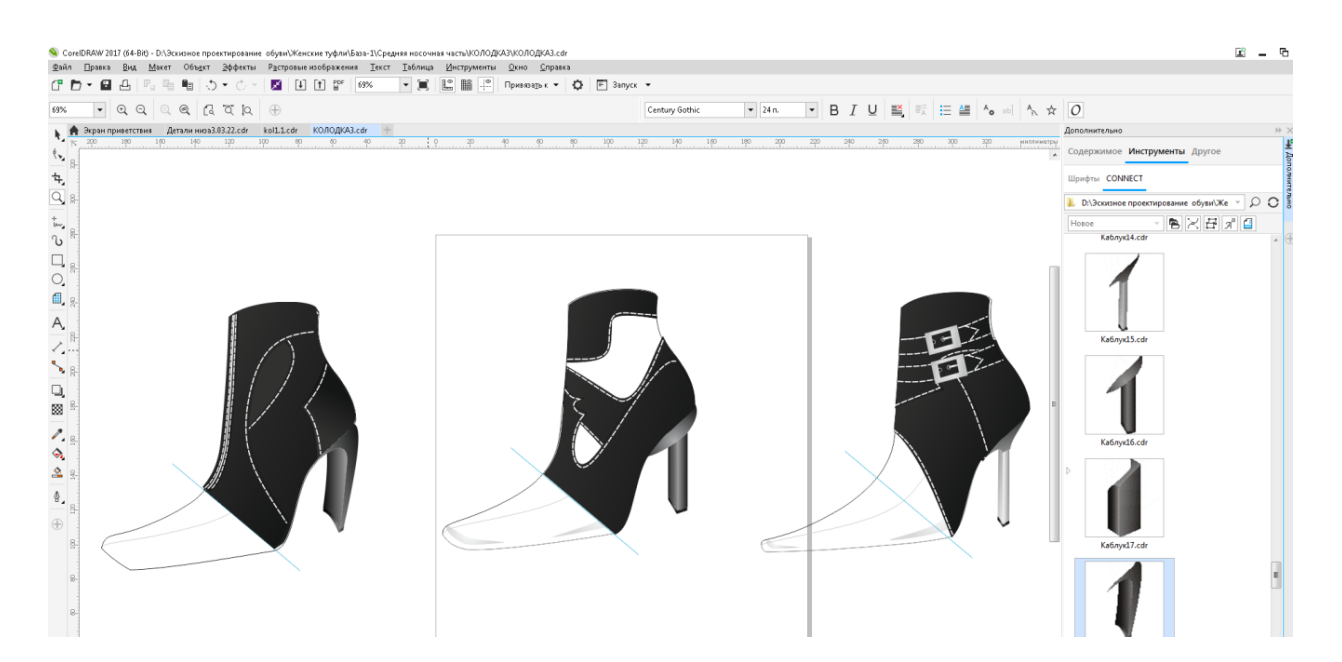

Рисунок 3.8. Использование элементов графической базы при разработке новых моделей

Для того, чтобы импортировать какой-либо элемент базы в рабочий файл, нужно подвести указатель мыши к элементу, нажать на левую кнопку и, удерживая её, «перетащить» элемент в рабочую область. Нужный элемент при этом расположится на колодке поверх предыдущих элементов.

Последовательность разработки эскиза из элементов базы с применением Альбома будет следующей:

- 1. Создание нового файла.
- 2. Импорт из Альбома нужной колодки на рабочий лист.
- 3. Импорт из Альбома деталей верха, низа, фурнитуры.
- 4. Придание, если нужно, элементам нового порядка взаимного расположения, цветового решения (при необходимости созданный эскиз решается в цвете и фактуре, проигрываются различные цветовые решения и выбираются наиболее оптимальные с художественной и технологической точек зрения).
- 5. Группировка элементов.

6. Удаление из эскиза колодки.

Созданная с использованием разработанной глобальной базы модель представлена на рис.3.9.

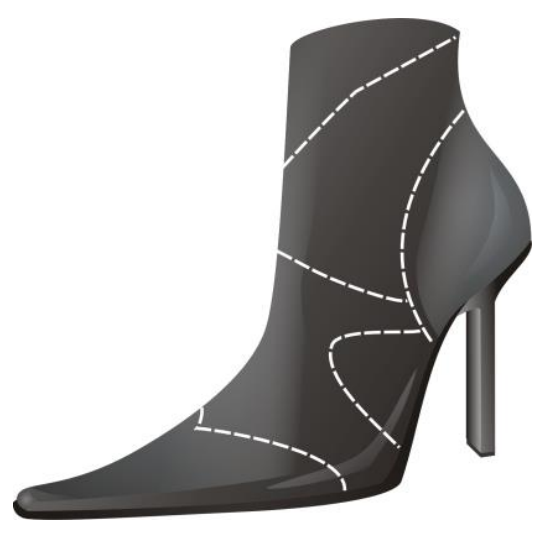

Рисунок 3.9. Модель, разработанная с помощью базы колодок, деталей верха и низа

Пример разработки коллекции эскизов, созданных при помощи базы

Созданную модель можно перемещать на листе, увеличивать, уменьшать, создавать композицию с другими моделями (для этого в какойнибудь один файл импортируются созданные таким же образом модели, которые будут использоваться для композиции, и с помощью перемещения и поворота располагаются оптимальным образом друг относительно друга, то есть компонуются). Совокупность моделей, разработанных при помощи базы, составит коллекцию (рис. 3.10).

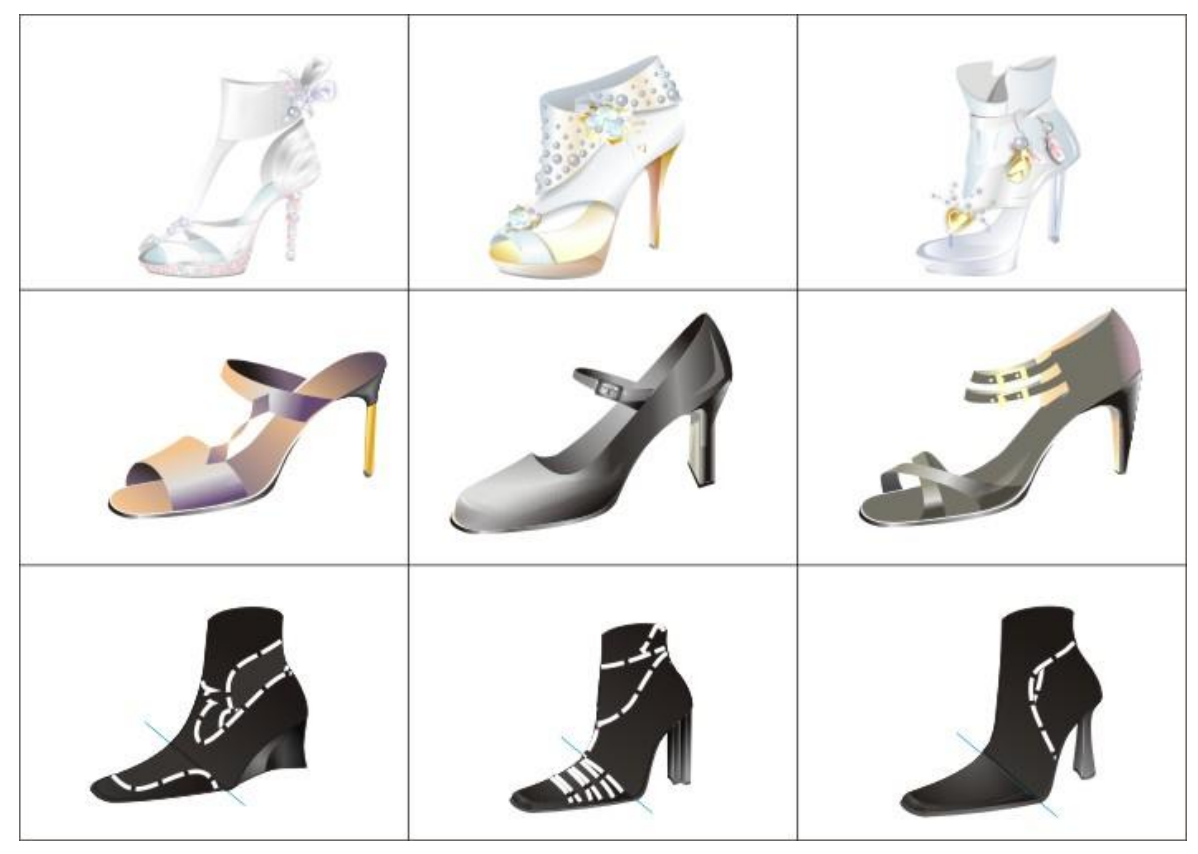

Рисунок 3.10. Пример коллекций моделей, созданных с помощью элементов базы

Далее можно поработать над фоном эскиза. У разработчика эскизов всегда есть возможность определения цветового, фактурного решения модели, нахождения оптимального варианта компоновки, цветов и фактур материалов и т.д., что является простым способом выбора материалов. Для того, чтобы визуально оценить применение в модели реально имеющихся на предприятии материалов, первоначально необходимо ввести в память компьютера их цифровые изображения обычным двухмерным сканером либо цифровым фотоаппаратом. Предпочтительнее использовать сканирование, т.к. в этом случае материал будет освещён однородно, в отличие от фотографирования. Кроме того, можно отсканировать образцы тех материалов, которые компания еще не закупала, но раздумывает над вопросом их приобретения. По желанию из разработанных эскизов можно создать композицию, включающую в себя группу моделей. Пример таких

композиционных решений, составленного из совокупности моделей, полученных при использовании базы элементов, и фона, представлен на рисунках 3.11 и 3.12 [144,155].

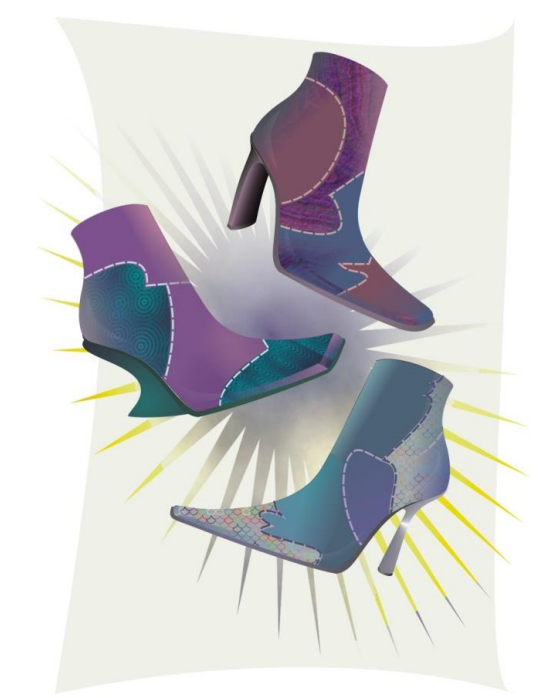

Рисунок 3.11. Композиция женских сапог, созданная из разработанных моделей

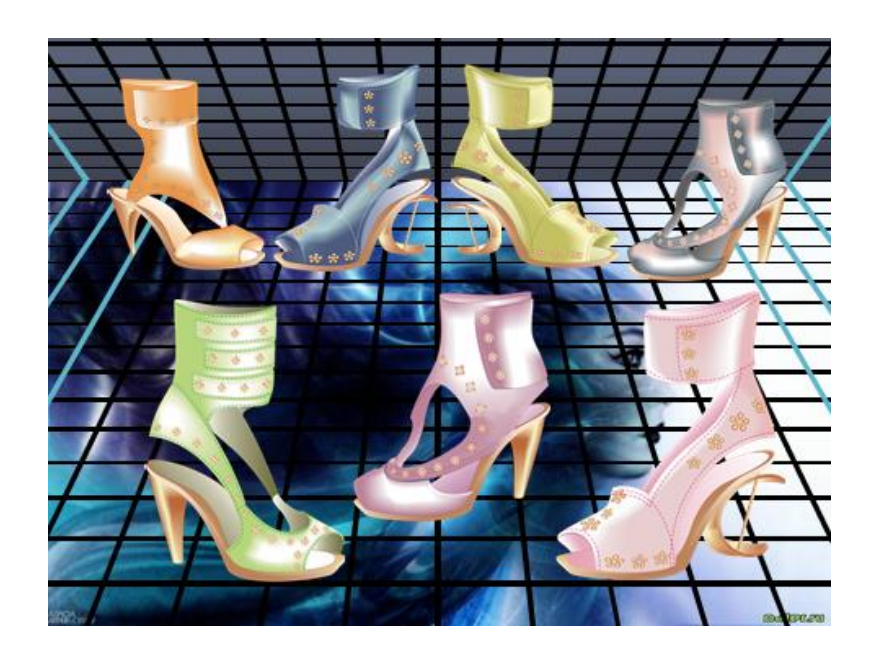

Рисунок 3.12. Композиция женских туфель, созданная из разработанных моделей

## ВЫВОДЫ ПО ТРЕТЬЕЙ ГЛАВЕ

Предложена унификация колодок с  $1_{-}$ позиций удобного  $\mathbf{M}$ эффективного эскизного проектирования. Выделены типы колодок, учитывающие такие характеристики как высота приподнятости пяточной части, форму носочной, а также видовую, родовую характеристики и назначение обуви.

2. Отмечено, что главный принцип создания базы и работы с ней - это нахождение в объектах (колодках) участков достаточно приемлемой для эскизного проектирования схожести и идентичности, создание для них общих форм и элементов, использование созданных элементов внутри областей схожести и идентичности объектов.

3. Предложена методика создания базы колодок. - Продемонстрирована ее действенность на примере проектирования новых моделей женских сапог. Выявлена важность этапа унификации колодок как основы для создания баз остальных элементов. определяющих состоятельность ЭСКИЗНОГО проектирования в целом.

4. Предложена методика создания базы эскизов деталей верха и низа обуви, как для соответствующих унифицированных образов колодок, так и групп колодок. Методика определяет место деталей в базе графических элементов.

5. Предложена база декоративных элементов - фурнитуры обуви, которая может пополняться, при появлении новых конструкторских идей и решений, так и реальными креативными элементами, по мере появления их в производстве.

6. Предложен способ синтеза новых моделей обуви и их коллекций при работе с базами графических элементов эскизного проектирования.

Отмечена представления композиционных важность решений ЛЛЯ демонстрации результатов проектирования потенциальным потребителям.

# **4 КОНЦЕПЦИЯ ИНТЕГРАЦИИ ЭСКИЗНОГО И КОНСТРУКТОРСКОГО ПРОЕКТИРОВАНИЯ**

# **4.1 Использование результатов эскизного проектирования для разработки чертежа конструктивной основы верха**

Дальнейшее использование результатов эскизного проектирования при разработке чертежа конструктивной основы верха (КОВ) может осуществляться двумя способами:

#### 1 способ

Если в базе разработанных конструкций на эту колодку нет данных о деталях, используемых при эскизном проектировании, то модельерконструктор проектирует конструктивную основу верха обуви определенного вида с учетом конструктивных особенностей по известным методикам, ориентируясь только на изображение эскиза. Другими словами, строит чертеж КОВ «с нуля» по усредненной развертке поверхности колодки (УРК).

#### 2 способ

База конструкций достаточно полная и в ней кроме УРК имеются чертежи деталей, используемых при эскизном проектировании. В этом случае при создании чертежа конструктивной основы верха новой модели можно использовать чертежи этих деталей. При размещении деталей на УРК коррекции должны подвергаться контуры тех деталей, на которые накладываются другие. Не исключена возможность использования деталей, разработанных на другие колодки других размеров и полнот. В этом случае перед наложением детали на УРК требуется выполнить процедуру градирования [164,169]. Для реализации 2-го способа необходимо организовать передачу данных из модуля эскизного проектирования в модуль конструирования. Передача данных предполагает

знание структур хранения данных в обоих модулях. Процесс перехода **OT** эскиза к предварительному чертежу модели выглядит следующим образом:

формируются таблицы соответствия выбранных эскизных изображений деталей геометрическому описанию в конструкторской базе. Заполнение таблиц осуществляется как в модуле эскизного проектирования, так и конструирования в процессе разработки в соответствии с результатами проектирования;

случае несовпадения размерно ПОЛНОТНЫХ характеристик  $\mathbf{B}$  $\Box$ выполняется операция градирования для приведения размера и полноты созданной ранее конструкции к размеру разрабатываемой;

из конструкторской базы выделяются детали-для создания новой модели:

проводится наложение этих деталей на УРК или имеющую КОВ новой модели:

контуры деталей представляются в виде кусочно-линейного описания;

выполняется процедура отсечения контуров и получение нового чертежа КОВ;

предварительный чертеж передается в модуль конструирования.

Схема отсечения контуров ДЛЯ получения чертежа нового конструктивной основы показана на рисунке 4.1.

Методы и алгоритмы решения задачи отсечения приведены в работах [176-178]. Для организации полного взаимодействия требуется создание и ведение ряда дополнительных баз (таблиц) соответствия данных эскизного проектирования и конструирования. Следовательно, реализация изложенных процедур предполагает наличие организованной соответствующим образом базы графических элементов эскизного проектирования данных  $\boldsymbol{\mathsf{M}}$ организацию взаимодействия модулей эскизного и конструкторского проектирования. Это позволит повысить уровень интеллектуализации общей системы эскизного и конструкторского проектирования за счет возможности оперативного просмотра имеющихся разработок, оценки их полноты и принятия правильного решения при разработки новых моделей обуви

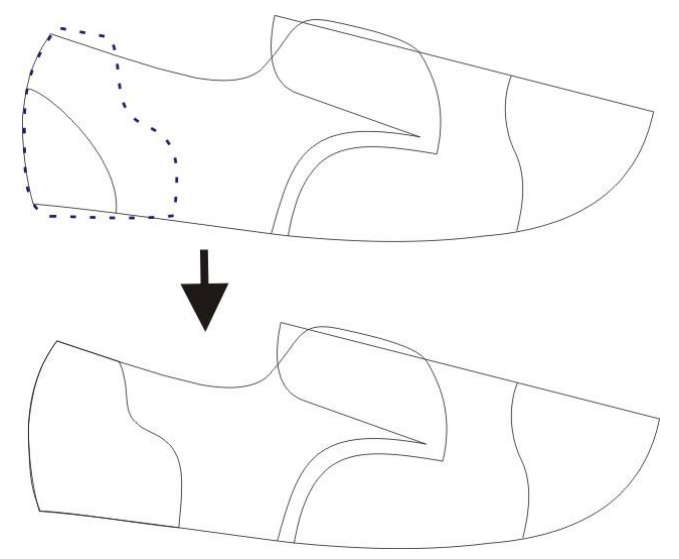

Рисунок 4.1. Схема отсечения контуров для получения нового чертежа конструктивной основы верха

#### $4.2$ Структура баз хранения графических объектов эскизного и конструкторского проектирования и их взаимодействие

#### Хранение данных в модуле эскизного проектирования

В настоящее время реляционные СУБД, предназначены в большей степени для работы с текстовой информацией [159-163]. Наиболее подходящей для хранения результатов эскизного проектирования является иерархическая каталого-файловая структура. Иерархия учитывает видовую и половозрастную классификацию обуви, а также такие конструктивные характеристики, как приподнятость пяточной части, форма носочной, т.е. то, что определяет внешний вид создаваемой модели. Опираясь на предложенные решения классификации унифицированных графических элементов колодок, деталей верха и низа, необходимых для эскизного проектирования новых моделей, а также классификацию изделий, принятой в обувной промышленности, предлагается следующая каталого-

файловая организация хранения графических элементов и эскизов (рис.4.2). которая определяет структуру базы, представленной на рис. 4.3.

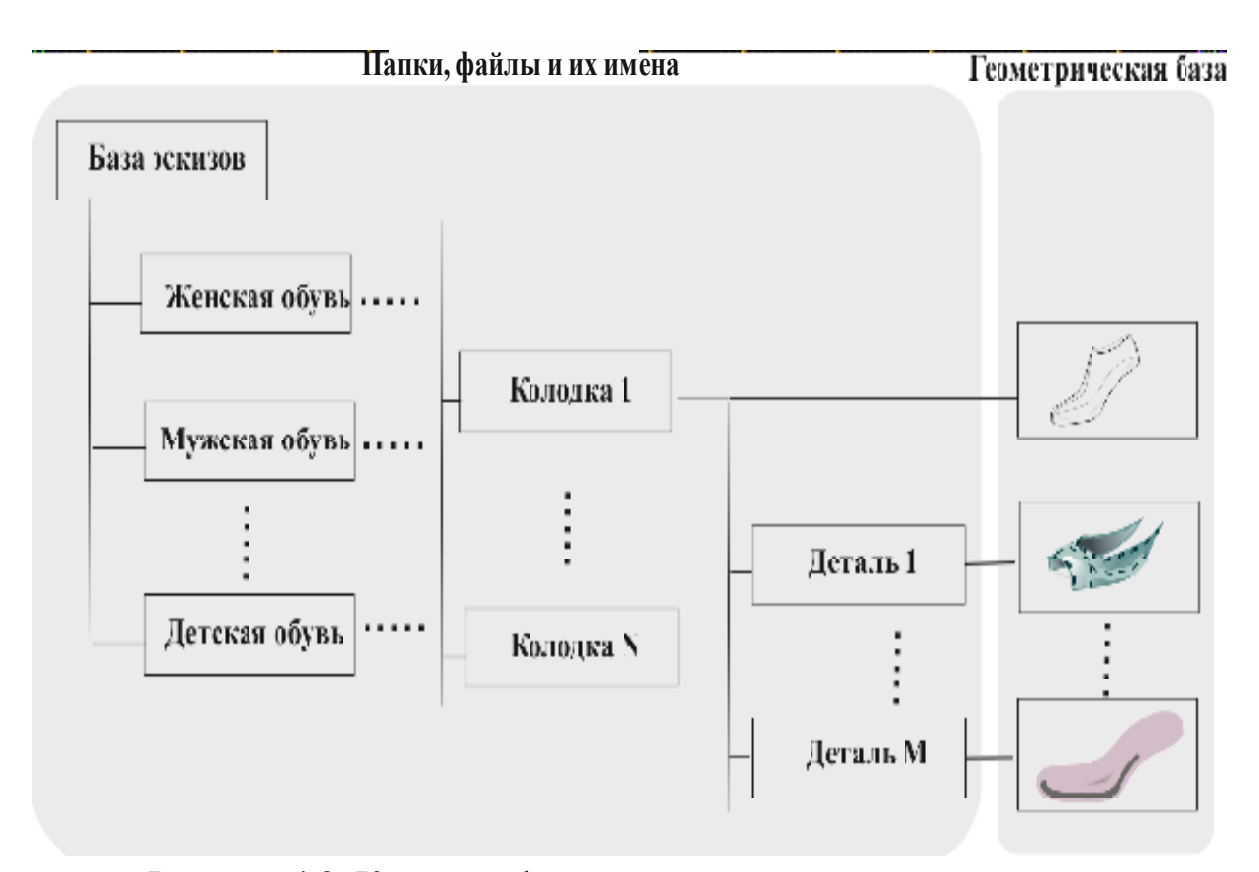

Рисунок 4.2. Каталого-файловая организация хранения эскизов

### Хранение данных в модуле конструкторского проектирования

Для хранения данных в модуле конструкторского проектирования может быть использована реляционная база данных, позволяющая достаточно просто осуществлять обработку запросов для поиска нужной информации.

В качестве примера на рис.4.4 представлена организация хранения геометрического описания деталей в конструкторской базе системы «Shoesmodel», созданной в РГУ им. А.Н. Косыгина.

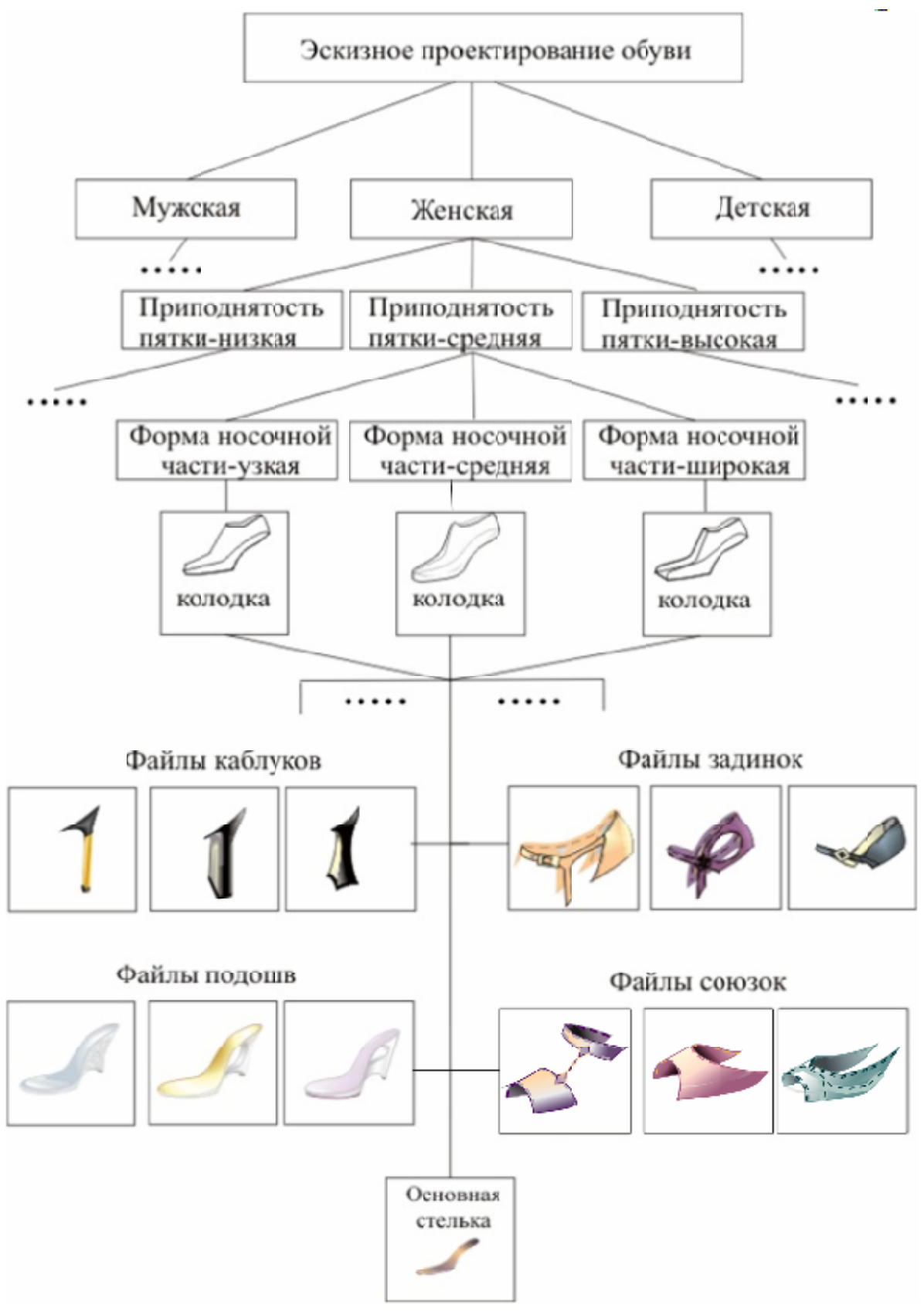

Рисунок 4.3. Структура базы графических элементов

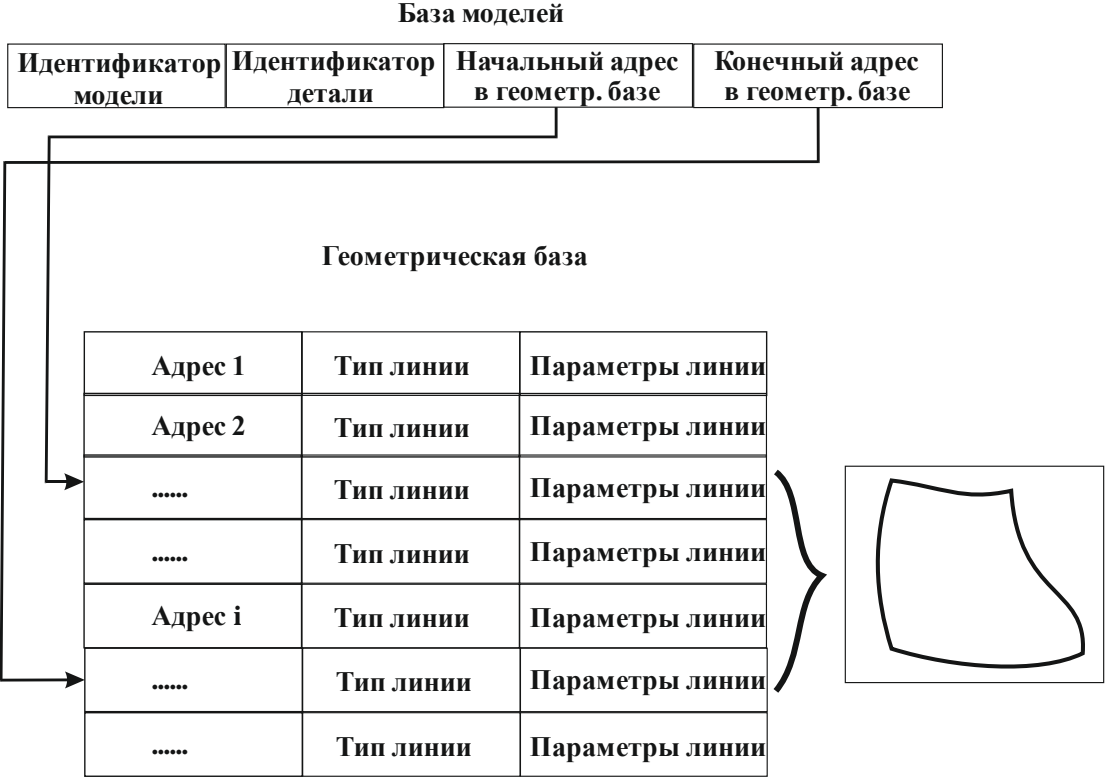

Рисунок 4.4. Организация хранения геометрического описания деталей в реляционной базе модуля конструкторской разработки в системе «Shoesmodel»

Для взаимодействия эскизной и конструкторской баз необходимо организовать дополнительную подбазу, работа с которой возможна в обоих модулях (рис. 4.5).

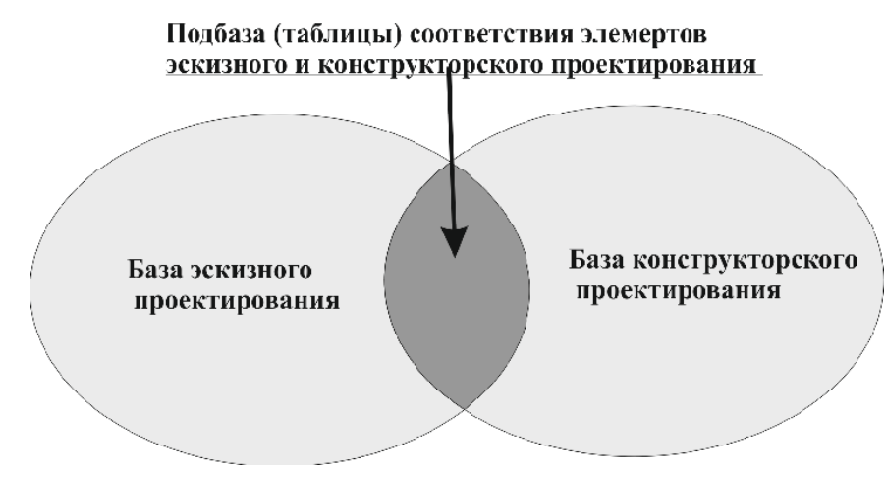

Рисунок 4.5. Организация взаимодействия модулей эскизного и конструкторского проектирования, используя подбазу соответствия

Выделение деталей, участвующих в создании новой модели, осуществляется путем обработки запросов к базе данных графического описания деталей в модуле конструирования САПР. Запросы формируются в модуле эскизного проектирования. Организация взаимодействия модулей зависит от структуры базы и форм хранения информации в них. Так, в случае файловой структуры хранения геометрических изображений эскизов (рис. 4.2) и реляционной базы цифровых описаний деталей в конструкторской базе (рис. 4.4) формируются таблицы соответствия (рис. 4.6).

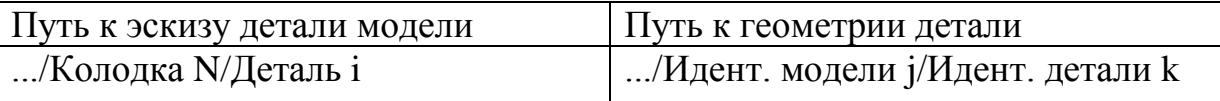

# Рис. 4.6. Таблица соответствия эскиза описанию детали в базе конструкторского проектирования

При создании нового эскиза детали в левую колонку вносится информация о эскизе. Информация о созданной по этому эскизу детали, вносится в правую колонку, что определяет их взаимное соответствие друг другу. Работа с таблицами (заполнение данными и установление соответствия) осуществляется макросами или процедурами, используемыми как надстройки в модулях САПР. Макросы и процедуры для работы с таблицами соответствия уникальны и зависят от принятых форм хранения данных в модулях эскизного и конструкторского проектирования. Разработка унифицированных структур и форм хранения графической и текстовой информации в модулях эскизного и конструкторского проектирования позволяет создавать библиотечные процедуры обмена информацией с единой базой и избежать коррекции

программного обеспечения во всех модулях при внесении изменений в какой либо один из них.

## **4.3 Алгоритм линеаризации кубической параметрической кривой**

При эскизном и конструкторском проектировании широко используется различные методы и математический аппарат описания контуров и поверхностей [171-175]. В большинстве из них основное внимание уделяется кубическим параметрическим кривым. Однако, решать задачи отсечения [176-178], а также расчета конструктивно-технологических параметров деталей (площадь детали, длина контуров и т.п.) при таком описании достаточно затруднительно. Поэтому требуется предварительно описать контуры в виде, приемлемом для их решения. Наилучшем вариантом такого описания является представление детали в виде замкнутого многоугольника, т.е. необходимо провести кусочно-линейную интерполяцию кубических параметрических кривых с заданной точностью.

Представление контуров деталей в виде кусочно-линейного описания является основополагающим для реализации задач градирования и отсечения контуров при получении нового чертежа КОВ [170].

Пусть деталь задана сегментами кубического параметрического вида (рис.4.7). Для изображения детали в виде замкнутого k-угольника необходимо провести линейную интерполяцию каждого сегмента с требуемой точностью  $\delta_{\scriptscriptstyle 3}$  (для обувных деталей  $\delta_{\scriptscriptstyle 3}$   $\pm$  0,5 мм).

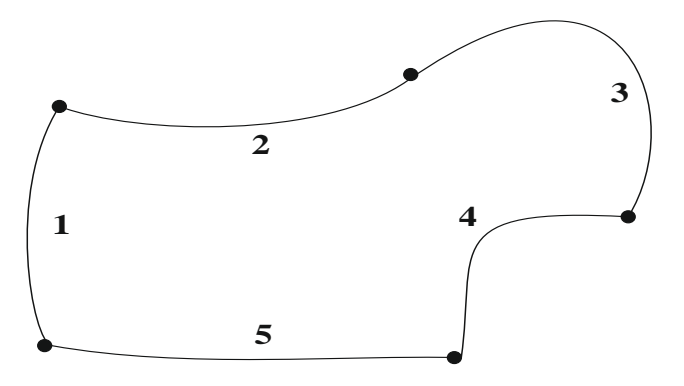

Рисунок 4.7. Представление детали - берца 5 сегментами [170]

Рассмотрим сегмент  $(pnc.$ 4.8), который описан кубической параметрической кривой вида:

$$
\overline{r}^{i}(u) = \overline{a}_{0}^{i} + \overline{a}_{1}^{i} * u + \overline{a}_{2}^{i} * u^{2} + \overline{a}_{3}^{i} * u^{3},
$$
  
\nгде:  
\n0≤u≤1, i=1, N;  
\n
$$
\overline{r}(u) = (x(u), y(u)) - \text{векторю кординат точки кривой параметра и;\n
$$
\overline{r}(0) = (x(0), y(0)), \overline{r}(1) = (x(1), y(1)) - \text{векторы начала и конца кривой;\n
$$
\overline{a}_{j}^{i} = (a_{jx}^{i}, a_{jy}^{i}) - \text{векторы коэффициентов кривой, имеюцие конкретные\nцифровые значения, j=0,3.
$$
$$
$$

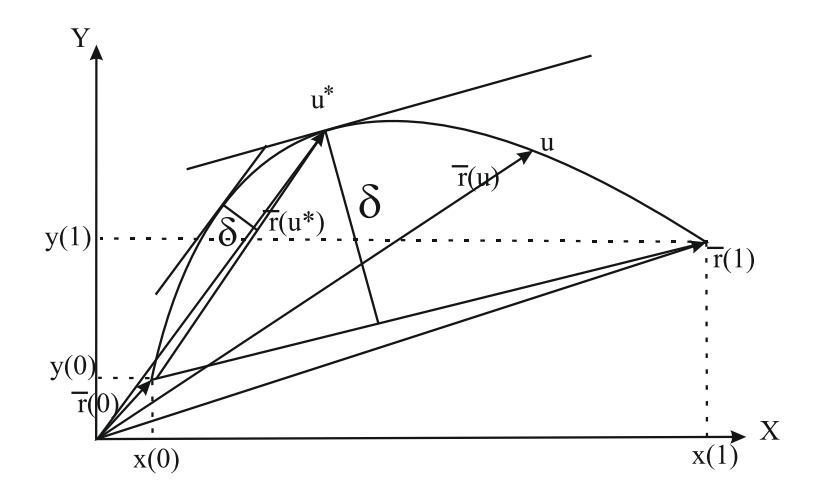

Рисунок 4.8. Сегмент контура, описанный кубической параметрической кривой [170]

Представим итерационный процесс, обеспечивающий минимизацию числа точек при рациональной линейной интерполяции.

Попытаемся заменить весь сегмент отрезком прямой, соединяющей его начальную и конечную точки с координатами  $(x(0),y(0))$  и  $(x(1),y(1))$ соответственно. Для оценки возможности замены необходимо найти наиболее удаленную от отрезка точку, лежащую на кривой (точка конца  $\overline{r}(u^*) = (x(u^*), y(u^*))$ . Для этой точки справедливо условие вектора параллельности касательной к кривой в этой точке отрезку, соединяющему начальную и конечную точки. Параллельность достигается равенством углов наклона касательной и отрезка к координатной оси, например, ОХ, и может быть представлена следующим уравнением:

$$
\frac{y'(u^*)}{x'(u^*)} = \frac{\Delta y}{\Delta x},\tag{4.1}
$$

где:

 $\Delta y = y(1) - y(0), \Delta x = x(1) - x(0),$  $v'(u^*)$  и  $x'(u^*)$  - производные у и х по и в точке  $u^*$ .

Производная 
$$
\overline{r}'(u^*) = \overline{a}_1 + 2 \cdot \overline{a}_2 \cdot u^* + 3 \cdot \overline{a}_3 \cdot u^{*2}
$$
,

следовательно

$$
\frac{y'(u^*)}{x'(u^*)} = \frac{a_{1y} + 2 \cdot a_{2y} \cdot u^* + 3 \cdot a_{3y} \cdot u^{*2}}{\overline{a}_{1x} + 2 \cdot a_{2x} \cdot u^* + 3 \cdot a_{3x} \cdot u^{*2}},
$$
\n(4.2)

 $\mathbf{M}$ 

$$
\frac{\Delta y}{\Delta x} = \frac{a_{1y} + 2 \times a_{2y} \times u^* + 3 \times a_{3y} \times u^*}{\overline{a}_{1x} + 2 \times a_{2x} \times u^* + 3 \times a_{3x} \times u^*}^2,
$$
\n(4.3)

Выполнив преобразования, и сгруппировав некоторые члены уравнения относительно  $u^*$ , получим:

$$
3 * (a_{3y} * \Delta x - a_{3x} * \Delta y) * u^{2} + 2(a_{2y} * \Delta x - a_{2x} * \Delta y) * u^{2} + (a_{1y} * \Delta x - a_{1x} * \Delta y) = 0
$$
\n(4.4)

Решая уравнение (4.4) относительно  $u^*$ , получим два корня  $u_1^*$  и  $u_2^*$ . Выбираем тот из них, значение которого располагается в интервале  $0 \le u^* \le l$ .

В случае, если оба значения находятся в указанном интервале, то выбираем минимальное из них (рис. 4.9), точка  $u_1^* : u^* = \min(u_1^*, u_2^*)$ .

Тогда точность - расстояние б от экстремальной точки до прямой вычисляем по формуле:

$$
\delta^2 = \frac{(A * x(u^*) + B * y(u^*) + C)^2}{(A^2 + B^2)},
$$

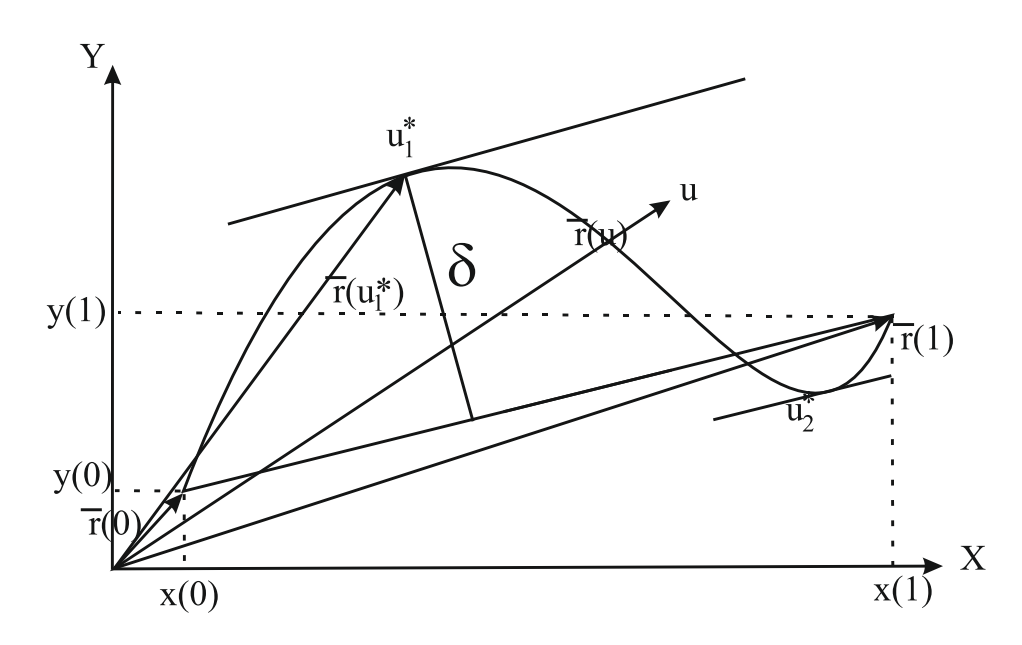

Рисунок 4.9. Вариант получения двух экстремальных значений параметра  $u^*$ 

где

$$
x(u^*) = a_{0x} + a_{1x} * u^* + a_{2x} * u^{*2} + a_{3x} * u^{*3}
$$
  
\n
$$
y(u^*) = a_{0y} + a_{1y} * u^* + a_{2y} * u^{*2} + a_{3y} * u^{*3},
$$
  
\nA=y(1)-y(0),  
\nB=x(0)-x(1),  
\nC=(x(0)^\*(y(0)-y(1))+y(0)^\*(x(1)-x(0)).

В случае  $\delta^2 > \delta_3^2$ , принимаем вместо точки u=1 точку  $u^*$  и повторяем процесс для участка  $[0, u^*]$ .

Если значение  $\delta^2 \leq \delta_3^2$ , то заменяем участок кривой отрезком прямой и продолжаем описанный выше процесс для следующего участка  $[u^*, 1]$ .

Действия с сегментом заканчиваются, когда для участка с конечной точкой u=1 будет найден отрезок, удовлетворяющий условию:  $\delta^2 \leq \delta_3^2$ .

Выполнив замену всех сегментов, деталь представляется замкнутым kугольником с заданной точностью.

Описанный выше процесс линеаризации можно привести к виду блок-схемы (рис. 4.10).

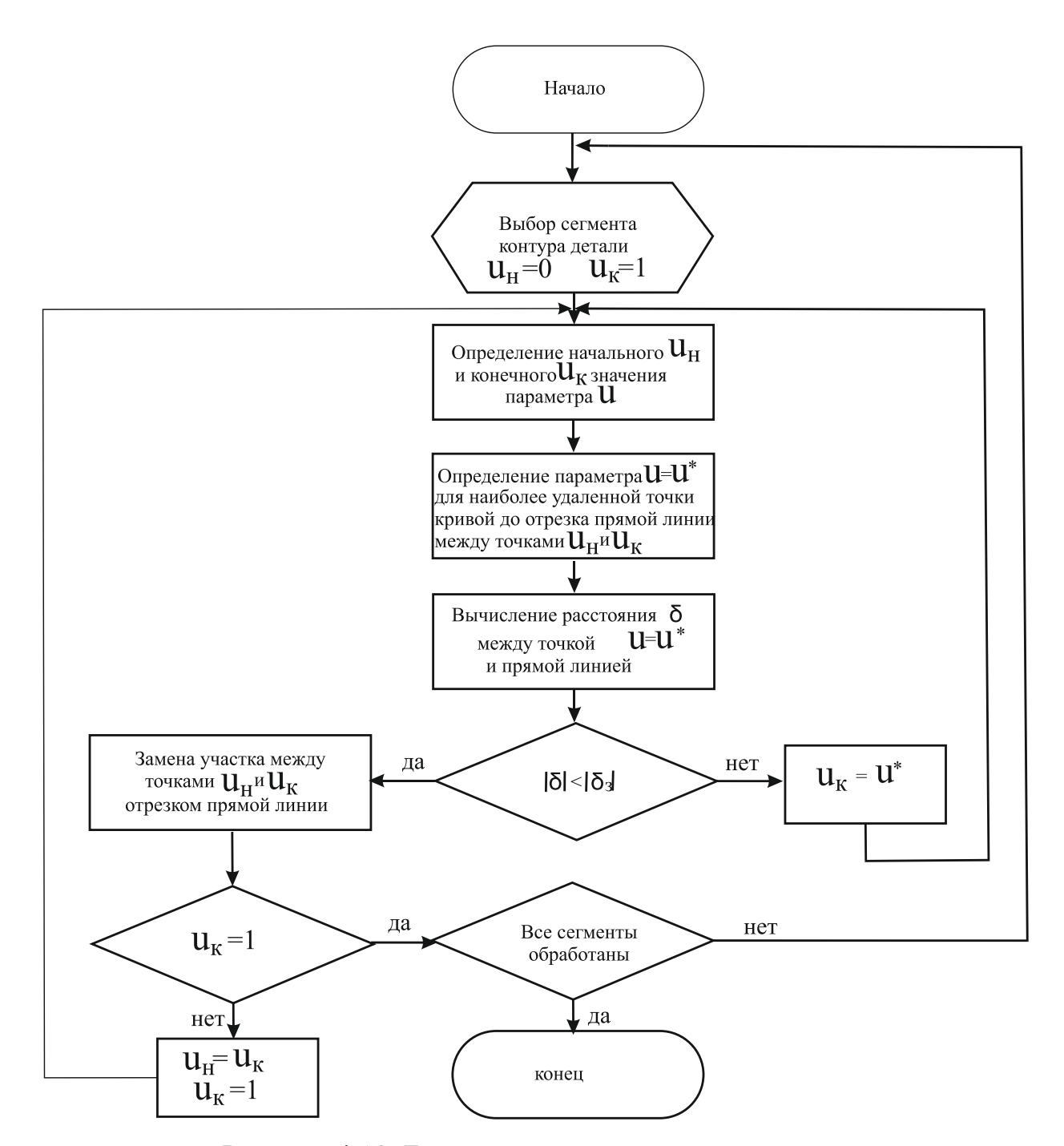

Рисунок 4.10. Блок-схема процесса линеаризации

Предложенный алгоритм процесса линеаризации показывает, что число итераций, необходимых для положительного результата приближённого представления замкнутых кривых третьего порядка отрезками прямых, определяет не только продолжительность собственно процесса, но и эффективность работы САПР в целом. Поэтому при разработке новых

конструктор должен иметь различные методы разной скорости моделей построения и трудоемкости вычислений приближения. Очевидно, что, чем меньшее число итераций и количество точек требуется для достижения одной той же точности при одних и тех же начальных условиях, тем эффективнее метод. Построению других форм хранения геометрии эскизов и чертежей, а также оценке их эффективности должны быть посвящены отдельные исследования, выходящие за рамки настоящей диссертации.

## 4.3 Алгоритм и метод градирования КОВ и деталей обуви

В научной литературе процесс градирования изложенный в общем виде, ориентирован на ручной расчетно-графический метод [164].

Реализуемая нами концепция перехода от имеющейся модели обуви или ее деталей с одной колодки на новую, предполагает контроль совпадения их размерно-полнотных характеристик.

Анализ закономерностей изменения контуров деталей верха и низа при переходе от одного размера и/или полноты на другие размеры и/или нумерации обуви ( полноты  $\mathbf{B}$ различных системах метрическая, является основой разработки алгоритмов градирования, штихмассовая) определяющих создание программного обеспечения систем компьютерного градирования.

Градирование деталей низа и верха отличается друг от друга. Поэтому рассмотрим их как отдельные самостоятельные процессы [169].

#### Градирование деталей низа

Известно, что при переходе от одного размера к смежному длина основной стельки (развертки следа колодки) изменяется на 5 мм в метрической системе и 6,66 мм (один штих) – в штихмассовой. При этом, ширина стельки в пучковой части (в сечении  $0.68*L_{cmonal}$ ) изменяется примерно на 1 мм в метрической системе или 6,66/5≈1,33 мм в штихмассовой. Это отвечает ГОСТ-3927 [165], т.к. при переходе от размера

к размеру обхват колодки в пучковой части  $(O_{0.68}^{\prime}_{/0.72})$  изменяется на 3 мм в метрической системе, при этом две части от обхвата приходятся на верхнюю боковую поверхность, а одна часть - на след. Учитывая пропорциональные (подобные) изменения размерных характеристик стоп, приращение обхвата в пучках в штихмассовой системе для смежных размеров будет равно 3\*6,66/5≈4 мм.

При переходе от одной полноты к смежной обхват колодки в пучковой части изменяется на 8 мм для повседневной обуви и на 6 мм для модельной. Тогда, для изменения длины  $L_{cme\mu\kappa u}$  и ширины  $III_{0.68}$  в пучках стельки в различных системах измерения при переходе от одного размера и полноты к другому размеру и полноте справедливы следующие формулы:

$$
L_{cme,b\kappa u}^{\mu o \epsilon} = L_{cme,b\kappa u} \left( 1 + n * \frac{\Delta L}{L_{cme,b\kappa u}} \right),
$$
  

$$
I\!I\!I_{0,68}^{\mu o \epsilon} = I\!I\!I_{0,68} \left( 1 + n * \frac{\Delta I\!I\!I_1}{I\!I\!I_{0,68}} + m * \frac{\Delta I\!I\!I_2}{I\!I\!I_{0,68}} \right),
$$

где:

n - целое число, как положительное так и отрицательное, определяющее ступень перехода от исходного к искомому размеру;

m - целое число, как положительное так и отрицательное, определяющее ступень перехода от исходной к искомой полноте;

 $\Delta L = \{$ 5 − *для метрической системы* 6,66 − *для штихмассовой системы*,  $\Delta H_1 = \{$ 1 − *для метрической системы* 6,66 5 − *для штихмассовой системы*,  $\Delta H_2 = \{$ 8 3 − *для повседневной обуви* 2 − *для модельной обуви*.

Для выполнения градирования предварительно требуется операция правильной ориентации деталей или конструкции в системе координат XOY

(рис.4.11). Для деталей низа ось градирования должна совпадать с одной из осей системы координат ХОҮ а середина линии пятки основной стельки с началом координат - точкой О (рис. 4.11, а),

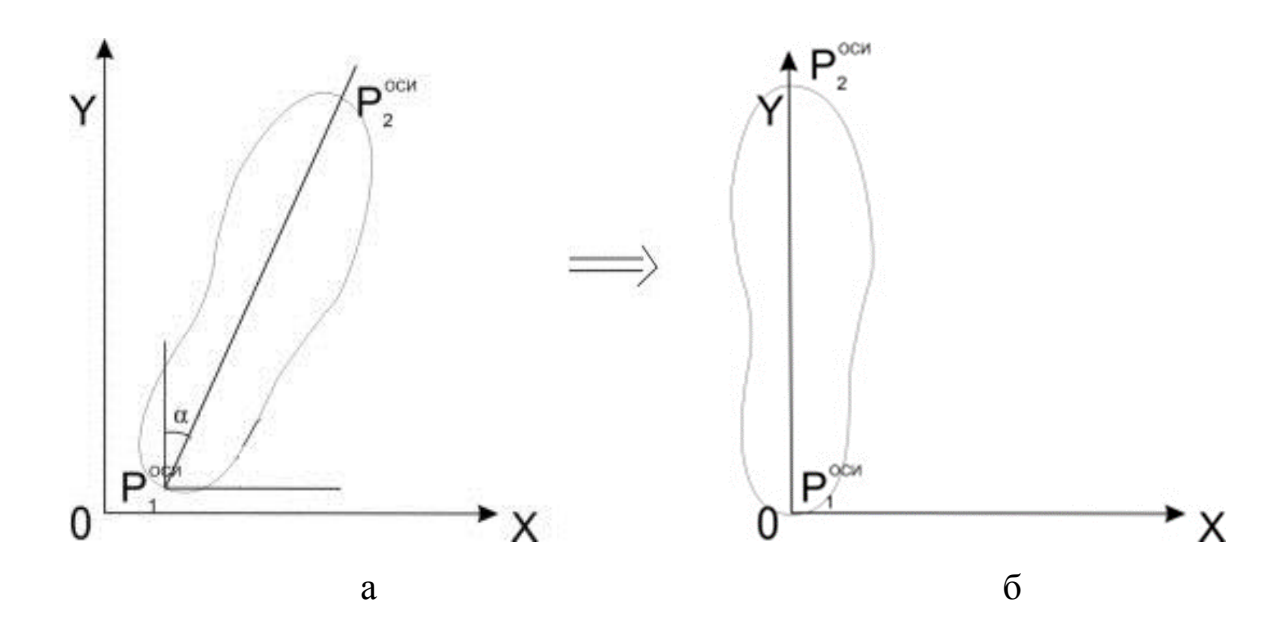

Рисунок 4.11. Ориентация основной стельки в системе координат: а- перед выполнением процесса градирования; б- после ввода в САПР обуви [169]

 $(X_i^{HOB}, Y_i^{HOB})$ Математическое выражение для вычисления координат точек Рнов ориентированной стельки через координаты исходной стельки  $(x_i, y_i)$ , точек  $P_i$  в матрично-векторном виде и расширенной системе координат [166-168] будет:

$$
(x_i^{\mu oo}, y_i^{\mu oo}, 1) =
$$
  

$$
(x_i, y_i, 1) * \begin{pmatrix} 1 & 0 & 0 \\ 0 & 1 & 0 \\ -x_1^{ocu} & -y_1^{ocu} & 1 \end{pmatrix} * \begin{pmatrix} \cos \alpha & \sin \alpha & 0 \\ -\sin \alpha & \cos \alpha & 0 \\ 0 & 0 & 1 \end{pmatrix}.
$$

Тогда

$$
\begin{cases} x_i^{HOB} = (x_i - x_1^{ocu}) * cos\alpha - (y_i - y_1^{ocu}) * sin\alpha \\ y_i^{HOB} = (x_i - x_1^{ocu}) * sin\alpha + (y_i - y_1^{ocu}) * cos\alpha \end{cases}
$$

где sin  $\alpha$  *и* cos  $\alpha$  вычисляются по формулам:

$$
\cos \alpha = \frac{x_2^{ocu} - x_1^{ocu}}{\sqrt{(x_2^{ocu} - x_1^{ocu})^2 + (y_2^{ocu} - y_1^{ocu})^2}},
$$
  
\n
$$
\sin \alpha = \frac{y_2^{ocu} - y_1^{ocu}}{\sqrt{(x_2^{ocu} - x_1^{ocu})^2 + (y_2^{ocu} - y_1^{ocu})^2}}.
$$

В случае, если ширина стельки в пучках не задана, что характерно для работы в 3D системах автоматизированного проектирования обуви, ее можно вычислить по следующему алгоритму:

Сортируем точки контура стельки так, чтобы началом при цифровом описании являлась точка  $P_1^{ocu}$  и обход осуществлялся против часовой стрелки. После ориентации стельки координаты точки  $P_1^{ocu} = (0,0)$  (рис. 4.11, б).

• Определяем координату  $y = 0.68 * L_{c{mon}_M}$  (рис. 4.12),

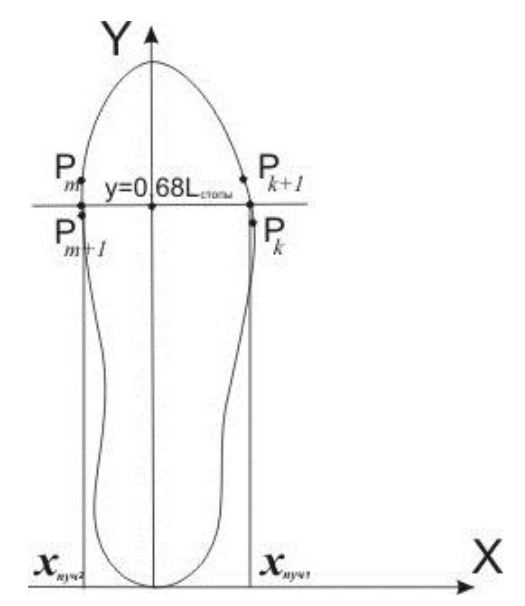

Рисунок 4.12. Определение ширины стельки в пучках [169]

• Находим две пары точек  $(P_{\kappa}, P_{\kappa+1}) u (P_m, P_{m+1})$ , для которых

$$
y_k \le 0.68 * L_{\text{cronbl}} \le y_{k+1}
$$

$$
y_{m+1} \le 0.68 * L_{\text{cmont}} \le y_m.
$$

Вычисляем координаты  $x_{n \nu 1}$  и  $x_{n \nu 2}$  точек в пучках ( $y = 0.68$ \* *стопы*) по формулам:

$$
x_{nyv1} = \frac{0.68 * L_{cmonbl} - y_k}{y_{k+1} - y_k} * (x_{k+1} - x_k) + x_k,
$$
  

$$
x_{nyv2} = \frac{0.68 * L_{cmonbl} - y_m}{y_{m+1} - y_m} * (x_{m+1} - x_m) + x_m,
$$

• Определяем ширину стельки в пучках:  $III_{0,68} = |x_{ny \nu 1}| + |x_{ny \nu 2}|$ 

Применяя теорию подобия, можно определить координаты  $\left(\mathbf{x}\right)_{i}^{z}$  $\hat{c}^{pad}_{i}$ ,  $y^{cpad}_{i}$ ) опорных точек  $P_{i}$  в описании контура стельки:

$$
\begin{cases}\ny_i^{cpa\partial} = y_i^{no\theta} \left(1 + n * \frac{\Delta L}{L_{cme,b\kappa u}}\right) \\
x_i^{cpa\partial} = x_i^{no\theta} \left(1 + n * \frac{\Delta H I_1}{H I_{0,68}} + m * \frac{\Delta H I_2}{H I_{0,68}}\right)\n\end{cases}
$$

### **Градирование деталей верха**

Градирование деталей верха принципиально отличается от градирования деталей низа, т.к. детали верха в зависимости от их расположения на колодке могут иметь произвольную ориентацию в системе координат градирования и располагаться как в зонах влияния только длинотного - γ или только широтного - β коэффициентов относительных приращений, так и в зонах комбинации направлений координатных осей градирования. Это заставляет отказаться от градирования отдельных деталей верха, которое может привести к значительным ошибкам при выполнении процесса градирования и, как результат, некачественной заготовке верха после ее сборки. При градировании верха целесообразно рассматривать всю конструкцию или чертеж конструктивной основы верха как одно целое. В

этом случае градируют не детали, а линии конструктивной основы с последующим деталей автоматическим выделением **НОВЫХ**  $\Pi$ <sup>O</sup> отградированным линиям.

После ввода чертежа в систему первой операцией, как и в случае с деталями низа, является ориентация конструктивной основы верха (КОВ) в системе координат ХОҮ (рис.4.13).

Математические выражения для вычисления координат точек  $P_i^{HOB}$  $(x_i^{HOB}, y_i^{HOB})$  ориентированной КОВ через координаты точек исходной КОВ  $P_i = (x_i, y_i)$  аналогичны преобразованиям, описанным для деталей низа. Из изложенных в литературе методов градирования грунд-модели верха наиболее удачным можно считать метод, при котором ось градирования разбивается на 10 равных частей (зон) (рис.4.14).

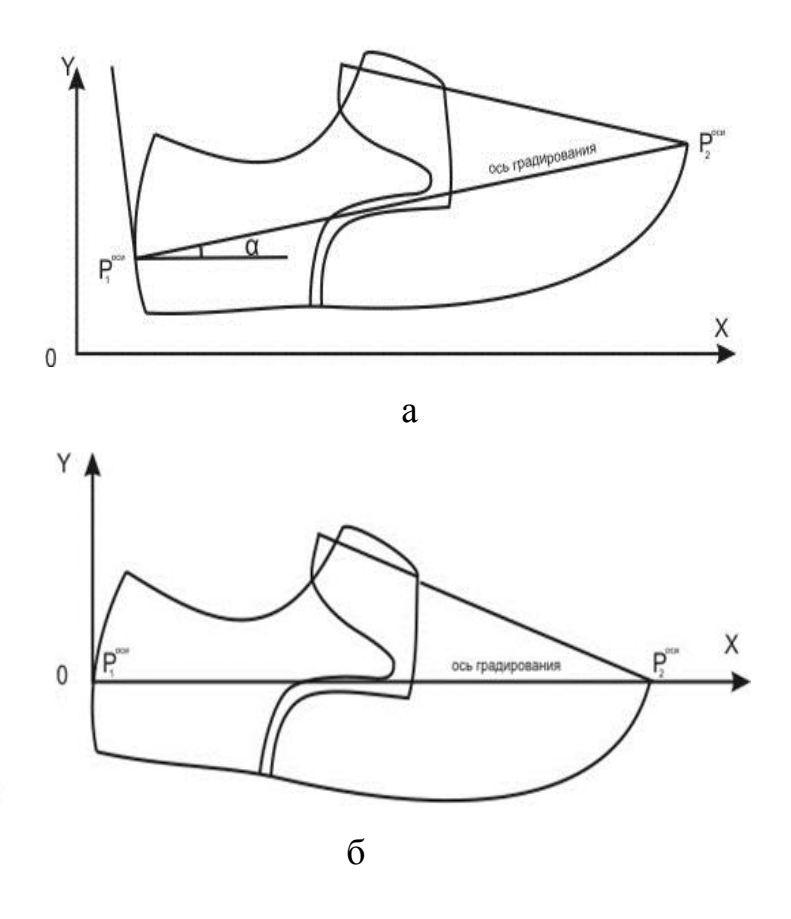

Рисунок 4.13. Ориентация КОВ в системе координат: а - после ввода в САПР обуви; б - перед выполнением процесса градирования.

Математические выражения для вычисления координат точек  $P_i^{HOB}$  = (х нов, унов) ориентированной КОВ через координаты точек исходной КОВ  $P_i = (x_i, y_i)$  аналогичны преобразованиям, описанным для деталей низа. Из изложенных в литературе методов градирования грунд-модели верха наиболее удачным можно считать метод, при котором ось градирования разбивается на 10 равных частей (зон) (рис.4.14).

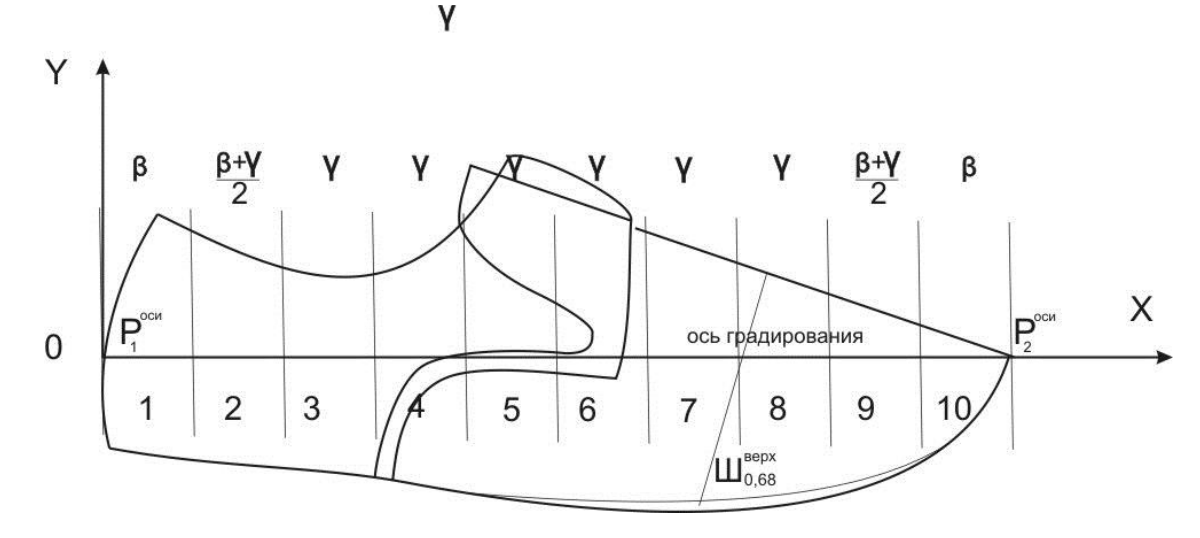

Рисунок 4.14. Зоны градирования конструктивной основы верха

В каждой зоне вдоль оси ОХ определяется свой коэффициент относительного приращения.

Таким образом, общая длина КОВ вычисляется по формуле:

$$
L_{\rm YPK}^{\rm HOB} = L_{\rm YPK} (1 + \frac{3\left(n+\frac{8}{3}m\right)\beta + 7n\gamma}{10}),
$$

где:

отрицательное, целое число. как положительное так  $n \mathbf M$ определяющее через сколько размеров осуществляется переход от исходного к искомому размеру;

 $m$ целое число, как положительное так и отрицательное, определяющее через сколько полнот осуществляется переход от исходной к искомой полноте;

 $\beta = \Delta$ Ш/Ш<sup>верх</sup>, Шверх определяется из чертежа КОВ ( см. рис. 4);

# $\gamma = \Delta L / L_{cme}$ льки

Коэффициент относительного приращения вдоль оси OY для всех зон одинаков и равен  $\beta$ .

В изложенном алгоритме сделаны допущения, которые предполагают, что носочная и пяточная части имеют форму трапеции, т.е. с точки зрения математики дают ошибку для практически всех встречающихся на практике реальных форм. Для выполнения точных вычислений можно совершенствовать этот алгоритм, вводя изменяющийся параметр *u* в некоторых зонах ( рис.4.15).

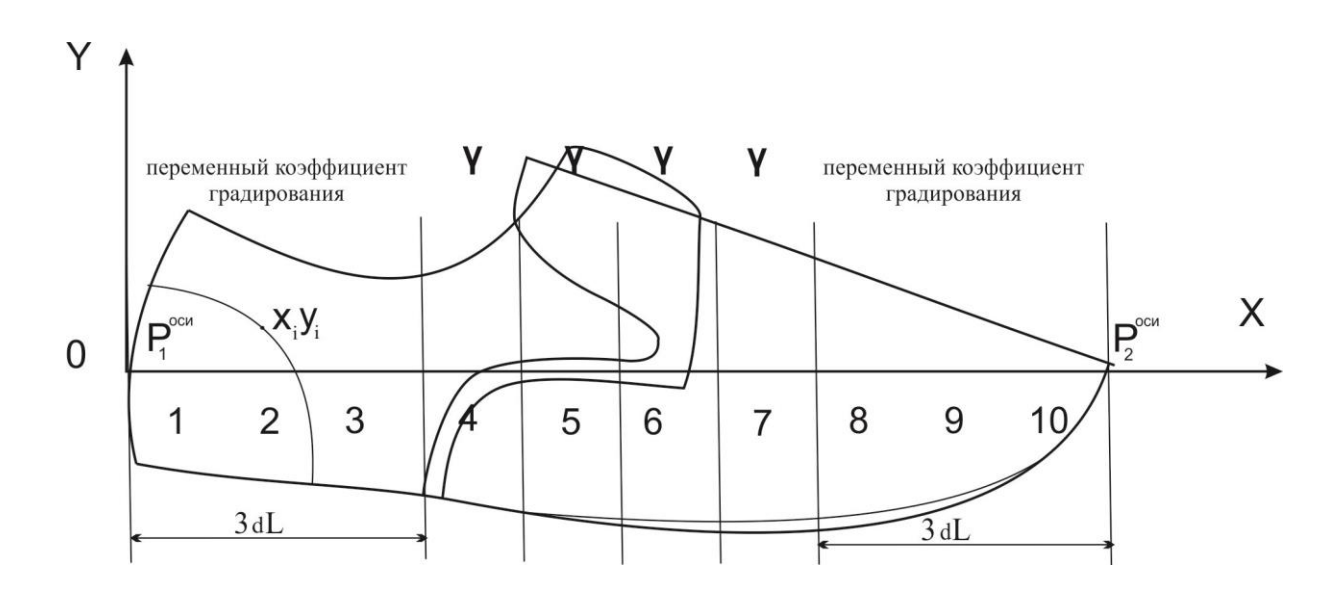

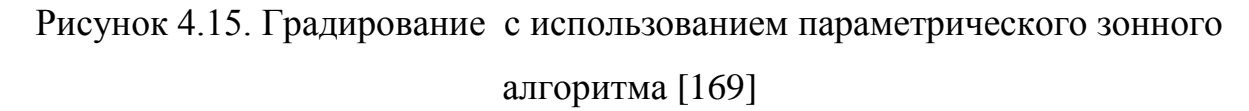

Для зон 1-3 координаты  $x_i$  , $y_i$  вычисляются по формулам:

$$
x_i^{n \circ \theta} = x_i (1 + \frac{3}{2} (n \gamma u + \beta (1 - u) \left( n + \frac{8}{3} m \right)),
$$
  

$$
y_i^{n \circ \theta} = y_i (1 + \beta \left( n + \frac{8}{3} m \right)),
$$
  $\Gamma A = \frac{x_i}{3dL},$  n u m - на сколько размеров

и полнот отличается градируемая деталь от размера и полноты новой модели.

Общая длина первых трех зон после градирования составит:

$$
dL_{1-3}^{\mu\sigma\sigma}=\frac{3}{2}dL\left(2+n\gamma+\left(n+\frac{8}{3}m\right)\beta\right).
$$

Для зон 4-7 координаты  $x_i$  , $y_i$  вычисляются по формулам:

$$
x_i^{n \circ \theta} = (x_i - (k-1) dL)(1 + n\gamma) + dL_{1-3}^{n \circ \theta} + (k-4) dL_{k}^{n \circ \theta}),
$$
  

$$
y_i^{n \circ \theta} = y_i (1 + \beta \left( n + \frac{8}{3}m \right)),
$$

где  $dL_{k}^{\mu o s} = dL(1 + n \gamma)$  - длина каждой  $k$ -ой зоны с 4 по7.

Для 8, 9 и 10 зон координаты  $x_i$  , $y_i$  вычисляются по формулам:

$$
x_i^{HOB} = (x_i - 7dL)(1 + \frac{3}{2}\left(n\gamma u + \beta(1-u)\left(n + \frac{8}{3}m\right)\right) + dL_{1-3}^{HOB} + 4dL_k^{HOB},
$$

$$
y_i^{n \circ s} = y_i(1 + \beta \left(n + \frac{8}{3}m\right)).
$$

Приведенные математические выражения для расчета точек контуров в переходных зонах 1- 3 и 8 - 10 определяют особенность предложенных решений, выражающуюся в использовании переменного, а не усредненного коэффициента относительного приращения, что обеспечивает более точный переход от широтного коэффициента β к длинотному γ. Представленные алгоритмы могут быть реализованы как самостоятельные модули гибкой открытой системы автоматизированного проектирования.

## ВЫВОДЫ ПО ЧЕТВЕРТОЙ ГЛАВЕ

1. Предложена концепция интеграции эскизного и конструкторского проектирования, для которой:

- определена структура баз хранения объектов в эскизном  $\overline{M}$ конструкторском модулях интегрированной системы. a также промежуточных баз в форме таблиц соответствия для взаимодействия модулей между собой:

способы выполнения конструкторских работ при - разработаны передаче данных из модуля эскизного проектирования в зависимости имеющейся информации в конструкторской базе;

- представлена последовательность процедур для перехода от проектирования конструкторскому ЭСКИЗНОГО  $\mathbf{K}$  $\mathbf{M}$ условия интеллектуализации общей интегрированной системы;

2. Для выполнения основных положений концепции разработаны алгоритмы:

процесса линеаризации кубической параметрической кривой. Выявлено, что число итераций, необходимых для положительного результата приближённого представления замкнутых кривых третьего порядка отрезками прямых, определяет не только продолжительность собственно процесса, но и эффективность работы САПР в целом.

- градирования деталей верха и низа обуви, конструктивной основы. Особенность градирования КОВ состоит в использовании переменного, а не усредненного коэффициента относительного приращения, что обеспечивает более точный переход от широтного коэффициента β κ длинотному у. Предлагаемые алгоритмы могут быть реализованы как самостоятельные модули гибкой открытой системы автоматизированного проектирования.

## ОСНОВНЫЕ ВЫВОДЫ ПО РАБОТЕ

 $1<sub>1</sub>$ Выявлены преимущества  $\mathbf{M}$ нелостатки отечественных  $\overline{M}$ зарубежных САПР обуви. Анализ показал, что САПР позволяют находить эффективные технические и экономические решения при внедрении новых моделей, способствуют повышению интеллектуального уровня специалистов, мобильности процесса проектирования ассортимента обуви, совершенствованию форм конструкторской документации, однако в настоящее время нет специализированных отечественных обувных  $3D$ САПР, а использование зарубежных 3D систем, сопряжено со сложностями организационно-технического характера.

 $2^{1}$ Показано, что современные САПР по полноте функционала. эргономичности пользовательского интерфейса и представлению результатов проектирования, возможности адаптации и настройке выходных форм результатов требуют совершенствования и доработки.

3. **Летальный** анализ этапа конструирования обуви в различных САПР для совершенствования отечественных 2D систем показал, что при решении задач автоматизации, реализации **BCCX** необходимых ЛЛЯ конструирования изделий функций, а также удобства работы модельераконструктора и внедрения на российских предприятиях, следует ориентироваться на зарубежную систему NAXOS и отечественную систему  $ACKO - 2D$ .

 $\overline{4}$ . Предложена концепция организации интегрированной системы конструкторско-технологической подготовки (КТП) сквозного гибкого автоматизированного производственного процесса и основные принципы ее построения, предполагающей наращивание функциональных возможностей отечественных систем, включая эскизное проектирование виртуальных молелей.

5. Показано, что перспективы перехода к автоматическому проектированию изделий связаны с внедрением методов естественной формализации технического задания и алгоритмизации творческого проектирования. Вылелены интеллектуальные компоненты  $CATIP.$ обозначены структура проектно-конструкторской деятельности и виды интеллектуальной поддержки работы модельера-конструктора на этапе художественного проектирования обуви.

6. Проанализированы методы создания эскиза модели обуви, как традиционные, так и с использованием компьютерных средств. Показаны преимущества компьютерного эскизного проектирования, позволяющего за короткий промежуток времени создать качественный полноценный эскиз, отличающийся реалистичностью (применение цвета, текстуры, бликов и  $T.\Pi.$ ).

 $7<sup>7</sup>$ Показано. что лля реализации эскизного проектирования наиболее рациональными с позиций временных затрат при синтезе новых моделей с использованием деталей аналогов являются плоскостные пакеты векторной графики. Из всей совокупности двухмерных графических пакетов как наиболее подходящий для решения задачи создания эскиза модели обуви выделен пакет Corel Draw, что объясняется в первую очередь наличием развитого и широкого набора средств, а также его возможностями для создания новых графических объектов, доступностью, значительными наработками в создании графических библиотек объектов проектирования.

8. Предложена унификация колодок с позиций удобного и эффективного эскизного проектирования. Выделены типы колодок, учитывающие такие характеристики как высота приподнятости пяточной части, форму носочной, а также видовую, родовую характеристики и назначение обуви.

 $\mathbf{Q}$ Предложены методики создания:

- базы колодок. Продемонстрирована ее действенность на примере

проектирования новых моделей женских сапог. Выявлена важность этапа унификации колодок как основы для создания баз остальных элементов, определяющих состоятельность эскизного проектирования в целом.

- базы эскизов деталей верха и низа обуви, как для соответствующих унифицированных образов колодок, так и групп колодок. Методика определяет место деталей в базе графических элементов.

10. Разработан способ синтеза новых моделей обуви и их коллекций при работе с базами графических элементов эскизного проектирования. Отмечена важность представления композиционных решений для демонстрации результатов проектирования потенциальным потребителям.

11. Сформулирована концепция интеграции эскизного и конструкторского проектирования, для которой:

- определена структура баз хранения объектов в эскизном и конструкторском модулях интегрированной системы, а также промежуточных баз в форме таблиц соответствия для взаимодействия модулей между собой;

- разработаны способы выполнения конструкторских работ при передаче данных из модуля эскизного проектирования в зависимости имеющейся информации в конструкторской базе; представлена последовательность процедур для перехода от эскизного проектирования к конструкторскому и условия интеллектуализации общей интегрированной системы;

12. Для выполнения конструкторских работ предложены алгоритмы:

- процесса линеаризации кубической параметрической кривой. Выявлено, что число итераций, необходимых для положительного результата приближённого представления замкнутых кривых третьего порядка отрезками прямых, определяет не только продолжительность собственно процесса, но и эффективность работы САПР в целом.

- градирования деталей верха и низа обуви, конструктивной основы.

Особенность градирования КОВ состоит в использовании переменного, а не усредненного коэффициента относительного приращения, что обеспечивает более точный переход от широтного коэффициента β к длинотному γ. Алгоритмы могут быть реализованы как самостоятельные модули гибкой открытой системы автоматизированного проектирования.

## **СПИСОК ЛИТЕРАТУРЫ**

1. Сводная стратегия развития обрабатывающей промышленности Российской Федерации до 2024 года и на период до 2035 года/ утв. Распоряжением Правительства РФ от 6 июня 2020 г. N 1512-р.

2. Указ Президента РФ от 1 декабря 2016 г. N 642 "О Стратегии научнотехнологического развития Российской Федерации" (с изменениями и дополнениями) https://base.garant.ru/71551998/

3. Стратегия развития легкой промышленности в Российской Федерации на период до 2025 года [https://ivgpu.com/images/docs/nauka/dokumenty/](https://ivgpu.com/images/docs/nauka/dokumenty/%20strategiya-razvitiya-leg-prom.pdf)  [strategiya-razvitiya-leg-prom.pdf](https://ivgpu.com/images/docs/nauka/dokumenty/%20strategiya-razvitiya-leg-prom.pdf)

4. Приказ Минкомсвязи России «Об утверждении плана импортозамещения программного обеспечения» от 01.04.2015 №96 [https://digital.gov.ru/u](https://digital.gov.ru/)ploaded/files/ plan-importozamescheniya.pdf

5. Семёнов А. А. «Разработка программно-методического комплекса автоматизированного проектирования и изготовления технологической оснастки обувного производства 2001 год, кандидат технических наук [Текст]/ Семёнов А. А. // дис. ... канд. техн. наук: 05.19.06 - Москва, 2001. - 179 с

6. Шарипова Е. И. Автоматизация проектирования внутренней формы обуви [Текст]/ Шарипова Е. И. // дис…канд. техн. наук: 05.19.06 - Москва, 2002. – 194 с.

7. Киселев С. Ю. Автоматизированное проектирование и изготовление технологической оснастки для производства обуви и протезноортопедических изделий [Текст]/ Киселев С. Ю. // дис. ... д-р техн. наук: 05.19.06 - Москва, 2003. – 390 с.

8. Буй Ван Хуан. Разработка метода получения антропометрических данных и проектирования внутренней формы обуви с использованием цифровых и информационных технологий: На примере антропометрии вьетнамских школьников [Текст]/ Буй Ван Хуан. // дис. ... канд. техн. наук: 05.19.05 - Москва, 2006. - 200 с

9. Сказкин А. В.Разработка методики проектирования внутренней формы обуви на основе виртуальной визуализации поверхности стопы [Текст]/ Сказкин А. В. // дис. ... канд. техн. наук: 05.19.05 - Москва, 2010. - 147 с.

10. Лаптев А. А. Автоматизированная система бесконтактного обмера и обработки данных поверхности стопы [Текст] / Лаптев А. А. // дис. ... канд. техн. наук: 05.19.05 - Москва, 2012. – 131 с.

11. Кокорев Б.С. Разработка инновационной технологии создания индивидуальной обувной колодки для обуви повышенной комфортности. [Текст]/ Кокорев Б.С. // дис. ... канд. техн. наук: 05.19.05 - Казань, 2015. - 180 с.

12. Бердникова И. П. Разработка метода интерактивного проектирования конструкций верха обуви для САПР : дис. ... кандидата технических наук : 05.19.06/ Бердникова И. П. - Москва, 1998. – 208 с.

13. Ильюшин С.В. Разработка методики проектирования обуви в формате 3D с использованием технологий обратного инжиниринга : дис. ... кандидата технических наук : 05.19.05 / Ильюшин С.В. - Москва, 2014. – 198 с.

14. Муртазина А.Р. Разработка системы проектирования конструкций верха обуви с использованием средств технического зрения : дис. ... кандидата технических наук / Муртазина А. Р.- Москва, 2016.- 147 с.

15. Орлова, А. А. Разработка конкурентоспособного ассортимента женской обуви с использованием информационно-телекоммуникационных технологий в условиях предприятий малой мощности /Орлова, А. А. // дис. ... канд. техн. наук: - Москва, 2012. - 175 с.

16. Рощупкина Д.В. Разработка концепции развития проектирования обуви с позиций современного эргодизайна : дис. ... кандидата технических наук : / Рощупкина Д. В. - Москва, 2018. – 176 с.

17. Серикова А. Н. Разработка методов проектирования обуви с позиций архитектоники объемных форм : дис. ... кандидата технических наук : 05.19.05 / Серикова А. Н. - Москва, 2020. - 174 с.

18. Рябова, Е. А. Разработка принципов формообразования обуви и аксессуаров как арт-объектов: дис. к. т. н.: 05.19.05/ Рябова, Е. А. - Москва, 2012.- 159 С.

19. Лапина Т.С. Разработка и обоснование конструкций ортопедической обуви для детей с ДЦП с позиций инклюзивного дизайна: дис. ... кандидата технических наук : 05.19.05 / Лапина Т.С. - Москва, 2019. – 176 с.

20. Зырина М.А., Разина Е.И. Компьютерные инструменты промышленного дизайна// сборник научных трудов VI-ого Международного научно технического Симпозиума «Современные энерго- и ресурсосберегающие технологии СЭТТ – 2017» Международного научно-технического Форума «Первые международные Косыгинские чтения (11-12 октября 2017 года). Т. 5/М.: ФГБОУ ВО «РГУ им. А.Н. Косыгина», 2017. – 313 с. 1311-1313

21. Жук, Д.М., Мартынюк В.А., Сомов П.А., Системы автоматизированного проектирования. Кн.2: Технические средства и операционные системы, М.: Высш. шк., 1988.

22. САПР для обуви. — Текст : электронный // Яндекс.Дзен : [сайт]. — URL: https://zen.yandex.ru/media/proshoes/sapr-dlia-obuvi-5c4f01610d446800ad3ac2e7 (дата обращения: 25.05.2021).

23. Каган В. М. АСКО-2Д. — Текст : электронный // АСКО-2Д : [сайт]. — URL: http://asko2d.narod.ru (дата обращения: 02.12.2021).

24. САПО АСКО-2Д : Моделирование, Градирование, Технология и Документация —Видео: электронный // АСКО-2Д : [сайт]. — URL: https://www.youtube.com/watch?v=IjHASh3OLYo / (дата обращения: 02.12.2021).

25. АСКО-2D — Видео : электронный // АСКО-2Д : [сайт]. — URL: https://ar-ar.facebook.com/www.zotti.ua/videos/(дата обращения: 02.12.2021).

26. Каган В.М., Бердникова И.П. Подготовка информации на САПР обуви «АСКО-2Д» для современного оборудования [текст] // Технологии XXI века в легкой промышленности, 2006. - №2. - 42-50 с.

27. Ассоль обувь. — Текст : электронный // Центр Ассоль : [сайт]. — URL: https://assol.org (дата обращения: 02.12.2021).

28. САПР Shoemaster. — Текст : электронный // Центр Atom-Shoemaster: [сайт]. — URL: https://atom-shoemaster.com/en/p/shoe-production/ (дата обращения: 02.12.2021).

29. САПР Ассоль. — Текст : электронный // Центр Ассоль : [сайт]. — URL: https://vk.com/sapr\_assol (дата обращения: 02.12.2021).

30. Autodesk ArtCAM Software End-of-Sale & End-of-Development FAQs. — Текст : электронный // Autodesk : [сайт]. — URL: https://knowledge.autodesk.com/search-result/caas/sfdcarticles/

sfdcarticles/Autodesk-ArtCAM-Software-End-of-Sale-End-of-Development-

FAQs.html (дата обращения: 02.12.2021).

31. Jane D. Espinoza-Alvarado Computer Aided Design Using Gerber Technology Fairchild Books,  $-2007 - N_2$  4.  $-362$  c.

32. Delcam Crispin Shoemaker — Видео : электронный // youtube.com: [сайт]. — URL: https://www.youtube.com/watch?v=YWDCA2PSWo8 (дата обращения: 02.12.2021).

33. Суровцева О. А., Шишкина Г. И., Мереуц К. И. Разработка интегрированной системы для обувных предприятий //Молодежь и XXI век-2017. – 2017. – С. 374-377.

34. система NAXOS Текст : электронный // TESEO : [сайт]. — URL: https://teseo.com/en/software/cadcam/ (дата обращения: 02.12.2021).

35. САПР для обуви. — Текст : электронный // Яндекс.Дзен : [сайт]. — URL: https://zen.yandex.ru/media/proshoes/sapr-dlia-obuvi-5c4f01610d446800ad3ac2e7 (дата обращения: 02.12.2021).

36*.* audaces-360. Индустрия 4.0 — Текст : электронный // Audaces: [сайт]. — URL: http://audaces.com/ (дата обращения: 02.12.2021).

37.Gerber Technology — Текст : электронный // Gerber: [сайт]. — URL: http://www.gerbertechnology.com/ (дата обращения: 02.12.2021).

38. Lectra. Мода-разработка-подготовка к производству — Текст : электронный  $\mathcal{U}$  Lectra:  $\lceil \text{ca} \check{\eta} \rceil$ . — URL: http:// https://www.lectra.com/en/products/quick-offer (дата обращения: 02.12.2021). 39. Caligola-Comelz— Текст : электронный // Caligola-Comelz.: [сайт]. —

URL: https://www.comelz.com/en/index.html%3Fp=2812.html (дата обращения: 02.12.2021).

40. Системы автоматизированного проектирования (САПР) одежды — Текст : электронный // САПР АвтоКрой. : [сайт]. — URL: http://www.autokroy.com. (дата обращения: 02.12.2021).

41. Комплексная автоматизация проектирования и производства — Текст : электронный // САПР Грация. : [сайт]. — URL: http:// www.saprgrazia.com. (дата обращения: 02.12.2021).

42. Конструкторское проектирование – CAD — Текст : электронный // CADPROFY : [сайт]. — URL: http:// https://www.cadprofy.com/catalog/CAD (дата обращения: 02.12.2021).

43. Разина Е.И., Костылева В.В. О совершенствовании процесса эскизного проектирования обуви // сборник материалов Всероссийской научной студенческой конференции Инновационное развитие легкой и текстильной промышленно-сти: Часть 1. – М.: ФГБОУ ВО «РГУ им. А.Н. Косыгина», 2017. - с.90-93

44. Разина Е.И., Костылева В.В. Способы проектирования элементов эскизов моделей обуви в векторных графических редакторах// сборник материалов Всероссийской научной студенческой конференции Инновационное развитие легкой и текстильной промышленности: Часть 3. – М.: ФГБОУ ВО «РГУ им. А.Н. Косыгина», 2018. - с.122-125
45. Разина Е.И., Костылева В.В. Синтез эскизов моделей обуви с использованием графических примитивов// сборник научных трудов VI-ого Международного научно - технического Симпозиума «Современные энергои ресурсосберегающие технологии СЭТТ – 2017» Международного научнотехнического Форума «Первые международные Косыгинские чтения (11-12 октября 2017 года). Т. 3/М.: ФГБОУ ВО «РГУ им. А.Н. Косыгина», 2017. – 313 с. 779-781

46. Муртазина А.Р., Миронов В.П., Разин И.Б., Тихонова К.Н. Интерполяция точек кубического сплайна методом половинного деления// Научный журнал «Дизайн и технологии», № 16(58), pp. 36-39, 2010.

47. Муртазина А.Р. Программное обеспечение для векторизации чертежей // Сборник научных трудов аспирантов. Вып.20., МГУДТ, 2014. с. 70-75

48. Муртазина А.Р., Миронов В.П., Разин И.Б. Топологический алгоритм векторизации изображений. // Сборник статей Международной научнопрактической конференции РОЛЬ НАУКИ В РАЗВИТИИ ОБЩЕСТВА. — Уфа, 2015. — с. 18-23.

49. Мазиков А.В., Миронов В.П., Муртазина А.Р. Четырёхточечная интерполирующая кубическая схема для проектирования кривых. [Текст] // Дизайн и технологии. — 2013. —№ 33 (75). — c. 75-79.

50. Леденев М.О. Совершенствование методики проектирования технологических процессов сборки обуви с верхом из войлока с применением компьютерных: дис. ... кандидата технических наук : 05.19.06 / Леденев М.О.- Москва, 2011.- 199 с.

51. Леденев М.О. Специализированная САПР технологических процессов сборки обуви. Сборник тезисов докладов на 62 Научной конференции студентов, молодых ученых «Молодые ученые - XXI веку»/ - М.: ИИЦ МГУДТ, 2010. - c. 122-124.

52. Леденев М.О. Проектирование процесса сборки обуви с использованием САПР. Ж-л «Текстильная индустрия» № 9 - Белград: Сербия, 2010. - c. 45-47.

53. Леденев М.О., Разин И.Б. О разработке программных комплексов технологии сборки обуви. Научный ж-л «Дизайн и технологии», № 19(61), - М.: ИИЦ МГУДТ, 2010. -с. 32-36.

54. Леденев М.О., Разин И.Б. Сетевая модель системы автоматизированного проектирования технологических карт сборки заготовок верха и обуви. Ж-л «Кожевенно-обувная промышленность», № 2, - М.: 2011. - c. 36-38.

55. Product and Software solution —: электронный // Orisol : [сайт]. — URL: https://orisol.com/n-series/ (дата обращения: 22.12.2021).

56. Дмитриева Т.А. Анализ, разработка и обоснование технологических систем производства обуви на базе существующих и совершенствуемых технологий и оборудования: дис. ... кандидата технических наук : 05.19.06 / Дмитриева Т.О.- Санкт-Петербург, 2000.- 133 с.

57. Колпакова Л.Г. Анализ и совершенствование эффективности гибких технологических процессов производства обуви в условиях многоассортиментного выпуска: дис. ... кандидата технических наук : 05.19.06 / Колпакова Л.Г.- Санкт-Петербург, 2009.- 181 с.

58. Фукин В.А., Киселев С.Ю., Бекк Н.В. Современные подходы к формированию поверхности колодки в 3 D-системах // Кожевенно-обувная промышленность. -2001. №5. -с. 42-43

59. Киселев С.Ю:, Фукин В.А. Математическое описание поверхности обувной колодки. // Кожевенно-обувная промышленность. 1989, №4, -с.3-5 60. Фукин В.А. Проектирование внутренней формы обуви. М.: Легпромбытиздат, 1985 168 с.

61. Фукин В.А., Костылева В.В., Лыба В.П. Проектирование обувных колодок. -М.: Легпромбытиздат, 1987, 85 с.

62. Киселев С.Ю. Разработка элементов САПР технологической оснастки обуви., Дис .канд. техн. наук. М., 1990, 179с.

63. Семёнов А.А., Киселев С.Ю., Фукин В.А. Способы получения и подготовки исходных данных при проектировании оснастки обувного производства // Кожевенно-обувная промышленность. -2001. № 1. -с. .33.

64. Semenow А.А., Kiseljow SJu. CAD-Software fur die Schuhherstellung. Сборник Scientific reports' 01. 14-я Международная научная конференция. Университет прикладных наук. Hochschule Mittweida, Deutschland, 2000.

65. Бекк Н.В., Киселев С.Ю. Развитие методов обмеров стоп // Материалы научно-практической конф.: «Образование в условиях реформ», г.Кемерово 1997.

66. Гараев М.М., Киселев С.Ю., Фукин В.А. Интерактивное моделирование каркаса поверхности пуансона пресс-формы для формования кожкартонных задников // Сб.научных трудов "Радиотехника, оборудование и технологии сервиса". Вып.26, ч.2, -Шахты, 1997, -с. 152.

67. Костылева В.В. и др. Антропометрические исследования стоп женщин пожилого возраста, КОП, 1991, №1, с. 45.

68. Макаричева В. К. Исследование формы и размеров пяточной и боковой частей стопы и разработка методики проектирования колодки массового производства. Дис. . к.т.н. М., 1972.

69. Пашаев B.C. Исследование и разработка метода получения обобщенных антропометрических данных с использованием бесконтактных способов обмера и ЭВМ. М.: МГАЛП, 1982.-33 с.

70. Куслик М.И. Анатомо-физиологические особенности стопы/ - Многотомное руководство по хирургии, т, 12. Нижняя конечность. Москва, 1960, стр. 481-486

71. Сказкин А.В., Разработка методики проектирования внутренней формы обуви на основе виртуальной визуализации поверхности стопы: автореферат диссертации на соискание ученой степени кандидата технических наук: специальность 05.19. - Москва: 2010. - 22 с.

72. ГОСТ 3927-88 КОЛОДКИ ОБУВНЫЕ Общие технические условия

73. Разина Е.В. Новые методы и средства получения координат тела человека в целях совершенствования изделий легкой промышленности [Текст] / Е.В. Разина, В.В.Семенова// Дизайн. Материалы. Технология. – СПб.: СПГУТД. –  $2007. - N<sub>2</sub>2(3) - C.109-112.$ 

74. Лаптев А. А.: Автоматизированая система бесконтактного обмера и обработки данных поверхости стопы: автореферат дис. ... кандидата технических наук: 05.19.05 / Лаптев Александр Александрович;[Место защиты: Московском государственном университете дизайна и технологии].- Москва, 2012.- 24 с.

75. Разина Е.В. К вопросу применения сканеров в кожевенно-обувной промышленности [Текст] /Е.В Разина, В.В. Семенова// Кожевенно-обувная промышленность. – 2007. – № 6. – С.45–46.

76. Андреева М.В. Новая технология ввода лекал в компьютер — «фотодигитайзер» // Журнал "Швейная промышленность". — Выпуск 6. — 2001.

77. Леонтьев Б.К. Секреты сканирования на ПК — s.l.: ООО «Бизнессофт», Литературное агентство «Бук-Пресс», 2006.

78. Sanna A., Lamberti F., Paravati G., Henao R., Eduardo A., Manuri F. A Kinect-Based Natural Interface for Quadrotor Control // Intelligent Technologies for Interactive Entertainment. — №78, — 2012.

79. Z. Zhang "Camera Calibration" // eds G. Medioni and S.B. Kang Emergin Topics in Computer Vision — Upper Saddle River: Prentice Hall Professional Technical Reference, 2004. — c. 4-43.

80. Гонсалес Р., Вудс Р. Цифровая обработка изображений — М.: Издательство Техносфера, 2005.

81. Павлидис Т. Алгоритмы машинной графики и обработки изображений — Москва: Радио и связь, 1986.

82. Фурман Я.А., Кревецкий А.В., Передреев А.К. и др Введение в контурный анализ; приложения к обработке изображений и сигналов — 2-е изд — М.: ФИЗМАТЛИТ, 2003.

83. Кудряшов А.П. Извлечение и сопоставление точечных особенностей // Электронный научный журнал «Исследовано в России». — 2007. — c. 1095- 1104.

84. Hans Moravec Proceedings of the seventh International Joint Conference on Artificial Intelligence // Rover Visual Obstacle Avoidance. — Vancouver, British Columbia, 1981. — c. 785-790.

85. C. Harris and M. Stephens A combined corner and edge detector // Proceedings of the 4th Alvey Vision Conference. — Manchester, 1988. — c. pp 147-151.

86. Lowe D.G International Conference on Computer Vision // Object recognition from local scale-invariant features. — Corfu, Greece, 1999. — c. 1150-1157.

87. David G. Lowe Distinctive image features from scale-invariant keypoints // International Journal of Computer Vision. —  $N_2 60$ , — Bыпуск  $N_2 2$ . — January  $2004. -c. 91-110.$ 

88. Bay H., Ess A., Tuytelaars T., Van Gool L. SURF: Speeded up robust features // Computer Vision and Image Understanding. — №110, — Выпуск № 3. июнь 2008. — c. 346-359.

89. Баландина Е. А. Реконструкции сложных каркасных поверхностей на основе перспективно-числовой модели применительно к проектированию изделий легкой промышленности : дис… канд. техн. наук / Елена Александровна Баландина. - Омск, 2006.- 138 с.

90. Хайдаров Г.Г., Тозик В.Т. Компьютерные технологии трехмерного моделирования [текст]: Учебное пособие. - СПб.: СПбГУ ИТМО, 2010. - 80 с. 91. Буй В. X, Фукин В. А. Интерактивное автоматизированное проектирование внутренней формы обуви на основе трехмерной антропометрии стопы //Кожевенно-обувная пром-сть. 2005. № 3. 36-39с.

92. Курбатов Е.В. Разработка информационного обеспечения интегрированной системы трехмерного и двумерного проектирования одежды: Дисс. канд. техн. наук : 05.19.04. М.: МГУДТ. 2004. -224 с.

93. Фроловский В.Д., Фроловский Д.В. Моделирование и развертка сложных поверхностей. // Труды Международной конференции по компьютерной графике и ее приложениям «ГрафиКон'98» (7-11 сентября 1998 г.) МГУ. Москва.

94. H. Okabe et al., "Three-Dimensional Apparel CAD Sistem" Computer Craphics (Proc. Siggraph), Vol. 26, No. 2, July 1992, pp. 105-110

95. Зыбин, Ю.П. Конструирование изделий из кожи / Ю.П. Зыбин, В.М. Ключникова, Т.С. Кочеткова, В.А. Фукин- М.: Легкая и пищевая промышленность, 1982. - 264 с.

96. Основы проектирования верха обуви. Ч. 2. Методическое пособие для модельера-конструктора. -М.: ТОО Дом моделей«Коллекция», 1993. - 66 С.

97. Майорова, Н.З. О методе проектирования обуви по жесткой оболочке / Н.З. Майорова, А.Н. Калита, Ю.П. Зыбин, Г.В. Суханов, М.И. Чванова // Кожевенно-обувная промышленность. - 1978. - №12. - С.43-45

98. Тонковид, Л. А. Расчет и проектирование обуви массового производства / Л. А. Тонковид // - Киев, 1977. - 136 с.

99. Апанасенко, В.П. Новое в конструировании моделей обуви / В.П. Апанасенко. - М.: Легпромбытиздат, 1986. - 114 с.

100. Линник, А.И. Конструирование изделий из кожи. Проектирование верха обуви по методу школы АРС Сутория (г. Милан): лабораторный практикум для студентов специальности «Конструирование и технология изделий из кожи» специализации «Конструирование обуви» / А.И. Линник, C.B. Смелкова, В.Е. Горбачик, Ю.В. Милюшкова.-Витебск, 2012. - 186 с.

101. Зыбин, Ю.П. История развития конструкций обуви / Ю.П. Зыбин // Учеб. Пособие по курсу лекций. Изд. МТИЛПа, 1978. - 168 с.

102. Зыбин Ю. Л. Конструирование изделий из кожи. Обувь и ее конструирование / Ю. Л. Зыбин // М.: Легкая индустрия, 1969. - 319 с.

103. Lunati A. Dizionario técnico délia calzatura Ed. ARS Sutoria, 1990 - 497 с.

104. Раяцкас, В.Л. Построение условных разверток боковой поверхности колодки по жесткой оболочке / В.Л. Раяцкас, Ю.П. Зыбин // Известия вузов. Технология легкой промышленности, 1963,- № 1, 126-137 с.

105. Jane D. Espinoza-Alvarado Computer Aided Design Using Gerber Technology Fairchild Books, - 2007. - № 4. - 362 c.

106. Белянкин, И. И. Основы учения о наложении поверхностей / И. И. Белянкин // Киев: Высшая школа. - 1998. - 253 С.

107. Аксенова, О.П. редактор: Ильин A.A. / О.П. Аксенова, В.В. Белоус, Л.Ф. Попадьева // Современные методики проектирования верха обуви различных конструкций: методические указания. - 2013. - с. 24

108. Ключникова, В. М.. Практикум по конструированию изделий из кожи: Учебное пособие для студентов вузов, обучающихся. по спец. «Конструированию. изделий из кожи», «Техн. изд. из кожи» / В. М. Ключникова и др. - М.: Легпромбытиздат, 1985.-336С.

109. Глазунова, H.A. Компьютерное моделирование в легкой промышленности / H.A. Глазунова. - Самара, 2002. - С. 49-50.

110. Рябец, А.И. Применение функций преобразования контуров в автоматизированном проектировании верха обуви / А.И. Рябец, A.B. Пиллев // Сборник научных трудов, КТИЛП, - 1992. - 125 с.

111. Позмонтир, С.М. Совершенствование проектирование деталей верха обуви с использованием средств машинной графики: дис. ... канд. техн. наук: 19.05.19/ С.М. Позмонтир. - М, - 1983. - 175 с.

112. Скворцов, А. В. Триангуляция Делоне и её применение / А. В. Скворцов, Томск: Изд-во Томского университета,- 2002. - 128 с.

113. Anthony Noel Darvil Патент на изобретение № 0019459В1 ЕР. Method and apparatus for the design and manufacture of footwear, 1980.

114. Заявка на патент РФ № 2013147661 от 25.10.2013. Методика получения развертки боковой поверхности колодки

115. Ильюшин C.B., Белгородский B.C., Довнич И.И. Методика получения развертки боковой поверхности колодки. Заявка на изобретение № 2013147661 от 25.10.2013.

116. Ильюшин C.B. Белгородский B.C., Довнич И.И. Свидетельство о государственной регистрации программы для ЭВМ № 20144615598. KO-3D //- МГУДТ; заявл. 01.03.2014 ; зарег. 29.05.2014.

117. Ильюшин C.B. Использование 3- D моделирования для получения развертки боковой поверхности колодки [Текст] / C.B. Ильюшин, B.C. Белгородский, И.И. Довнич // Естественные и технические науки. - 2014, № 2 (70). С.187-190. (0.3 п. л./ 0,16 п. л.)

118. Tarasov I.V., Popov N.A. INDUSTRY 4.0: PRODUCTION FACTORIES TRANSFORMATION. *Strategic decisions and risk management*. 2018;(3):38- 53. <https://doi.org/10.17747/2078-8886-2018-3-38-53>

119. Kula R. G. et al. Do developers update their library dependencies? //Empirical Software Engineering. – 2018. – Т. 23. – №. 1. – С. 384-417.

120. Bruun H. P. L. et al. PLM system support for modular product development //Computers in Industry.  $-2015$ .  $-$  T. 67.  $-$  C. 97-111.

121. Meier U. et al. Twenty Years of PLM–the Good, the Bad and the Ugly //IFIP International Conference on Product Lifecycle Management. – Springer, Cham,  $2017. - C. 69-77.$ 

122. Stark J. Product lifecycle management (volume 2): the devil is in the details. – Springer, 2015.

123. Суровцева О. А., Шишкина Г. И., Мереуц К. И. Разработка интегрированной системы для обувных предприятий //Молодежь и XXI век-2017. – 2017. – С. 374-377.

124. Бикулов С., Кураксин С. Т FLEX CAD - Российская параметрическая САПР// Компьютер-пресс, 1997. № 4, с. 264 - 268.

125. Антонов И. В. Разработка метода художественного проектирования обуви на основе комбинаторного формообразования: диссертация ... кандидата технических наук : 05.19.05 Москва, 2015. - 167 с.

126. Толмачева Г.В. Концептуальный дизайн от идеи к продукту // Международный журнал прикладных и фундаментальных исследований. – 2015. – № 10-4. – С. 728-730;

127. Норенков И.П. Основы автоматизированного проектирования: учебник для вузов. 4-е изд., перераб. и доп. / И.П. Норенков. М.: Изд-во МГТУ им. Н. Э. Баумана, 2009. 430 с.

128. Системы автоматизированного проектирования электронных устройств и систем (E-CAD / EDA - системы): учебное пособие / Под ред. Ю.В. Петрова; Балт. гос. техн. ун-т. – СПб, 2015. – 120 с.

129. Городецкий А.Е., Дубаренко В.В., Тарасова И.Л. Интеллектуальные средства автоматизированного проектирования и производства. - СПб.: СПбГТУ, 1999. – 85 с.

130. Джонс Дж.К. Методы проектирования/ пер. с англ. - М.: Мир, 1986. -386 с.

131. Применение методов искусственного интеллекта в САПР технологического проектирования производства электронной аппаратуры/ Григорьев В.П., Камышная Э.Н., Нестеров Ю.И., Никитин С.А. - М.: Изд-во МГТУ им. Н.Э. Баумана, 1998. - 47 с.

132. Евменов В.П. Интеллектуальные системы управления. - М.: URSS, 2009. - 300 с.

133. Крысова И.В. Интеллектуальные САПР: учеб. пос. - Омск: Изд-во ОмГТУ, 2014. - 95 с.

134. Романов О.Т., Машкин М.Н. Интеллектуализация систем автоматизированного проектирования автоматизированных систем обработки информации летательных аппаратов. - М.: Изд-во МАИ, 2014. - 159 с.

135. Э. Хант Искусственный интеллект. – М.: Изд-во «МИР» 1978.- 558 с.

136. Добряков А.А. Методы интеллектуализации САПР: Обеспечение творческих форм деятельности в САПР силовых конструкций: Учебник. - М.: Наука, 1992. - 286 с.

137. Подшивалова А.В. Совершенствование автоматизированного проектирования одежды на основе интеллектуализации процесса конфекционирования материалов: автореф. дис. ... канд. техн. наук: 05.19.04/ ВГУЭС. - Владивосток, 2011. - 20 с.

138. Королева Л.А., Подшивалова А.В., Номоконова Н.Н. О концепции интегрированной САПР одежды на основе принципов интеллектуализации// Швейная промышленность. - 2012, №4. - С.45-48.

139. Пол Рэнд «Искусство дизайнера», Издательство Студии Артемия Лебедева 2017 г., с. 284

140. Розалинд Краусс «Подлинность авангарда и другие модернистские мифы», М.: Издательство Художественный журнал, 2003г. с.295

141. Васильев Н.Ю. «Коллаж в дизайне и архитектуре», TATLIN, издание, 2018 г., с. 130

142. Зимеле Мхизе «Исследования в области дизайна 1b 2016», URL: <https://www.pinterest.ru/pin/365847169705912359/?lp=true> (дата обращения: 30.06.2021)

143. Искусство и культура//Лучшие концертные площадки мира, отличающиеся уникальной архитектурой// 17 октября 2016 г. // URL: [https://www.uplifers.com/dunyanin-essiz-mimarisiyle-one-cikan-en-iyi-konser](https://www.uplifers.com/dunyanin-essiz-mimarisiyle-one-cikan-en-iyi-konser-mekanlari/)[mekanlari/](https://www.uplifers.com/dunyanin-essiz-mimarisiyle-one-cikan-en-iyi-konser-mekanlari/) (дата обращения: 30.06.2021)

144. Зырина М.А., Дембич Н.Д., Разина Е.И. Коллаж как структурная метафора в дизайне [Текст] // Дизайн и технологии. — 2020. —№ 80 (122).  $-$  c. 13-19.

145. Исламова А.В. Использование графических программ в создании эскизов костюма //В сборнике: ИННОВАЦИОННОЕ РАЗВИТИЕ:

ПОТЕНЦИАЛ НАУКИ И СОВРЕМЕННОГО ОБРАЗОВАНИЯ. сборник статей VI Международной научно-практической конференции. Пенза, 2020. С. 134-136.

146. Данченко Т.В., Берсенева М.Л.и др. Пакет графических программ в учебном процессе // [Вестник евразийской науки.](https://elibrary.ru/contents.asp?id=44519036) 2020. Т. 12. [№](https://elibrary.ru/contents.asp?id=44519036&selid=44519083) 5. 47 с.

147. Петракова Н.Н[.Обзор графических пакетов программ фирмы](https://elibrary.ru/item.asp?id=20201671)  AUTODESK [в свете применения в курсе дисциплин "Инженерная и](https://elibrary.ru/item.asp?id=20201671)  [компьютерная графика](https://elibrary.ru/item.asp?id=20201671) // [Горный информационно-аналитический бюллетень](https://elibrary.ru/contents.asp?id=33843514)  [\(научно-технический журнал\).](https://elibrary.ru/contents.asp?id=33843514) 2013. [№](https://elibrary.ru/contents.asp?id=33843514&selid=20201671) 4. С. 168-170.

148. Жаркова Н.А. Применение пакета графических программ ARCHICAD И ARTLANTIS при создании учебного дизайн проекта интерьера // В сборнике: Информационные и инфокоммуникационные технологии - реалии, возможности, перспективы. материалы Всероссийской научно-практической конференции студентов и молодых ученых, посвященной 75-летию со дня рождения академика РАЭН Н.В. Оболенского. 2013. С. 102-104.

149. Бурлаков М.В. [ILLUSTRATOR CS2 для](https://elibrary.ru/item.asp?id=19585218) пользователя. Быстрое освоение популярной программы векторной графики / Москва, 2006.

150. Бурлаков М.В. [PHOTOSHOP CS2 для](https://elibrary.ru/item.asp?id=19585218) пользователя// Москва, 2006.

151. В. В. Мельниченко, А. В. Легейда CorelDRAW Graphics Suite 12. Практическое руководство— К.: Век+, М.: КОРОНА принт.

152. С. Бэйн, Н. Уилкинсон. Эффективная работа: CorelDRAW 12 /— СПб.: Питер, 2005.— 736с.: ил..: НТИ, 2004.-524 с.

153. Харьковский А.В. [3DSMAX2013](https://elibrary.ru/item.asp?id=19599981) лучший самоучитель : визуализация сцен, 3D-моделирование, источники света, спецэффекты / Москва, 2012. Сер. Серия "Учебный курс" (Изд. 4-е, доп. и перераб.[\)](https://elibrary.ru/author_items.asp?refid=176474062&fam=%D0%90%D0%BD%D0%B0%D0%BD%D1%8C%D0%B8%D0%BD&init=%D0%98+%D0%9A) [154. Ананьин И.К.](https://elibrary.ru/author_items.asp?refid=176474062&fam=%D0%90%D0%BD%D0%B0%D0%BD%D1%8C%D0%B8%D0%BD&init=%D0%98+%D0%9A) Трехмерное моделирование в 3D Studio MAX., М., Физтех-Колледж, 2008.

155. Разина Е.И., Костылева В.В. Проектирование базы графических изображений колодок для эскизного проектирования обуви. Инновационное

развитие техники и технологий в промышленности (ИНТЕКС-2021): сборник материалов Всероссийской научной конференции молодых исследователей с международным участием. Часть 4. – М.: ФГБОУ ВО «РГУ им. А.Н. Косыгина», 2021. С. 274-279

156. Лиокумович В.Х. Конструирование обуви - Москва: Легкая индустрия, 1975 - с.184

157. Костылева Ю. В. Разработка программно-методического комплекса расчета гигиенических свойств обуви. дисс. канд. техн. наук 05.19.06, Москва 2003.- 179

158. Редмон Э., Уилсон Д. Р. Семь баз данных за семь недель. Введение в современные базы данных и идеологию NoSQL. – М.: ДМК Пресс, 2013. – 384 с.

159. Mohamed M. A., Altrafi O. G., Ismail M. O. Relational vs. nosql databases: A survey //International Journal of Computer and Information Technology. – 2014. – Т. 3. – №. 03. – С. 598-601.

160. [Дунаев В.В.](http://padabum.com/search.php?author=%D0%94%D1%83%D0%BD%D0%B0%D0%B5%D0%B2%20%D0%92.%D0%92.) База данных: язык SQL С-П.: БХВ-Петербург, 2006. – 286с. 161. Григорьев Ю.А. Анализ свойств баз данных NoSQL // Информатика и системы управления. – 2013. № 2. С. 3-13.

162. Strauch, Ch. (2011), «NoSQL databases», Lecture Selected Topics on SoftwareTechnology Ultra-Large Scale Sites, Stuttgart Media University, p. 149, manuscript, available at: www. christof-strauch.de/nosqldbs.pdf (accessed 30 July 2012).

163. Mohamed M. A., Altrafi O. G., Ismail M. O. Relational vs. nosql databases: A survey //International Journal of Computer and Information Technology. – 2014. – Т. 3. – №. 03. – С. 598-601.

164. Серийная градация шаблонов деталей обуви// [сайт] URL: http://shoeslib.ru/books/item/f00/s00/z0000015/st039.shtml (дата обращения– 24.02.2020)

165. ГОСТ 3927-88 «Обувные колодки. Общие технические условия» // [сайт] URL: <http://www.docs.cntd.ru/document/1200019187>

166. Фокс А., Пратт М. Вычислительная геометрия. Применение в проектировании и производстве: Пер. с англ.- М.: Мир, 1982. -304 с.

167. Gil A., Segura J., Temme N.M. Numerical Methods for Special Functions Society for Industrial and Applied Mathematics, USA, 2007. - 431 pages.

168. Agoston M.K. Computer Graphics and Geometric Modelling: Implementation and Algorithms, Sрringer, USA, 2005. - 907 pages.

169. Разина Е.И., Костылева В.В. Концепция зонного автоматизированного градирования деталей обуви // Костюмология. — 2021 №2. — URL: https://kostumologiya.ru/PDF/13TLKL221.pdf

170. Разина Е. И., Костылева В. В. Концепция интеграции эскизного и конструкторского автоматизированного проектирования // Костюмология. — 2022 №1. — URL: https://kostumologiya.ru/PDF/02TLKL122.pdf

171. Beatson, R. Fast evaluation of polyharmonic splines in three dimensions / R. Beatson, M. Powell, and A. Tan // IMA Journal of Numerical Analysis, 27(3). - 2006. - P. 427-450.

172. David, S. Curves and Surfaces for Computer Graphics / S. David. -Springer Sciences Business Media, Inc., 2006. - 451 p.

173. Janke, S.J. Mathematical structures for computer graphics, 1st ed. / S.J. Janke. - Department of Mathematics, Colorado College, Colorado Spring, CO, 2014. -283 p.

174. Hoang, T.H. Applying the B-spline interpolation in designing the movement trajectory of a dynamic object / T.H. Hoang, Yu. N. Kosnikov // Dong Thap University Journal of Science. - Vietnam: Dong thap University. - 2017. - №27. - P. 100-105.

175. Larry, L.S. Spline Functions: Computational Methods / L.S. Larry. -SIAM, 2015.-413 p.

176. Скворцов А.В. Построение объединения, пересечения и разности произвольных многоугольников в среднем за линейное время с помощью триангуляции // Вычислительные методы и программирование. 2002. Т. 3. С. 116–123.

177. Скворцов А.В. Линейно-узловой алгоритм построения оверлеев двух полигонов // Вестник ТГУ. 2002. № 275. С. 99–103.

178. Margalit A., Knott G.D. An algorithm for computing the union, intersection or difference of two polygons // Computers & Graphics. 1989. V.13. $N^{\circ}$ . 2. P. 167– 183.

## **ПРИЛОЖЕНИЯ**

## **АКТЫ АПРОБАЦИИ**

## котофей

АО «Егорьевск-обувь» ИНН 5011017647 / КПП 501101001 Россия, 140305 Московская область, г. Егорьевск, ул. Владимирская д.8

Телефон: +7 496 40 4-05-32 Факс: +7 496 40 4-05-34 Сайт: www.kotofev.ru info@kotofey.ru F-mail:

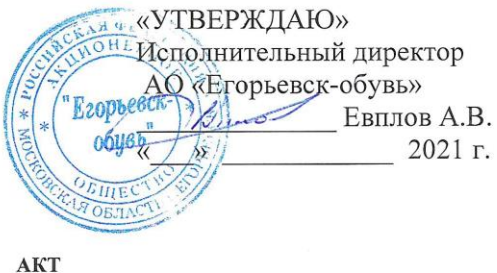

Мы, нижеподписавшиеся представители ФГБОУ ВО «РГУ им. А.Н. Косыгина» и представители АО «Егорьевск-обувь», составили настоящий акт о том, что результаты исследования, проведенные ст. преподавателем Разиной Е.И. в рамках работы «Разработка научно-обоснованной графической диссертационной информационной базы для интеллектуализации проектирования конструкций обуви» переданы в виде методики и экспериментальной базы для создания цифровых эскизов обуви. Это позволит повысить качество и сократить время этапа эскизного проектирования новых моделей обуви в единой системе конструкторско-технологической подготовки производства. Полученные ФГБОУ ВО «РГУ им. А.Н. Косыгина» решения открывают возможность на стадии предпроектных исследований учитывать потребительские предпочтения  $\,$  M совершенствовать структуру ассортимента выпускаемых предприятием изделий.

Представители ФГБОУ ВО РГУ им. А.Н. Косыгина:

зав. кафедрой ХМК и ТИК проф. Костылева В.В.

ст. преподаватель Разина Е.И.

Представители АО «Егорьевск-обувь»:

Директор по производству Корсакова А.В.

Руководитель развития ассортимента Ермакова А.Р.

p/c 40702.8102.40120100100 БИК 044525225 к/с 30101.8104.00000000225 Среднерусского банка ПАО «Сбербанк России»

«УТВЕРЖДАЮ» Генеральный директор ЗАО «МОФ<del>АТ Гари</del>жская коммуна» **НИКИТИН А.А.** 2022 г. **AKT** 

Мы, нижеподписавшиеся представители ФГБОУ ВО «РГУ им. А.Н. Косыгина» и ЗАО «МОФ «Парижская коммуна», составили настоящий акт о том, что результаты исследования, проведенные ст. преподавателем Разиной Е.И. в рамках диссертационной работы «Разработка научно-обоснованной графической информационной базы для интеллектуализации проектирования конструкций обуви» переданы в виде базы данных графических изображений конструктивных элементов обуви, что позволит совершенствовать процесс эскизного проектирования, получения близких к реальным новых виртуальных коллекций моделей обуви. Это положительно скажется на маркетинговых исследованиях предприятия, организации цифровой системы взаимодействия «производитель - потребитель».

Полученные ФГБОУ ВО «РГУ им. А.Н. Косыгина» решения могут рассматриваться как перспективные для совершенствования структуры и процесса разработки ассортимента выпускаемых изделий.

Представители ФГБОУ ВО РГУ им. А.Н. Косыгина:

зав. кафедрой ХМК и ТИК проф. Костылева В.В.

ст. преподаватель Разина Е.И.

Представители ЗАО МОФ «Парижская коммуна»: заместитель генерального директора по управлению производственным комплексом д.т.н., доц. Татарчук И.Р.

Начальник центра моделирования и техиологии Андреев И.А.